## Федеральное государственное бюджетное образовательное учреждение высшего образования **«КАЛИНИНГРАДСКИЙ ГОСУДАРСТВЕННЫЙ ТЕХНИЧЕСКИЙ УНИВЕРСИТЕТ»**

В. А. Наумов

# **ПРАКТИКУМ ПО ИНФОРМАЦИОННЫМ ТЕХНОЛОГИЯМ В ВОДОСНАБЖЕНИИ**

Учебно-методическое пособие по выполнению лабораторных работ для студентов вузов, обучающихся в магистратуре по направлению подготовки «Природообустройство и водопользование»

> Калининград Издательство ФГБОУ ВО «КГТУ» 2019

## РЕЦЕНЗЕНТ

## докт. техн. наук, профессор, заведующий кафедрой ФГАОУ ВО «Балтийский федеральный университет им. И. Канта» Н. Л. Великанов

## **Наумов, В. А.**

Практикум по информационным технологиям в водоснабжении. Учебнометодическое пособие по выполнению лабораторных работ для студентов вузов, обучающихся в магистратуре по направлению подготовки «Природообустройство и водопользование» / В. А. Наумов. – Калининград: Изд-во ФГБОУ ВО «Калининградский государственный технический университет», 2019. – 64 с.

Лабораторные занятия по дисциплине «Практикум по информационным технологиям в водоснабжении» предусматривают выполнение практических заданий на персональных компьютерах с использованием универсальных пакетов прикладных программ. Лабораторный практикум даёт студентам опыт исследовательской и проектной работы с применением информационных технологий. В конце каждой лабораторной работы приводятся вопросы для подготовки студентов к их защите.

Знания и навыки, полученные в ходе изучения данной учебной дисциплины, применяются при подготовке выпускной квалификационной работы и в профессиональной деятельности магистров. В результате освоения дисциплины у обучающегося формируются компетенции, предусмотренныe ФГОС ВО.

Рис. 55, табл. 10, список лит. – 14 наименований

Учебно-методическое пособие рассмотрено и одобрено кафедрой водных ресурсов и водопользования ФГБОУ ВО «Калининградский государственный технический университет» 14 ноября 2018 г., протокол № 2

Учебно-методическое пособие рекомендовано к изданию методической комиссией строительного факультета ФГБОУ ВО «Калининградский государственный технический университет 23 ноября 2018 г., протокол № 2

УДК 004.9:628

- © Федеральное государственное бюджетное образовательное учреждение высшего образования «Калининградский государственный технический университет», 2019 г.
- © Наумов В. А., 2019 г.

## **ОГЛАВЛЕНИЕ**

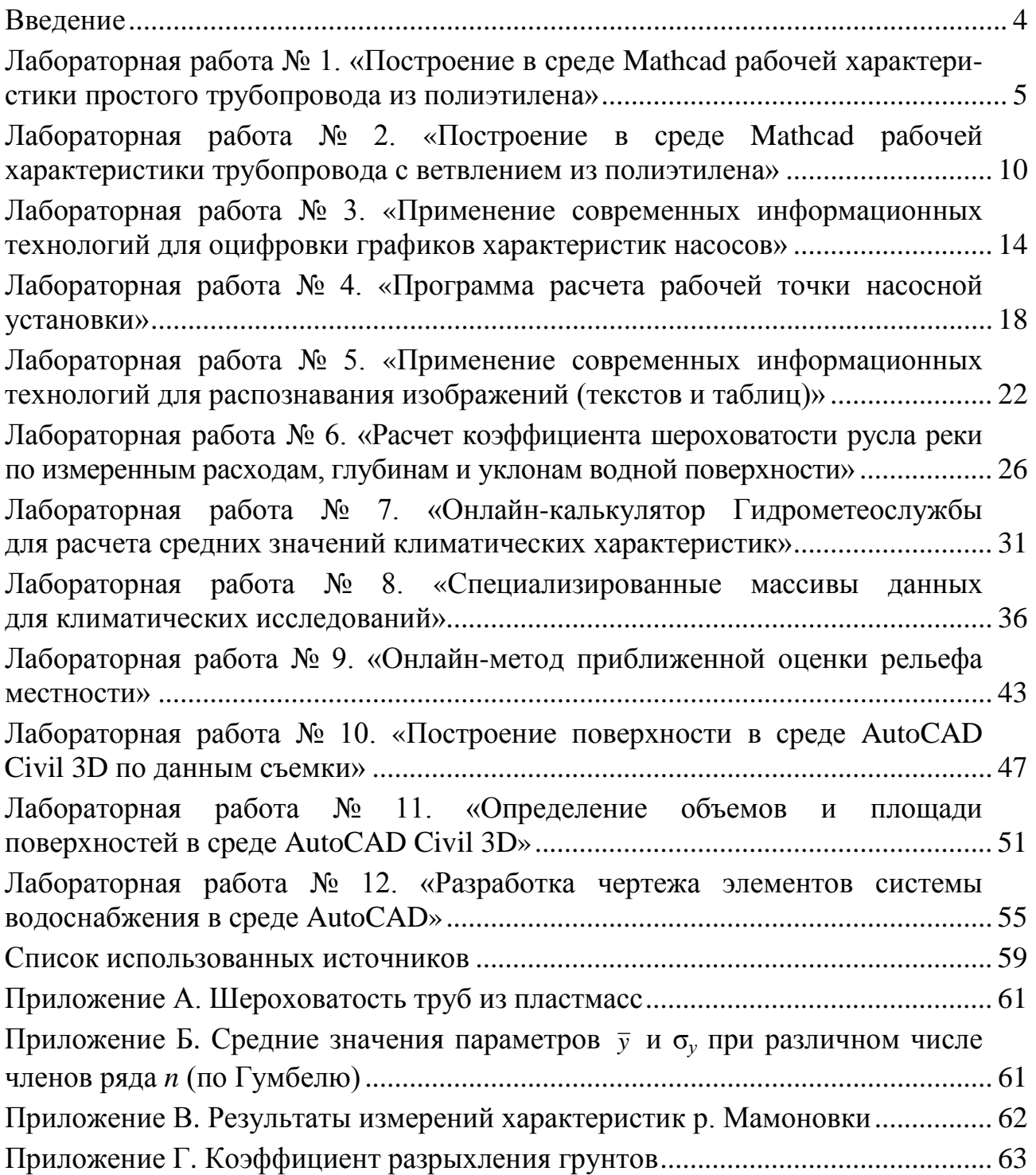

### **ВВЕДЕНИЕ**

<span id="page-3-0"></span>Информационная технология - это совокупность средств и методов их применения для целенаправленного изменения свойств информации, определяемого содержанием решаемой задачи или проблемы.

Цель информационной технологии - производство информации для ее анализа человеком и принятия на его основе решения по выполнению какоголибо действия. Информационные технологии предназначены для снижения трудоемкости процессов использования информационных ресурсов. Результат применения информационных технологий обособляется в так называемых информационных продуктах. Информационными продуктами являются программные продукты, базы и банки данных и другая информация.

Говоря о современных ИТ, подразумевают компьютерные информационные технологии (КИТ) - совокупность методов, производственных и программно-технологических средств, объединенных в технологическую цепочку, обеспечивающую сбор, хранение, обработку, вывод и распространение информации.

В настоящее время разработано большое количество программных продуктов, как универсальных, так и специализированных, для работы с различными формами информации. Профессиональная деятельность в области использования водных ресурсов требует знаний, умений и навыков работы с текстовыми и графическими документами, математической обработки числовых массивов, поиска и отбора информации в сети Интернет.

Лабораторные занятия по дисциплине «Практикум по информационным технологиям в водоснабжении» предусматривают выполнение практических заданий на персональных компьютерах с использованием универсальных пакетов прикладных программ. Лабораторный практикум даёт студентам опыт исследовательской и проектной работы с применением информационных технологий. В конце каждой лабораторной работы приводятся вопросы для подготовки студентов к их защите.

При изучении дисциплины «Практикум по информационным технологиям в водоснабжении» используются знания и навыки, полученные в бакалавриате при изучении дисциплин «Информатика», «Информационные технологии», «Математическое моделирование», в магистратуре - «Информационные технологии профессиональной деятельности». Знания и навыки, полученные при изучении данной учебной дисциплины, применяются при подготовке выпускной квалификационной работы и в профессиональной деятельности магистров. В результате освоения дисциплины у обучающегося формируются компетенции, предусмотренные ФГОС ВО.

## <span id="page-4-0"></span>Лабораторная работа № 1 «Построение в среде Mathcad рабочей характеристики простого трубопровода из полиэтилена»

#### Элементы теории

Трубы из полимерных материалов все шире используются в системах водоснабжения. Пусть вода при температуре t°С подается в емкость (рис. 1.1а) или вытекает в атмосферу через сопло С (рис. 1.16) диаметром d<sub>c</sub>. Диаметры труб из полиэтилена d (меньший) и D (больший). Абсолютная шероховатость труб  $\Delta$  зависит от внутреннего диаметра (приложение А). Заданы коэффициенты гидравлических потерь вентиля –  $\zeta_B$ , сопла –  $\zeta_C$  (для рис. 1.16); длины труб L<sub>1</sub>, L<sub>2</sub>, L<sub>3</sub>. Площадь поперечного сечения труб много меньше площади емкости, поэтому течение воды в трубопроводе можно считать стационарным.

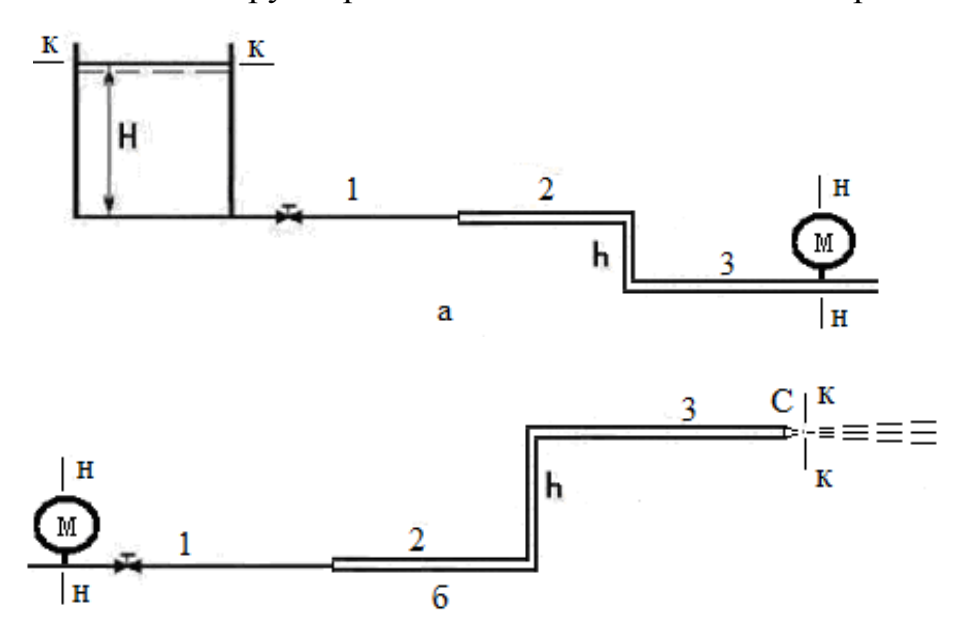

Рис. 1.1. Схема течения в простом трубопроводе

Запишем уравнение Бернулли для сечений н-н и к-к, показанных на рис. 1.1а:

$$
z_{_{\rm H}} + \frac{p_{_{\rm H}}}{\rho g} + \alpha_{_{\rm H}} \frac{v_{_{\rm H}}^2}{2g} = z_{_{\rm K}} + \frac{p_{_{\rm K}}}{\rho g} + \alpha_{_{\rm K}} \frac{v_{_{\rm K}}^2}{2g} + \sum h_{_{\ell}} + \sum h_{_{\rm M}} , \qquad (1.1)
$$

где z<sub>H</sub>, z<sub>K</sub> - геометрический напор в начальном и конечном сечениях;  $\frac{p_{\text{H}}}{\rho g}, \frac{p_{\text{K}}}{\rho g}$  – пьезометрический напор в начальном и конечном сечениях;

$$
\alpha_{\mu} \frac{v_{\mu}^2}{2g}, \alpha_{\kappa} \frac{v_{\kappa}^2}{2g}
$$
 – скоростной напор в начальном и конечном сечениях.

Геометрический напор представляет собой вертикальную координату центра тяжести соответствующего сечения. В качестве оси сравнения выбираем ось нижней трубы. Тогда  $z_{H} = 0$ ,  $z_{K} = H + h$ ;  $p_{H} = p_{M} + p_{arm}$ ;  $p_{K} = p_{arm}$ , где  $p_{M} - m$ оказание манометра.

Так как площадь сечения бака много больше площади поперечного сечения трубы, скорость движения свободной поверхности жидкости в баке много меньше скорости жидкости в трубе. Поэтому можно считать  $V_K = 0$ ;  $V_H = V_3$ .

**Гипотеза 1** – о режиме течения жидкости. В условии не задана скорость жидкости или расход, поэтому невозможно сразу вычислить число Рейнольдса и определить режим течения жидкости в трубопроводе. Вода относится к маловязким жидкостям, можно предположить, что режим течения жидкости в трубопроводе турбулентный. При турбулентном течении коэффициенты Кориолиса принимаются равными единице.

Сумма гидравлических потерь в местных сопротивлениях

$$
\sum h_M = \sum \xi_j \frac{V^2}{2g}.
$$
\n(1.2)

Сумма гидравлических потерь на трение по длине трубопровода

$$
\sum h_{\ell} = \sum_j \lambda_j \cdot \frac{L_j}{d_j} \cdot \frac{V_j^2}{2 g}.
$$
\n(1.3)

Коэффициент гидравлических потерь на трение по длине трубопровода в переходной области сопротивления зависит от числа Рейнольдса и относительной шероховатости. В нормативном документе [3] для течений в пластмассовых трубах приведена формула, которую после упрощения можно записать так:

$$
\sqrt{\lambda} = \frac{0.025 \cdot b}{\lg(3.7d/\Delta)} + \frac{0.656 \cdot (2 - b)}{\lg \text{Re} - 1}, \ b = 1 + \frac{\lg \text{Re}}{\lg \text{Re}_{\kappa \theta}}, \ \text{Re} = \frac{V \cdot d}{\nu}, \ \text{Re}_{\kappa \theta} = \frac{500 \cdot d}{\Delta}, \ (1.4)
$$

где *b* – число подобия режимов течения воды (при *b* > 2 следует принимать  $b = 2$ );  $Re_{kg}$  – число Рейнольдса, соответствующее началу квадратичной области гидравлического сопротивления в трубе.

Подставим (1.2) – (1.3) в уравнение Бернулли (1.1):

$$
\frac{p_M}{\rho g} + \frac{V_1^2}{2g} = (H + h) + \frac{V_1^2}{2g} \left( \lambda_1 \frac{L_1}{d} + \zeta_B + \zeta_{BC} + \zeta_{Bbix} \right) + \frac{V_2^2}{2g} \left( \lambda_2 \frac{L_2 + L_3 + h}{D} + 2\zeta_H \right), \quad (1.5)
$$

где коэффициенты потерь в местных гидравлических сопротивлениях: ζ*<sup>В</sup>* – на вентиле, ζ*<sup>В</sup>* – при внезапном сужении, ζ*Вых* – выходе из трубопровода в бак,  $\zeta_{\Pi}$  – повороте.

Используем обозначения:

$$
H_M = \frac{p_M}{\rho g}, \ H_{CT} = (H + h), \ Q = V_1 S_1 = V_2 S_2,
$$
\n(1.6)

где  $H_M$  – необходимый напор;  $H_{CT}$  – статический напор;  $Q$  – расход воды в трубопроводе; *S1*, *S2* – площади сечения труб.

Преобразуем уравнение (1.5) с учетом (1.6):

$$
H_M = H_{CT} + \frac{Q^2}{2gS_1^2} \left( \lambda_1 \frac{L_1}{d} + \zeta_B + \zeta_{BC} + \zeta_{B} \right) + \frac{Q^2}{2gS_2^2} \left( \lambda_2 \frac{L_2 + L_3 + h}{D} + 2\zeta_H \right). \tag{1.7}
$$

По (1.7) видно, что необходимый напор увеличивается с ростом расхода, но зависимость в общем случае не параболическая, а более сложная, так как коэффициенты  $\lambda_1$ ,  $\lambda_2$  также зависят от расхода.

Зависимость коэффициента кинематической вязкости воды от температуры  $t$ <sup>o</sup>C (при 0<sup>o</sup>C v<sub>0</sub> = 1,787 · 10<sup>-6</sup> м<sup>2</sup>/c):

$$
v = \frac{v_0}{1 + 0.0345 \cdot t + 0.000232 \cdot t^2}.
$$
 (1.8)

#### Залание

1. В среде Mathcad рассчитать коэффициент кинематической вязкости воды по заданной температуре.

2. По справочным данным найти аналитическую зависимость абсолютной шероховатости полиэтиленовых труб от их внутреннего диаметра.

3. Получить зависимость коэффициент гидравлических потерь по длине полимерных труб.

4. Построить рабочую характеристику простого трубопровода - зависимость необходимого напора от расхода.

5. Определить область гидравлического сопротивления.

| Величина             |                   |                |     |                |                   |                |     |          |     | Номер варианта |     |                |  |  |  |  |  |  |  |
|----------------------|-------------------|----------------|-----|----------------|-------------------|----------------|-----|----------|-----|----------------|-----|----------------|--|--|--|--|--|--|--|
|                      | 1                 | $\overline{2}$ | 3   | $\overline{4}$ | 5                 | 6              | 7   | 8        | 9   | 10             | 11  | 12             |  |  |  |  |  |  |  |
| $t, \degree C$       | 28                | 17             | 8   | 21             | 14                | 6              | 25  | 13       | 9   | 32             | 23  | 11             |  |  |  |  |  |  |  |
| <b>Н</b> , м         | 1,5               | 1,6            | 1,7 | 1,8            | 1,9               | 2,0            | 2,1 | 2,2      | 2,3 | 2,4            | 2,5 | 2,6            |  |  |  |  |  |  |  |
| h, M                 | 15                | 16             | 17  | 18             | 19                | 20             | 19  | 18       | 17  | 16             | 15  | 14             |  |  |  |  |  |  |  |
| $L1$ , M             | 25                | 28             | 26  | 24             | 22                | 30             | 23  | 26       | 29  | 32             | 40  | 48             |  |  |  |  |  |  |  |
| $L2$ , $M$           | 40                | 48             | 46  | 44             | 42                | 50             | 53  | 56       | 59  | 52             | 55  | 60             |  |  |  |  |  |  |  |
| $L3$ , $M$           | 55                | 58             | 54  | 63             | 70                | 80             | 73  | 76       | 77  | 80             | 84  | 94             |  |  |  |  |  |  |  |
| $d1$ , $cM$          | 8,0               | 8,5            | 7,0 | 7,5            | 8,0               | 8,5            | 8,0 | 7,5      | 7,0 | 6,5            | 6,0 | 5,5            |  |  |  |  |  |  |  |
| $d2$ , $cM$          | 30                | 35             | 40  | 45             | 50                | 25             | 20  | 30       | 50  | 45             | 40  | 35             |  |  |  |  |  |  |  |
| $\zeta_B$            | 4,1               | 3,8            | 3,0 | 3,3            | 4,2               | 3,7            | 4,0 | 2,9      | 3,2 | 4,8            | 3,0 | 4,6            |  |  |  |  |  |  |  |
| p, ar                | 4,8               | 4,7            | 4,0 | 4,3            | 5,2               | 4,7            | 5,0 | 4,9      | 4,2 | 5,1            | 5,0 | 4,6            |  |  |  |  |  |  |  |
| Схема на<br>рис. 1.1 | a                 | $\overline{0}$ | a   | $\sigma$       | a                 | $\overline{0}$ | a   | $\sigma$ | a   | $\overline{6}$ | a   | $\overline{6}$ |  |  |  |  |  |  |  |
| $\zeta_C$            | $\qquad \qquad -$ | 0,04           |     | 0,06           | $\qquad \qquad -$ | 0,03           |     | 0,05     |     | 0,06           |     | 0,07           |  |  |  |  |  |  |  |
| $d_C$ , CM           |                   | 10             |     | 9              |                   | 11             |     | 8        |     | 12             |     | 7              |  |  |  |  |  |  |  |

Таблица 1.1 – Исходные данные по вариантам

Пример выполнения лабораторной работы с методическими указаниями

 $ORIGIN := 1$ d1 := 0.07 d2 := 0.25 pM :=  $4.5 \times 0.98 \cdot 10^5$  t1 :=  $10$  v0 :=  $1.787 \cdot 10^{-6}$  $H := 2$   $h := 14$   $LI := 20$   $L2 := 30$   $L3 := 50$   $\rho := 1000$   $g := 9.8$  Коэффициент кинематической вязкости воды

$$
\mathsf{v}t(t) := \frac{\mathsf{v}0}{1 + 0.0345 \cdot t + 0.000232 \cdot t^2} \qquad \mathsf{v} := \mathsf{v}t(t1) = 1.306 \cdot 10^{-6}
$$

Абсолютная шероховатость полимерных труб (приложение А)

$$
dd := \begin{pmatrix} 50 & 0.005 \\ 100 & 0.01 \\ 200 & 0.015 \\ 300 & 0.025 \\ 600 & 0.035 \\ 1200 & 0.05 \end{pmatrix} \quad d\mathbf{e} := \frac{dd^{(1)}}{1000} \quad \Delta \mathbf{e} := dd^{(2)}
$$
  

$$
dd := \frac{ad^{(1)}}{1000} \quad \Delta \mathbf{e} := dd^{(2)}
$$
  

$$
dd = \text{regress}(d\mathbf{e}, \Delta \mathbf{e}, 2)
$$
  

$$
\Delta t(d) := \text{interp}(ad, de, \Delta \mathbf{e}, d)
$$

 $\ddot{\phantom{a}}$ 

Экспериментальные данные и результаты расчета показаны на рис. 1.2.

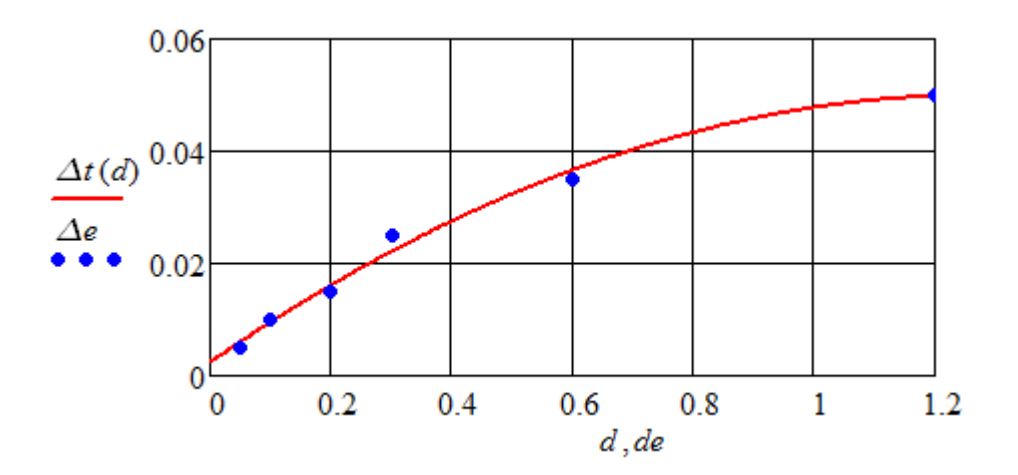

Рис. 1.2. Зависимость абсолютной шероховатости полимерных труб (мм) от их внутреннего диаметра (м)

$$
\Delta l := \Delta t (dl) \quad \Delta l = 7.4122 \times 10^{-3} \quad \Delta 2 := \Delta t (d2) \quad \Delta 2 = 0.0192
$$
\n
$$
\delta l := \frac{\Delta l \cdot 0.001}{dl} \quad \delta l = 1.059 \times 10^{-4} \quad \delta 2 := \frac{\Delta 2 \cdot 0.001}{d2} \quad \delta 2 = 7.664 \times 10^{-5}
$$

Коэффициент гидравлических потерь по длине полимерных труб  
\n
$$
Rek(\delta) := \frac{500}{\delta} \qquad Red(V, d) := \frac{V \cdot d}{\nu}
$$
\n
$$
bI(V, d, \delta) := 1 + \frac{log(Red(V, d))}{log(Rek(\delta))} \qquad b(V, d, \delta) := \begin{cases} 2 & \text{if } bl(V, d, \delta) > 2 \\ bl(V, d, \delta) & \text{otherwise} \end{cases}
$$

$$
\lambda(V,d,\delta):=\left[\frac{b(V,d,\delta)}{2}+\frac{1.312\cdot(2-b(V,d,\delta))\cdot log\left(\frac{3.7}{\delta}\right)}{log(Red(V,d))-1}\right]^2
$$

Рабочая характеристика простого трубопровода (рис. 1.3)

$$
\zeta B := 3.5 \quad \zeta BC := \frac{1}{2} \cdot \left( 1 - \frac{SI}{S2} \right) = 0.461 \quad \zeta II := 1.1 \cdot 2 \quad \zeta B \omega := 0.5
$$
  
\n
$$
\zeta 3 := \zeta B \omega + \zeta B + \zeta BC \qquad L := L2 + L3 + h \qquad HCT := H + h
$$
  
\n
$$
H_M = H_{CT} + \frac{Q^2}{2gS_1^2} \left( \lambda_1 \frac{L_1}{d} + \zeta_B + \zeta_{BC} + \zeta_{B \omega \omega} \right) + \frac{Q^2}{2gS_2^2} \left( \lambda_2 \frac{L_2 + L_3 + h}{D} + 2\zeta_B \right)
$$
  
\n
$$
HM(Q) := HCT + \frac{Q^2}{2g} \cdot \left( \frac{\lambda \left( \frac{Q}{SI}, dI, \delta I \right) \cdot \frac{LI}{dl} + \zeta 3}{SI^2} + \frac{\lambda \left( \frac{Q}{S2}, d2, \delta 2 \right) \cdot \frac{L}{d2} + \zeta H}{SI^2} \right)
$$
  
\n
$$
Qo := 0.01 \quad Qx := root \left( HM(Qo) - \frac{pM}{\rho \cdot g}, Qo \right) \qquad Qx = 0.021
$$
  
\n
$$
Hp := HM(Qx) \qquad Hp = 45 \qquad Q := 0.0001, 0.0005...0.03
$$
  
\n
$$
\frac{HM(Q)}{Hp} = 45 \qquad Q := 0.0001, 0.0005...0.03
$$
  
\n
$$
\frac{HM(Q)}{d\rho} = 0.5 \qquad 10 \qquad 15 \qquad 20 \qquad 25 \qquad 30
$$

Рис. 1.3. Зависимость необходимого напора (м) от расхода (л/с) – рабочая характеристика простого трубопровода

 $Q - 1000$ 

Область гидравлического сопротивления

Необходимо рассчитать числа Рейольдса по скоростям и абсолютной шероховатости труб:

$$
VI := \frac{Qx}{SI} = 5.552
$$
  
\n
$$
Re\Delta I := \frac{VI \cdot \Delta I \cdot 0.01}{\nu} = 315.088
$$
  
\n
$$
V2 := \frac{Qx}{S2} = 0.435
$$
  
\n
$$
Re\Delta 2 := \frac{V2 \cdot \Delta 2 \cdot 0.01}{\nu} = 63.854
$$

Так как  $10 < Re_{\Lambda} < 500$ , область гидравлического сопротивления – переходная.

#### Контрольные вопросы

1. Уравнение Бернулли для реальной (вязкой) жидкости.

2. Как определить область гидравлического сопротивления в трубе?

3. Как зависит коэффициент кинематической вязкости воды от температуры?

4. Записать формулы расчета чисел Рейнольдса.

5. Структура оператора root для решения произвольного уравнения с одним неизвестным.

6. Как зависит абсолютная шероховатость полимерных труб от их диаметра?

#### Лабораторная работа № 2

### <span id="page-9-0"></span>«Построение в среде Mathcad рабочей характеристики трубопровода с ветвлением из полиэтилена»

#### Элементы теории

Вода при температуре t°С подается в горизонтальный трубопровод с ветвлением (рис. 2.1). Диаметры d<sub>i</sub> и длины L<sub>i</sub> труб из полиэтилена заданы, причем  $d_1 = d_2 = d_3 = d_4 = d_5$ . Абсолютная шероховатость труб  $\Delta$  зависит от внутреннего диаметра (приложение А). Вода свободно истекает в атмосферу, ее утечками в трубопроводе пренебречь. Предусмотреть на выходе свободный напор  $H<sub>C</sub>=10$  м. Гидравлические потери в местных сопротивлениях учесть с помощью увеличения потерь по длине трубопровода на 10%.

Предположим, что на участке 2 вода течет от узла В к С (рис. 2.1.*a*). На остальных участках движение слева направо. Тогда уравнения баланса расхода:

$$
Q_0 = Q_1 + Q_3, \quad Q_1 = Q_2 + Q_4, \quad Q_5 = Q_2 + Q_3. \tag{2.1}
$$

С учетом равенства диаметров труб уравнения (2.1) выразим через средние скорости на участках:

$$
V_0 = (V_1 + V_3) \cdot (d_1 / d_0)^2, \quad V_1 = V_2 + V_4, \quad V_5 = V_2 + V_3. \tag{2.2}
$$

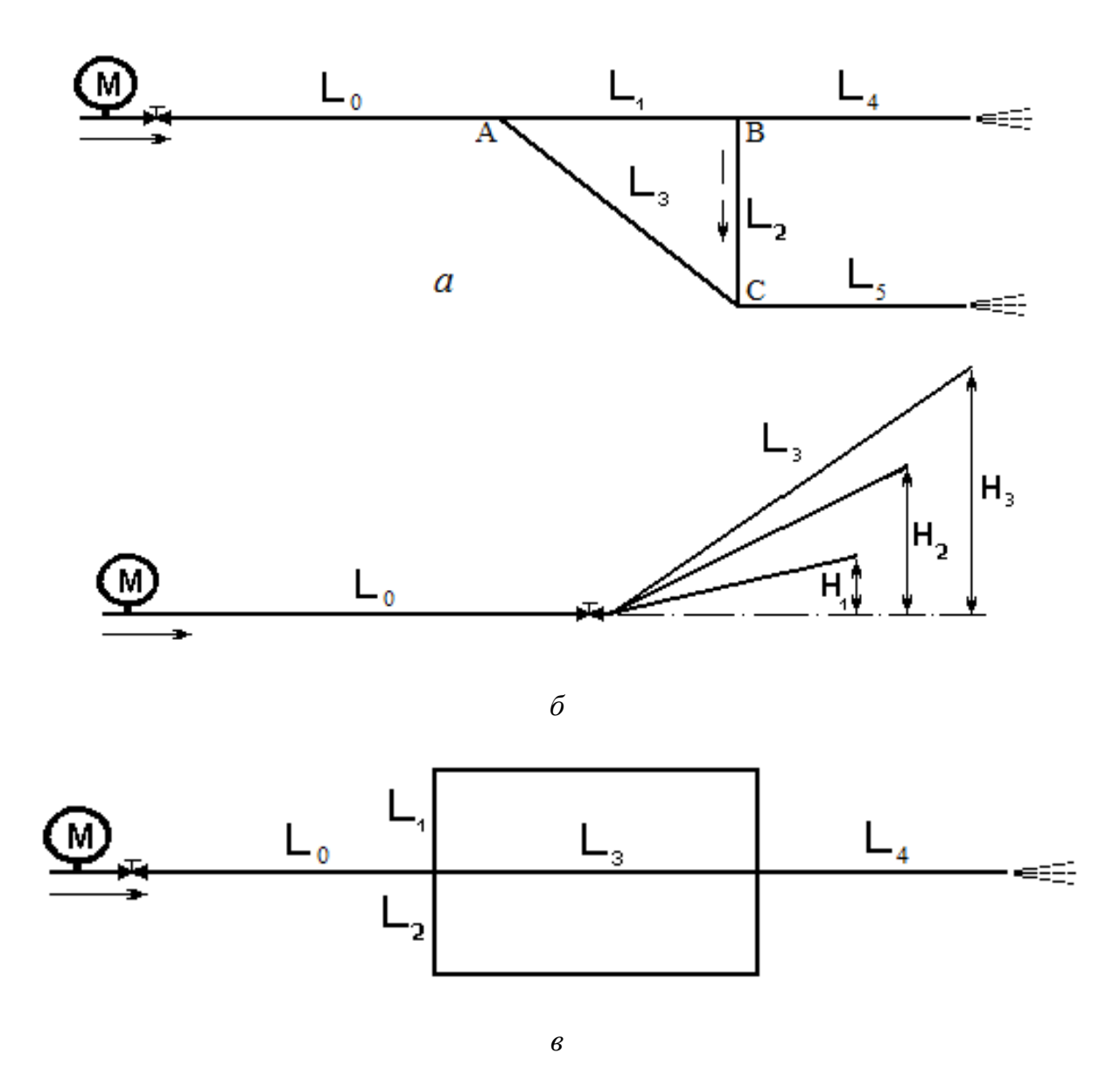

Рис. 2.1. Гидравлические схемы трубопроводов с ветвлением

Замечаем, что течение в ветвях АС и АВС – параллельное. Гидравлические сопротивления в них должны быть одинаковыми:

$$
\lambda_3 \frac{L_3}{d_3} \cdot \frac{V_3^2}{2g} = \lambda_1 \frac{L_1}{d_1} \cdot \frac{V_1^2}{2g} + \lambda_2 \frac{L_2}{d_2} \cdot \frac{V_2^2}{2g},
$$
\n(2.3)

где коэффициенты гидравлических потерь на трение в полиэтиленовых трубах определяются по формуле (1.4), умноженной на 1,1 для учета местных потерь.

Составим дважды уравнение Бернули от исходного сечения трубопровода (манометра) до выхода их трубы 4 и трубы 5:

$$
\frac{p_M}{\rho g} + \frac{V_0^2}{2g} = \lambda_0 \frac{L_0}{d_0} \cdot \frac{V_0^2}{2g} + \lambda_1 \frac{L_1}{d_1} \cdot \frac{V_1^2}{2g} + \lambda_4 \frac{L_4}{d_4} \cdot \frac{V_4^2}{2g} + \frac{V_4^2}{2g} + H_C,
$$
\n(2.4)

$$
\frac{p_M}{\rho g} + \frac{V_0^2}{2g} = \lambda_0 \frac{L_0}{d_0} \cdot \frac{V_0^2}{2g} + \lambda_3 \frac{L_3}{d_3} \cdot \frac{V_3^2}{2g} + \lambda_5 \frac{L_5}{d_5} \cdot \frac{V_5^2}{2g} + \frac{V_5^2}{2g} + H_C.
$$
 (2.5)

Для построения рабочей храктеристики трубопровода необходимо решить систему шести алгебраических уравнений (2.2) – (2.5) при нескольких (не менее пяти) значениях манометрического давнения *pM*.

Следует учесть, что при  $p_M = \rho g H_C$  расход воды будет равен нулю.

### Задание

1. Как в работе №1, рассчитать коэффициент кинематической вязкости воды по заданной температуре, найти аналитическую зависимость абсолютной шероховатости полиэтиленовых труб от их внутреннего диаметра, получить формулу коэффициента гидравлических потерь по длине полимерных труб.

2. Численным методом решить систему уравнений (2.2) – (2.5) при шести значениях манометрического давления, начиная с  $p_M = 1,1$  at.

3. Построить по рассчитанным точкам рабочую характеристику трубопровода с ветвлением – зависимость необходимого напора от расхода.

4. Сформировать массив *Q-H* и сохранить его в txt-формате на одном из внешних носителей.

| $1$ и $0$ лпци $2.1$<br><b>TRAOZILDIC AGILIDIC IIO DUPHUILIGIN</b> |                                 |                |                               |                |                          |                          |                |          |     |     |          |              |
|--------------------------------------------------------------------|---------------------------------|----------------|-------------------------------|----------------|--------------------------|--------------------------|----------------|----------|-----|-----|----------|--------------|
|                                                                    | Номер варианта                  |                |                               |                |                          |                          |                |          |     |     |          |              |
| Величина                                                           | 1                               | $\overline{2}$ | 3                             | $\overline{4}$ | 5                        | 6                        | $\overline{7}$ | 8        | 9   | 10  | 11       | 12           |
| $t^oC$                                                             | 20                              | 19             | $\overline{7}$                | 24             | 12                       | 8                        | 25             | 11       | 19  | 18  | 13       | 10           |
| $d0$ , $c$ <sub>M</sub>                                            | 17                              | 12             | 14                            | 16             | 17                       | 18                       | 20             | 14       | 16  | 18  | 19       | 15           |
| d1, cm                                                             | 8,5                             | 7,0            | 7,5                           | 8,0            | 8,5                      | 9,0                      | 9,5            | 8,0      | 7,5 | 9,0 | 10       | 8,0          |
| Рис. 2.1                                                           | a                               | б              | B                             | a              | $\sigma$                 | $\mathbf{B}$             | a              | $\sigma$ | B   | a   | $\sigma$ | $\mathbf{B}$ |
| $L_0$ , M                                                          | 850                             | 880            | 860                           | 840            | 920                      | 930                      | 820            | 900      | 810 | 780 | 870      | 800          |
| LI, M                                                              | 210                             | 180            | 220                           | 190            | 230                      | 200                      | 240            | 190      | 170 | 250 | 220      | 200          |
| $L2$ , M                                                           | 100                             | 110            | 120                           | 130            | 105                      | 115                      | 125            | 135      | 95  | 90  | 100      | 120          |
| $L3$ , M                                                           | 290                             | 280            | 310                           | 300            | 320                      | 300                      | 340            | 305      | 250 | 330 | 290      | 280          |
| $L4$ , M                                                           | 200                             |                | 210                           | 190            | $\overline{\phantom{0}}$ | 180                      | 220            |          | 185 | 215 |          | 200          |
| $L5$ , M                                                           | 190                             |                |                               | 200            | $\overline{\phantom{0}}$ |                          | 180            |          |     | 210 |          |              |
| $H_l$ , M                                                          | $\overbrace{\phantom{1232211}}$ | 10             | $\overline{\phantom{0}}$      |                | 15                       | $\overline{\phantom{0}}$ |                | 11       |     |     | 12       |              |
| $H_2$ , M                                                          | —                               | 15             | $\overbrace{\phantom{13333}}$ |                | 12                       |                          |                | 16       |     |     | 18       |              |
| $H_3$ , M                                                          | $\qquad \qquad$                 | 18             |                               |                | 19                       |                          |                | 16       |     |     | 14       |              |

Таблица 2.1 – Исходные данные по вариантам

Пример выполнения лабораторной работы с методическими указаниями

Вводим исхолные данные:

 $d0 := 0.15$   $d1 := 0.08$   $\rho := 1000$   $g := 9.8$   $t1 := 10$   $v0 := 1.787 \cdot 10^{-6}$  $L0 := 800$   $LI := 200$   $L2 := 120$   $L3 := 280$   $L4 := 200$   $L5 := 200$   $Hc := 10$ 

Используем программу работы №1 до расчета коэффициента λ с учетом изменения индексов, в частности

$$
\Delta 0 := \Delta t (d0) \quad \Delta 0 = 0.0129 \qquad \Delta l := \Delta t (dI) \quad \Delta l = 8.1146 \times 10^{-3}
$$
\n
$$
\delta 0 := \frac{\Delta 0.0001}{d0} \quad \delta 0 = 8.578 \times 10^{-5} \qquad \delta l := \frac{\Delta l \cdot 0.001}{dI} \quad \delta l = 1.014 \times 10^{-4}
$$

Добавляем коэффициент 1,1 в формулу λ:

$$
\lambda(V,d,\delta) := 1.1 \cdot \left[ \frac{b(V,d,\delta)}{2} + \frac{1.312 \cdot (2 - b(V,d,\delta)) \cdot \log\left(\frac{3.7}{\delta}\right)}{\log(Red(V,d)) - 1} \right]^2
$$

Численным методом с помощью операторов *Given-Find* решаем систему уравнений при значении манометрического давления 1,1 ат и записываем найденное значение расхода воды в массив *Q*.

$$
v0 := 1 \t v1 := 1 \t v2 := 1 \t v3 := 1 \t v4 := 1 \t v5 := 1 \t Q_1 := 0 \t H_1 := Hc
$$
  
\n
$$
pM := 1.1 \times 0.98 \cdot 10^5
$$
  
\n
$$
Given
$$
  
\n
$$
v1 \cdot d1^2 + v3 \cdot d1^2 = v0 \cdot d0^2 \t v1 = v2 + v4 \t v5 = v3 + v2
$$
  
\n
$$
\lambda(v3, d1, \delta1) \cdot L3 \cdot v3^2 = \lambda(v1, d1, \delta1) \cdot L1 \cdot v1^2 + \lambda(v2, d1, \delta1) \cdot L2 \cdot v2^2
$$
  
\n
$$
\frac{pM}{\rho \cdot g} - He = \frac{v0^2}{2g} \cdot \left( \lambda(v0, d0, \delta0) \cdot \frac{L0}{d0} - 1 \right) + \frac{v1^2}{2g} \cdot \lambda(v1, d1, \delta1) \cdot \frac{L1}{d1} + \frac{v4^2}{2g} \cdot \left( 1 + \lambda(v4, d1, \delta1) \cdot \frac{L4}{d1} \right)
$$
  
\n
$$
\frac{pM}{\rho \cdot g} - He = \frac{v0^2}{2g} \cdot \left( \lambda(v0, d0, \delta0) \cdot \frac{L0}{d0} - 1 \right) + \frac{v3^2}{2g} \cdot \lambda(v3, d1, \delta1) \cdot \frac{L3}{d1} + \frac{v5^2}{2g} \cdot \left( 1 + \lambda(v5, d1, \delta1) \cdot \frac{L5}{d1} \right)
$$
  
\n
$$
V := Find(v0, v1, v2, v3, v4, v5) \t V^T = (0.18 \t 0.34 \t 0.03 \t 0.28 \t 0.31 \t 0.31)
$$
  
\n
$$
H_2 := \frac{pM}{\rho \cdot g} \t Q_2 := V_1 \cdot S0
$$

Дублируем программу 5 раз, увеличивая  $p_M$  до 4 ат и записывая очередные значения элементов массивов *H* и *Q*.

Строим зависимость необходимого напора от расхода воды в трубопроводе с ветвлением (рис. 2.2).

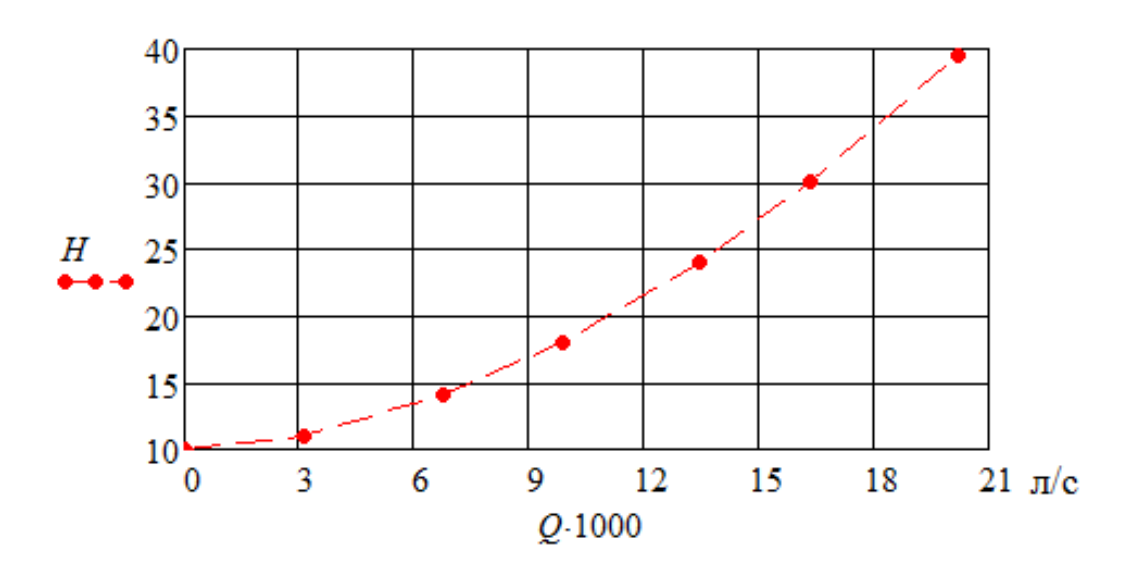

Рис. 2.2. Зависимость необходимого напора (м) от расхода (л/с) рабочая характеристика трубопровода с ветвлением

Формируем массив *О-Н* и сохраняем его в txt-формате:

 $WRITERN("QH.txt") := QH$  $QH := augment(Q, H)$ 

Контрольные вопросы

1. Уравнение Бернулли для реальной (вязкой) жидкости.

2. Как решить систему алгебраических уравнений в среде Mathcad?

3. Как связаны расходы и гидравлические потери в параллельных ветвях трубопровода?

4. Что такое рабочая характеристика трубопровода с ветвлением?

5. Как учитываются гидравлические потери в местных сопротивлениях при гидравлическом расчете длинного водопровода?

<span id="page-13-0"></span>6. Формула для расчета потерь напора по длине трубы.

### Лабораторная работа № 3

## «Применение современных информационных технологий для оцифровки графиков характеристик насосов»

#### Элементы теории

Повышение энергетической эффективности работы насосных установок в системах водоснабжения - одна из наиболее важных задач научных исследований в области водного хозяйства. Одним из элементов таких исследований является аппроксимация многочленами характеристик насосов - зависимостей напора  $H = f(Q)$  и коэффициента полезного действия насоса  $\eta = \varphi(Q)$  от подачи Q. Эта задача будет решена в работе №4.

Производители насосного оборудования предоставляют технический паспорт (или инструкцию по эксплуатации) с экспериментально полученными характеристиками в графической форме. На рис. 3.1 – 3.2 представлены характеристики консольных насосов 1К. Условное обозначение насоса (например, 1К80-50-200-с У3.1) включает:

1К – консольный насос;

80 – диаметр входного патрубка, мм;

50 – диаметр выходного патрубка, мм;

200 –диаметр рабочего колеса (условный), мм;

с – сальниковое уплотнение (т – торцовое уплотнение);

У3.1 – климатическое исполнение и категория размещения.

При поставке насоса с одним из вариантов рабочих колес по внешнему диаметру, добавляется индекс (соответствующие диаметры рабочих колес показаны на рис. 3.1):

«м», «л» – увеличенный диаметр рабочего колеса;

«а», «б», «в» – уменьшенный диаметр рабочего колеса.

Для решения задач аппроксимации требуется табличная (цифровая) форма. Снятие точек с графика вручную является трудоемким занятием и обеспечивает примлемую точность.

Современные информационные технологии позволяют выполнить отцифровку графиков в автоматическом или полуавтоматическом режиме с высокой точностью. В данной лабораторной работе для оцифровки графиков характеристик насосов в учебных целях будет использована автоматизированная система.

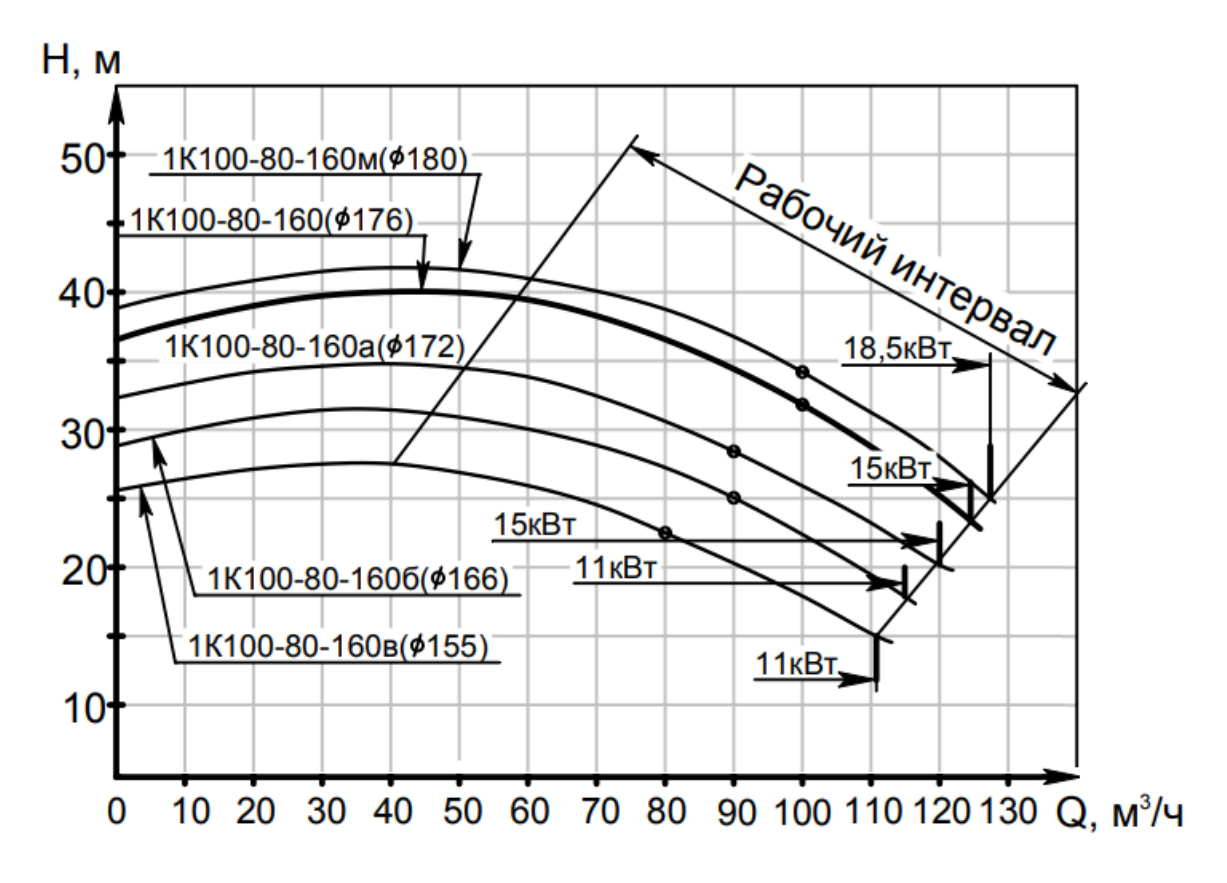

Рис. 3.1. Зависимость напора от подачи центробежных консольных насосов 1К100-80 (напорная характеристика)

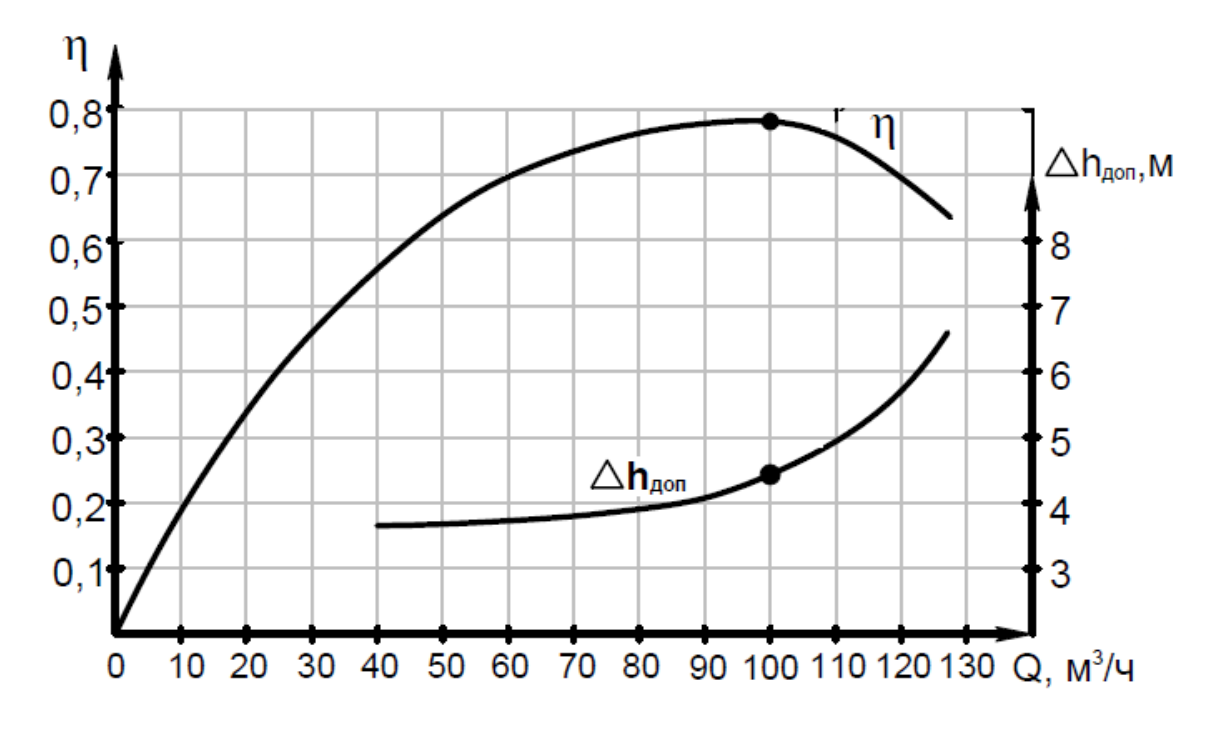

Рис. 3.2. КПД и допустимая высота всасывания центробежного насоса 1К100-80-160

#### Залание

1. Подобрать насос (предпочтительно отечественного производства) с номинальным напором и подачей не менее значений, полученных в лабораторной работе № 2. Заготовить (отсканировать) графики характеристик насоса  $H = f(Q)$ и  $\eta = \varphi(0)$ , как на рис. 3.1 – 3.2.

2. Поочередно загрузить в программу в Graph2Digit отсканированные графики и установить настройки.

3. С помощью оцифровки получить таблицы данных (не менее десяти точек) О-Н и О-п.

4. Сохранить таблицы характеристик в txt-формате: *Q-H*.txt и *Q-n*.txt.

Пример выполнения лабораторной работы с методическими указаниями

Необходимо запустить программу в Graph2Digit и загрузить в нее график  $H = f(Q)$ . Установление настроек с помощью меню (рис. 3.3):

Команды  $\rightarrow$  Привязка координат  $\rightarrow$  По четырем точкам.

Далее отмечаем 4 точки: наименьшие и наибольшие точки абсциссы и ординаты, устанавливаем их значения (рис. 3.4).

Выбираем метод отбора точек - вручную F7 (рис. 3.5 в правом верхнем углу). Отмечаем не менее лесяти точек на графике.

Запись в dat-файл: Файл → Сохранить данные. Осталось преобразовать в txt-файл и сохранить его на собственном внешнем носителе.

Аналогичным образом обрабатываем график  $\eta = \varphi(0)$ .

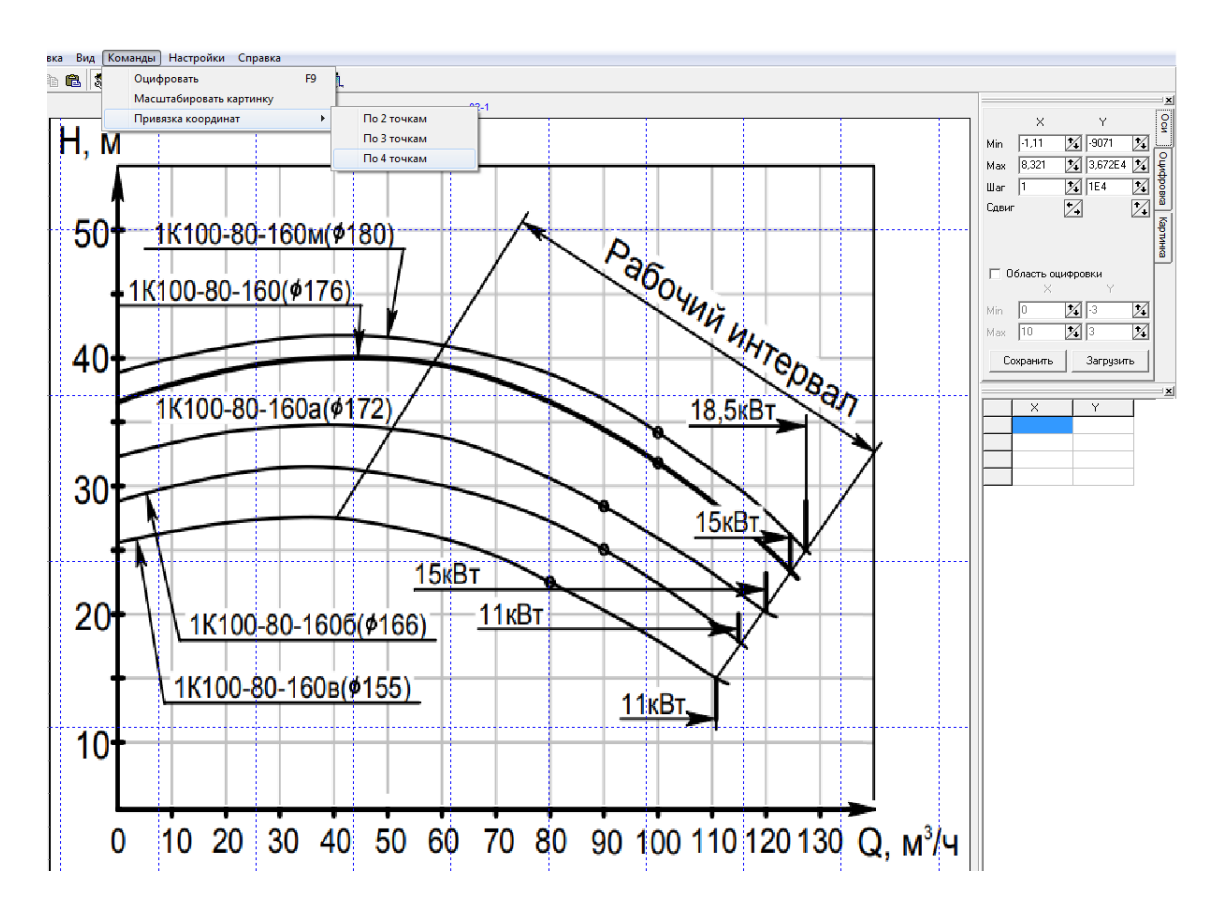

Рис. 3.3. Загрузка рисунка и привязка координат

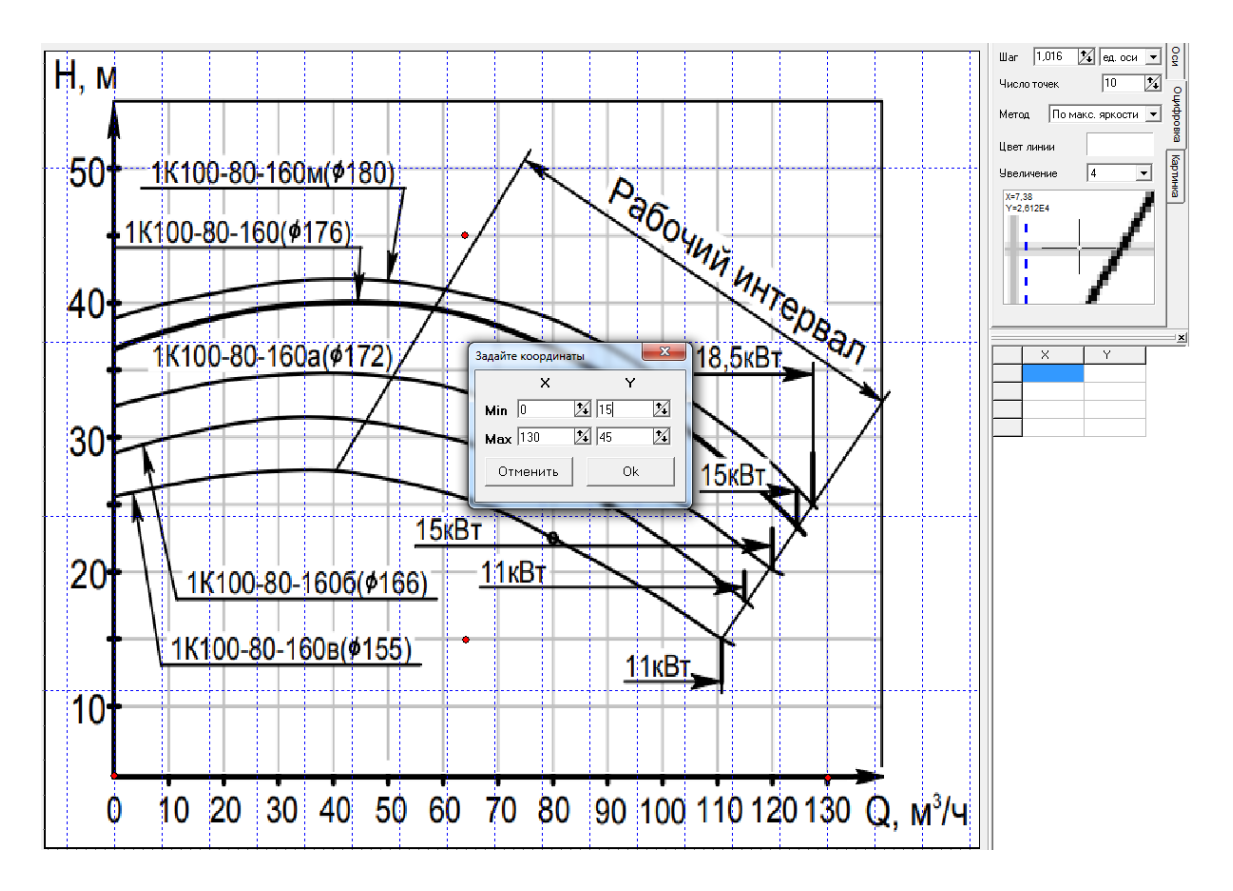

Рис. 3.4. Установление диапазаона осей координат

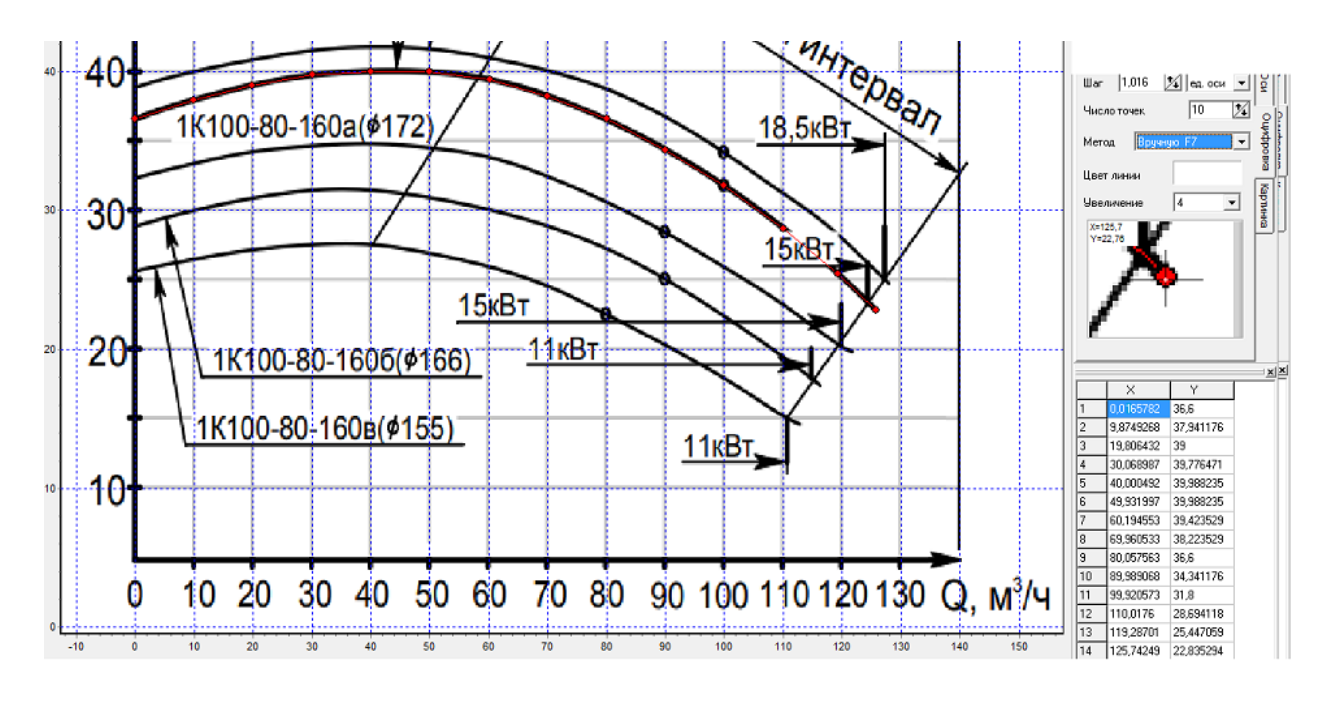

Рис. 3.5. Выбор точек в ручном режиме

### Контрольные вопросы

1. Что такое характеристики центробежного насоса?

2. Каким образом они получаются?

3. Назовите источники графиков с характеристиками центробежных насосов.

4. Для чего нужно оцифровывать графики характеристики центробежных насосов?

5. Почему не оцифровывают графики вручную?

6. По каким точкам осуществляется привязка графиков в Graph2Digit?

<span id="page-17-0"></span>7. В каком формате сохраняет результаты оцифровки Graph2Digit?

## Лабораторная работа № 4 «Программа расчета рабочей точки насосной установки»

### Элементы теории

Е.А. Прегер предложил методику подбора лопастных насосов на основании аналитической зависимости напора от подачи  $H=f(Q)$ , которая была получена в результате анализа большого количества характеристик:

$$
H(Q) = f_2(Q) = a_0 + a_1 Q + a_2 Q^2.
$$
 (4.1)

Методика не получила широкого распространения, в том числе из-за большой трудоемкости ручного счета. Современные компьютерные технологии позволяют проводить массовые расчеты и для аппроксимации n-го порядка:

$$
H(Q) = f_n(Q) = a_0 + a_1Q + a_2Q^2 + a_3Q^3 + \dots + a_nQ^n.
$$
 (4.2)

Относительную погрешность аппроксимации оценивают по формуле

$$
\varepsilon_n = 100 \cdot \sqrt{\frac{1}{N - (n+1)}} \cdot \sum_{i=1}^{N} \left( 1 - \frac{H_i}{f_n(Q_i)} \right)^2 \quad , \tag{4.3}
$$

где N – объем выборки (количество экспериментальных точек).

Исходным материалом для указанной аппроксимации являются табличные данные характеристик насоса  $H = f(Q)$  и  $\eta = \varphi(Q)$ , полученные в лабораторной работе № 3.

Кроме того, требуется аналитическое выражение рабочей характеристики трубопровода, которая будет найдена по результатам работы № 2:

$$
H(Q) = \psi_m(Q) = b_0 + b_1 Q + b_2 Q^2 + a_3 Q^3 + \dots + b_m Q^m.
$$
 (4.4)

Расход в рабочей точке насосной установки находится с помощью решения численным методом уравнения

$$
f_n(Q) = \Psi_m(Q). \tag{4.5}
$$

### Залание

1. В среде Mathcad загрузить таблицы данных характеристик трубопровода *OH*.txt и насоса *O-H*.txt, *O-K*.txt, полученных в лабораторных работах  $N_2$  2,  $N<sub>2</sub>$  3.

2. Получить коэффициенты аппроксимации 2-го и 3-го порядка (4.2) трех указанных зависимостей.

3. Рассчитать погрешность аппроксимации. Построить графики.

4. Решить численным методом уравнение (4.5). Найти КПД в рабочей точке насосной установки.

#### Пример выполнения лабораторной работы с методическими указаниями

Считываем таблицу зависимости *О-Н* трубопровода с ветвлением (из работы №2) и перводим расход в м<sup>3</sup>/ч.

$$
QH := READPRN("QH.txt")
$$
  $Q := QH^{(1)}$   $H := QH^{(2)}$   $QK := Q.3600$ 

Находим регрессионную зависимость необходимого напора трубопровода с ветвлением от расхода в форме показательной функции (рис. 4.1).

$$
Q1 :=
$$
submatrix $(QK, 2, 7, 1, 1)$   $HI :=$ submatrix $(H, 2, 7, 1, 1)$ 

$$
QL := log(QI)
$$
  $HL := log(HI - Hc)$   $aL := regress(QL, HL, 1)$ 

$$
aLT = (3 \ 3 \ 1 \ -1.893 \ 1.804) \qquad A := 10dL4 \qquad A = 0.01281 \qquad \beta := aL5
$$

$$
Hp(q) := Hc + A \cdot q^{\beta} \qquad q := 0..80
$$

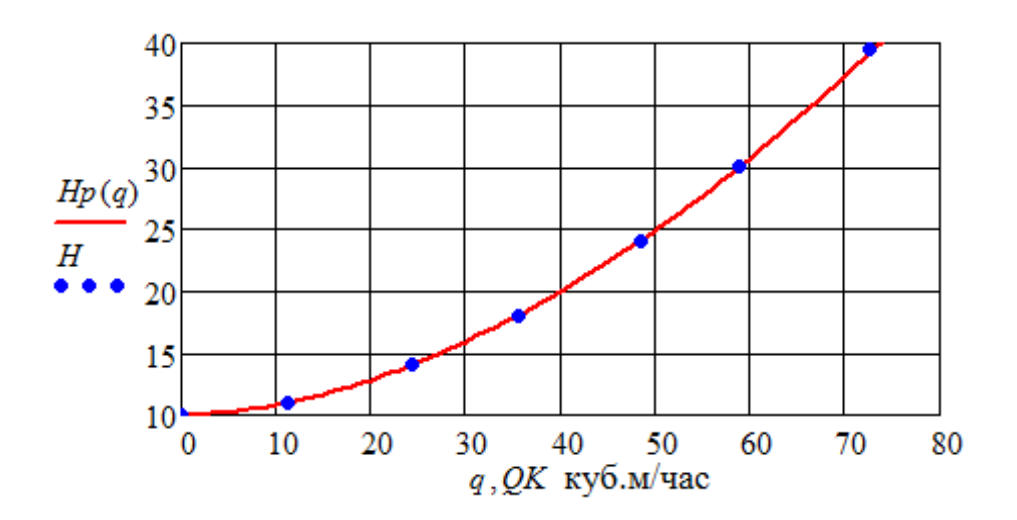

Рис. 4.1. Аппроксимация зависимости необходимого напора трубопровода с ветвлением от расхода

Считываем таблицы рабочих характеристик насоса (из работы № 3).

$$
QHn := READPRN("Q-H.txt")
$$
  $Qn := QHn^{\langle 1 \rangle}$   $Hn := QHn^{\langle 2 \rangle}$   
 $QHk := READPRN("Q-K.txt")$   $Qk := QHk^{\langle 1 \rangle}$   $\eta e := QHk^{\langle 2 \rangle}$ 

Находим многочлены аппроксимации второго порядка:

 $aH := \text{regress}(Qn, Hn, 2)$   $Ht(q) := \text{interp}(aH, Qn, Hn, q)$ 

$$
ak := regress(Qk, \eta e, 2) \qquad \eta(q) := interp(ak, Qk, \eta e, q)
$$

Построенные по ним графики показаны на рис. 4.2 и 4.3. Расчет подачи, напора и КПД насоса в рабочей точке численным методом:

$$
Qo := 60 \qquad Qx := root(Ht(Qo) - Hp(Qo), Qo) \qquad Qx = 70.919
$$

$$
Ht(Qx) = 37.98 \qquad \eta(Qx) = 75.27
$$

Графическая иллюстрация показана на рис. 4.4. Но построение графиков не является обязательным при численном расчете рабочей точки насоса.

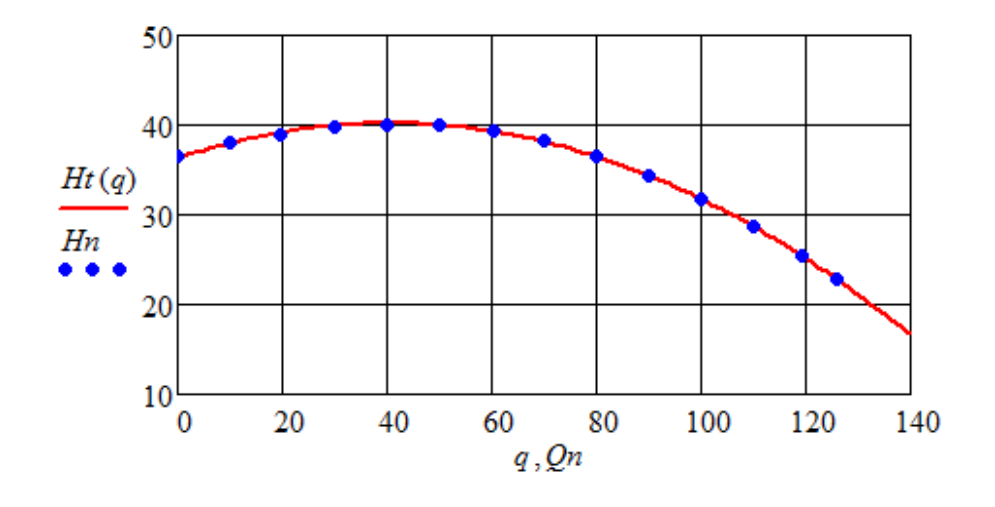

Рис. 4.2. Аппроксимация напорной характеристики насоса

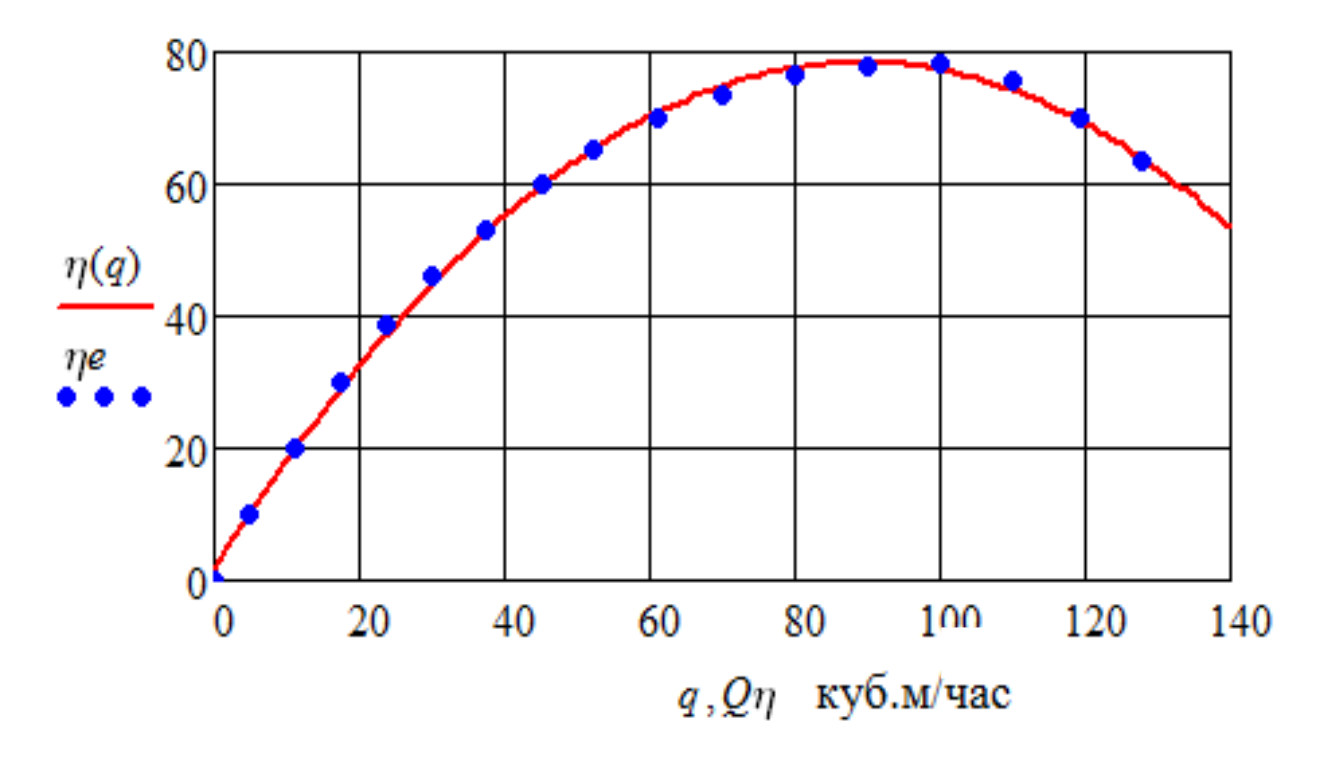

Рис. 4.3. Зависимость КПД насоса от подачи

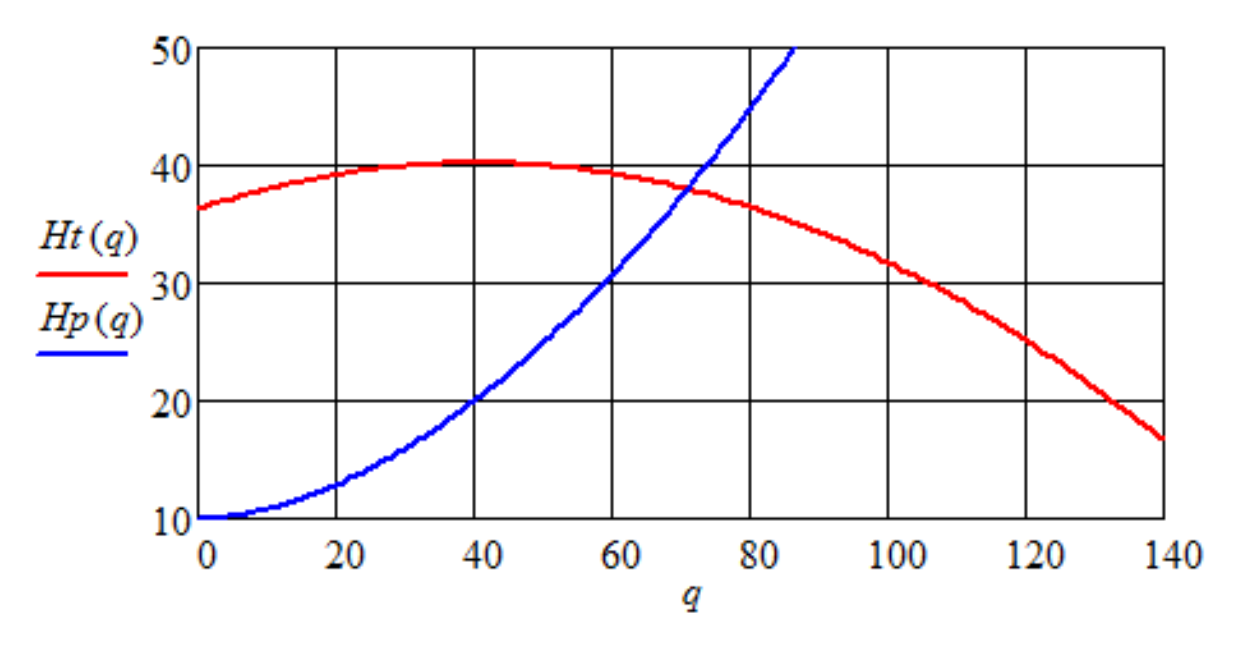

Рис. 4.4. Определение рабочей точки насоса графическим методом

Контрольные вопросы

- 1. Запишите формулу степенной аппроксимации.
- 2. Как рассчитать относительную погрешность аппроксимации?
- 3. Что такое рабочая точка насосной установки?
- 4. Как найти рабочую точку насосной установки?
- 5. Для чего ее находят?
- 6. Как зависит КПД насоса от подачи?

## <span id="page-21-0"></span>Лабораторная работа № 5 **«Применение современных информационных технологий для распознавания изображений (текстов и таблиц)»**

### Элементы теории

Гидрологические ежегодники до средины 70-х годов прошлого века содержали раздел «Измеренные расходы воды». Кроме значений расходов *Q*, в этот раздел включались результаты измерений уровня воды *H*, средней *V* и максимальной *Vm* скорости, ширины (по поверхности) *B*, средней *h* и максимальной *hm* глубины, уклона водной поверхности *I*. Замеры выполнялись как во время половодья, так и в период межени. Количество измерений в течение года колебалось от 20 до 50. Главным назначением указанных данных было построение тарировочной кривой зависимости расхода в гидростворе от уровня воды  $Q = f(H)$ . Дело в том, что ежедневно (или даже чаще в половодье) выполняются измерения уровней воды в гидростворе. Расчет расхода воды по результатам измерения скоростей и глубин весьма трудоемкая процедура, особенно на больших реках. Поэтому таблица среднесуточных расходов воды, размещаемая в Гидрологических ежегодниках, рассчитывалась по эмпирическим зависимостям *Q = f(H)*, построенным для каждого гидроствора.

Таблицы раздела «Измеренные расходы воды» в Гидрологических ежегодниках представляют собой изображения. Чтобы их использовать в современных информационных технологиях водного хозяйства, необходимо выполнить распознавание указанных изображений, получить числовые таблицы. Распознавание текстовых и числовых изображений выполняется с помощью специализированных программ, в частности ABBYY FineReader.

#### Задание

1. По согласованию с преподавателем выбрать один из гидростворов рек региона. Отсканировать изображение таблицы указанного створа из раздела «Измеренные расходы воды» в Гидрологическом ежегоднике (пример см. в приложении В).

2. Часть изображения таблицы с числами (без дат измерения) загрузить в программу ABBYY FineReader. Выполнить распознавание изображения и проверить его правильность.

3. После распознавания передать таблицу в MS Word для форматирования и записи в txt-файл на внешнем носителе.

4. Информацию из txt-файл загрузить в Mathcad. Для проверки построить график  $Q = f(H)$ .

### **Пример выполнения лабораторной работы с методическими указаниями** (1960, р. Мамоновка – створ г. Мамоново)

Исходный файл с изображением таблицы загружаем в любой графический редактор (можно Paint). Убираем текстовый заголовок таблицы, оставляем следующие столбцы: *Q*, *H*, *V*, *Vm*, *B*, *h*, *hm*, *I*. Верхняя часть показана на рис. 5.1.

| 78  | 2,18 | 6,23 | 0,35           | 0,51 | 11,4 | 0,55                 | 0,95 | 0,88 |
|-----|------|------|----------------|------|------|----------------------|------|------|
| 79  | 2,28 | 6,36 | 0,36           | 0,52 | 11,3 | 0,56                 | 0,95 | 0,88 |
| 62  | 1,34 | 4,97 | 0,27           | 0,43 | 10,6 | 0,47                 | 0,81 | 0,72 |
| 66  | 1,53 | 5,20 | 0,29           | 0,44 | 11,0 | $\mathbf{0}$ .<br>47 | 0,80 | 0,75 |
| 65  | , 24 | 5,05 | , 25<br>0      | 0,46 | 10,7 | 47<br>0,             | 0,84 | 0,80 |
| 124 | 5,46 | 11,5 | 0,47           | 0,72 | 13,5 | 85<br>0,             | 1,42 | , 2  |
| 174 | 9,48 | 19,5 | 0,49           | 0,80 | 16,0 | 22                   | 1,91 |      |
| 162 | 8,86 | 17,2 | 0,52           | 0,85 | 15,5 | ,11                  | 1,70 |      |
| 145 | 7,25 | 14,1 | 0,51           | 0,80 | 15,2 | 0,93                 | 1,50 | ,6   |
| 132 | 6,34 | 12,2 | 0,52           | 0,77 | 14,1 | 0,87                 | 1,39 | 1,5  |
| 120 | 5,29 | 10,5 | 0,50           | 0,71 | 13,7 | .77<br>0,            | 1,27 | , 4  |
| 100 | 3,96 | 8,25 | ,48<br>0       | 0,63 | 13,2 | 0,63                 | 1,10 | 1,3  |
| 111 | 4,60 | 9,73 | 47<br>$\bf{0}$ | 0,65 | 13,6 | 72<br>0,             | 20   |      |

Рис. 5.1. Верхняя часть изображения таблицы

В программе ABBYY FineReader выбираем режим «Изображение или PDF-файл в MS Word» и черно-белый – правый верхний угол на рис. 5.2. Распознавание числовой таблицы показано на рис. 5.3.

Цветовой режим: Язык документа: Задача Грунерно-белый - Стравка Русский и английский  $\overline{\phantom{a}}$ Сканировать в Изображение или Основные PDF-файл в Microsoft Microsoft Word Microsoft Word Word w Microsoft Excel Сканировать в PDF Файл изображения в PDF Adobe PDF Другие Быстрое Быстрое открытие Мои задачи сканирование Сканировать и сохранить изображения Открыть документ FineReader... √ Показывать при запуске Закрыть

Рис. 5.2. Выбор режима работы ABBYY FineReader

| Файл    | Правка | Вид | Документ                                            | Страница                                                                                                    | Область                                                                                                    | Сервис                                                                                                    | Справка                                                                                                    |                                                                                                    |                                                                                                    |                                                                                                    |
|---------|--------|-----|-----------------------------------------------------|----------------------------------------------------------------------------------------------------|----------------------------------------------------------------------------------------------------|----------------------------------------------------------------------------------------------------|----------------------------------------------------------------------------------------------------|----------------------------------------------------------------------------------------------------|----------------------------------------------------------------------------------------------------|----------------------------------------------------------------------------------------------------|
| Задача  |        |     | Открыть                                             | Сканировать                                                                                                    | И                                                                                                    | <b>Fill</b> 4/6<br>Редактировать                                                                                                    |                                                                                                    | Распознать                                                                                                    | Язык документа:                                                                                                    | Русский и английст -                                                                                                    |
| 9.<br>田 | Lò     |     | <b>ИЗОБРАЖЕНИЕ</b>                                  |                                                                                                    |                                                                                                    |                                                                                                    |                                                                                                    |                                                                                                    |                                                                                                    | О Распознать страницу - Анализ страницы - Сохранить страницу                                                                                                    |
| 1       |        |     | 囜<br>Ħ<br>F<br>圓<br>Π<br>ř<br>ø<br>ß<br>₾<br>°<br>岡 | 78<br>79<br>62<br>66<br>65<br>124<br>174<br>162<br>145<br>132<br>120<br>100<br>ш<br>84<br>141<br>99<br>73<br>64<br>56<br>53<br>ш<br>88<br>46<br>58<br>64<br>88<br>152<br>88<br>65<br>129<br>164<br>135<br>61<br>95<br>67<br>48<br>85<br>68<br>56<br>96<br>123<br>70<br>92<br>88<br>116<br>Œ<br>8 | 2,18<br>2,28<br>1,34<br>1.53<br>1,24<br>5.46<br>9,48<br>8.86<br>7.25<br>6,34<br>5.29<br>3.96<br>4.60<br>2,73<br>6,73<br>3.55<br>2.01<br>1.51<br>1.33<br>1,35<br>4.83<br>3.19<br>1.05<br>1,28<br>1,79<br>2.99<br>7.77<br>2.96<br>1.83<br>5.53<br>8.48<br>6.13<br>1.77<br>3.68<br>1.95<br>0.86<br>2.80<br>1.79<br>1,46<br>3.20<br>5,23<br>1.80<br>3.32<br>2.99<br>4,52<br>$-211%$ | 6,23<br>0,35<br>6.36<br>0,36<br>0,27<br>4,97<br>5.20<br>5.05<br>11.5<br>19.5<br>17.2<br>14.1<br>12.2<br>10.5<br>8,25<br>9,73<br>6,74<br>14.3<br>8.26<br>5,97<br>4.82<br>4.30<br>4.06<br>10.6<br>7,15<br>3,20<br>4.26<br>5,08<br>7.28<br>16.5<br>7.03<br>4.64<br>11,8<br>17.1<br>13.0<br>4,43<br>7.93<br>5.07<br>2.68<br>6.81<br>5.51<br>4,00<br>7,61<br>11.2<br>5,37<br>7.27<br>7.08<br>10.4<br>$+ +$ | 0,51<br>0,52<br>0,43<br>0.29<br>0.44<br>0,25<br>0.46<br>0,47<br>0.72<br>0.49<br>0.80<br>$0.52 \,   \, 0.85$<br>$0.51$ $0.80$<br>$0.52 \,   \, 0.77$<br>$0.50$   0.71<br>$0.48 \mid 0.63$<br>$0.47$ 0.65<br>$0.41 \pm 0.55$<br>$0.47 \pm 0.73$<br>$0.43$ 0.65<br>$0.35 \mid 0.44$<br>$0.31$ 0.44<br>$0.31 \, 0.45$<br>$0.33 \pm 0.41$<br>$0.46 \pm 0.65$<br>$0.45 \mid 0.62$<br>$0.33$ 0.48<br>$0.30 \pm 0.45$<br>$0.35 \pm 0.50$<br>$0.41 \quad 0.64$<br>$0.47 \pm 0.78$<br>$0.42 \pm 0.64$<br>$0.39 \mid 0.54$<br>$0.47 \pm 0.78$<br>$0.50 \mid 0.78$<br>$0.47 \quad 0.78$<br>$0.40 \mid 0.51$<br>$0.46$ 0.70<br>$0.38 \quad 0.51$<br>$0.32 \mid 0.49$<br>0.41<br>10.57<br>$0.32 \pm 0.48$<br>$0,36$   $0,51$<br>$0.42 \mid 0.61$<br>$0.47$ 0.68<br>$0.34 \pm 0.49$<br>$0.46$ 0.70<br>$0.42$ 0.58<br>$0,43$ 0.70 | 11,4<br>11,3<br>10,6<br>11.0<br>10.7<br>13.5<br>16.0<br>15.5<br>15 <sup>2</sup><br>14.1<br>13.7<br>13.2<br>13.6<br>12.5<br>15.0<br>12.0<br>11.0<br>9.5<br>9.5<br>9.0<br>12.5<br>11.0<br>8.0<br>9.5<br>9.5<br>11.0<br>15.0<br>11.8<br>10.3<br>13.0<br>15.0<br>13.5<br>10.0<br>11.5<br>10.0<br>8.0<br>11.5<br>10.0<br>9,0<br>11.5<br>12.5<br>10.5<br>11.0<br>11,3<br>12,0 | 0,55<br>0,95<br>0,56<br>0,95<br>0,47<br>0, 81<br>0.47<br>0.80.<br>0.84<br>0.47<br>0.85<br>1.42<br>1.22.<br>1'91<br>1.11<br>1.70<br>0.93.<br>1.50<br>0.87<br>1.39<br>$0.77 - 1.27$<br>0.63<br>1.10<br>$0.72$ 1 20<br>0.54<br>0.95<br>0.95<br>1.48<br>1.10<br>0.69<br>$0.54$ 0.92 0.80<br>$0.51 +$<br>0.45<br>0.74<br>0.45<br>$0.85$ 1.35<br>$0.65 - 1.06$<br>0.40<br>0.64<br>0.45<br>0.53<br>0.80<br>0.66<br>0.99<br>$1.10 \pm 1.72$<br>$0.60 - 1.05$<br>0.45<br>0.82<br>0.91.<br>1.34<br>1.14<br>1.69.<br>$0.96 -$<br>1.41<br>0.44<br>0.82<br>1.10<br>0.69:<br>0.51<br>0.83<br>0.34<br>0.53<br>$0.59 -$<br>0.91<br>0.87<br>0.55<br>0.44<br>0.73<br>0.66<br>0.97<br>0.90<br>1.32<br>0.51<br>0.80<br>$0.66$ 1.03<br>$0.63$ 1.04<br>$0,87$ 1.31 | 0,88<br>0,88<br>0,72<br>0.75<br>0.80<br>12<br>17<br>17<br>16<br>1.5<br>1.4<br>$1.3-1$<br>14<br>0.92<br>1.6<br>1.2.<br>$0.83 \quad 0.75$<br>$0.73 \pm 0.58$<br>0.52<br>1.2<br>1.0<br>0.45<br>$0.75 \pm 0.60$<br>0.65<br>1.01<br>$1.3-1$<br>$1.0-1$<br>0.70<br>$1.3-1$<br>1.2.<br>13<br>0.65<br>1.2<br>0.60<br>0.60<br>1.0 <sub>1</sub><br>0.72<br>0.60<br>$\mathbf{I}$<br>1.2 <sub>1</sub><br>0.62.<br>12<br>1 <sup>1</sup><br>1,2 |
|         |        |     |                                                     |                                                                                                    |                                                                                                    |                                                                                                    |                                                                                                    |                                                                                                    |                                                                                                    |                                                                                                    |

Рис. 5.3. Распознавание числовой таблицы

Проверка правильности распознавания чисел проводится в полуавтоматическом режиме, как показано на рис. 5.4. Програама автоматически отбирает и показывает символы, правильность распознавания которых находится под сомнением. Если распознавание символа выполнено правильно, следует нажать «Пропустить». В противном случае – выполнить замену. Так, на рис. 5.4 число 111 было распознано как буква Ш. Необходимо вручную заменить Ш на 111.

После передачи распознанной таблицы в doc-файл требуется преобразовать ее в текст и сохранить в txt-формате, например, как 05-01.txt. Эта информация построчно считывается в среде Mathcad, как показано ниже. Далее строятся графики эмпирической зависимости *Q = f(H)*, *ω = f(H)*, как на рис. 5.5, 5.6.

|                        | w≣<br>I tecz<br>Сохранить                                                                                                    | Оформление докуме<br>Редактируемая копь -                                                                    |                                                                                                    | ← Восстановить<br>← Отменить                                                                                                    |                                                                                                    | "О Проверка <sup>11</sup> Найти                                                                                                    | Цензура / Настройки                                                               |
|------------------------|----------------------------------------------------------------------------------------------------|----------------------------------------------------------------------------------------------------|----------------------------------------------------------------------------------------------------|----------------------------------------------------------------------------------------------------|----------------------------------------------------------------------------------------------------|----------------------------------------------------------------------------------------------------|-----------------------------------------------------------------------------------|
|                        | Основной текст (2) + $\bullet$ $\mathsf{A}$ Times New Roman                                                                  |                                                                                                    |                                                                                                    |                                                                                                    | $-9.5$                                                                                                    | $\mathbf{A}^{\dagger}$ $\mathbf{A}^{\dagger}$ $\mathbf{B}$ $I$ $\underline{U}$ $\mathbf{X}^2$                                                              | 55                                                                                |
|                        | q<br>$\overline{78}$<br>79<br>62<br>ø<br>66<br>65<br>圑<br>124<br>174<br>162<br>₫<br>145<br>D<br>132<br>120<br>₹<br>100<br>₩. | 2,18<br>2,28<br>1.34<br>1.53<br>1.24<br>5.46<br>9,43<br>8,86<br>7,25<br>6,34<br>5,29<br>3,96<br>4,60<br>2,73 | 6.23<br>6.36<br>4.97<br>5,20<br>5.05<br>11.5<br>19.5<br>17,2<br>14,1<br>12,2<br>10.5<br>8,25<br>9,73<br>6.74 | 0.35<br>0.51<br>0.36<br>0.52<br>0,27<br>0.43<br>0,29<br>0.44<br>0,25<br>0,47<br>0,49<br>0,52<br>0.46<br>0.72<br>0.80<br>0,85<br>0,51<br>0,52<br>0,50<br>0,48<br>0, 80<br>0.77<br>0.71<br>0,63<br>0.65<br>0,47<br>0.41<br>0.55 | 11.4<br>0.55<br>11.3<br>0.56<br>0.47<br>10.6<br>0.47<br>11,0<br>10.7<br>0.47<br>0.85<br>13.5<br>1,22<br>16.0<br>15,5<br>15.2<br>0.93<br>0.87<br>14.1<br>13.7<br>0.77<br>0,63<br>13.2<br>13.6<br>0.72<br>12,5<br>0.54 | 0.95<br>0.95<br>0.81<br>0,80<br><b>D.75</b><br>0.84<br>0.80<br>1,42<br>$^{1,91}_{1,70}$<br>.11<br>1,50<br>1,39<br>$^{1,27}_{1,10}$<br>1,20<br>0.95<br>0.92 | ۸<br>0,88<br>0.88<br>0,72<br>1,2<br>1.7<br>1,7<br>1.6<br>1,5<br>1,4<br>1,3<br>1,4 |
| • Проверка             |                                                                                                    |                                                                                                    |                                                                                                    |                                                                                                    |                                                                                                    |                                                                                                    | 2<br>$\overline{\mathbf{x}}$                                                      |
|                        | ᢊᢦ                                                                                                    |                                                                                                    | 4,60                                                                                                    |                                                                                                    | ᠥᠨᡴᠣ<br>9,73                                                                                                    |                                                                                                    | $\mathbf{y}$<br>$\hat{\mathbf{0}}$                                                |
| Нет в словаре          |                                                                                                    |                                                                                                    |                                                                                                    |                                                                                                    |                                                                                                    | Варианты:<br>€<br>о                                                                                                    | ШИ<br>ШA                                                                          |
| Ш                      |                                                                                                    |                                                                                                    |                                                                                                    |                                                                                                    |                                                                                                    | s<br>B<br>£<br>ş<br>c<br>г<br>ō<br>т<br>л<br>Ш.<br>я<br>м                                                                                                  | OШ<br>ЯШ<br>ШО<br>£<br>ШУ<br>Ц<br>Ю<br>ч<br>N <sub>2</sub>                        |
| <b>Times New Roman</b> | ▼.                                                                                                    | 9,5<br>۰                                                                                                    | B $I \subseteq X^2$ $X_2 \cap Y$                                                                             |                                                                                                    |                                                                                                    | Русский                                                                                                    |                                                                                   |
| Пропустить             | Пропустить все                                                                                                    |                                                                                                    | Добавить в словарь                                                                                           |                                                                                                    |                                                                                                    | Заменить                                                                                                    | Заменить все                                                                      |
| 200%                   | $+ -$                                                                                                    |                                                                                                    |                                                                                                    |                                                                                                    | Отменить                                                                                                    | Опции                                                                                                    | Закрыть                                                                           |

Рис. 5.4. Исправление ошибок распознавания

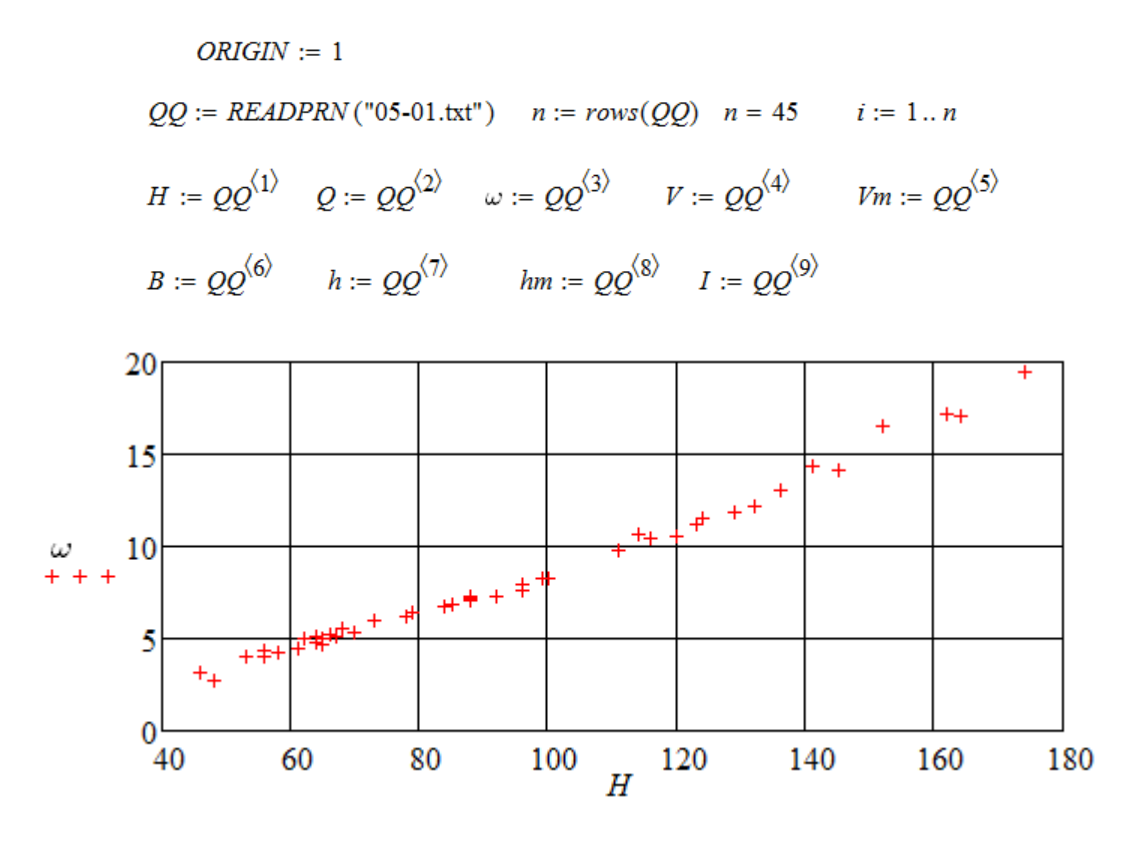

Рис. 5.5. Эмпирическая зависимость  $\omega = f(H)$ 

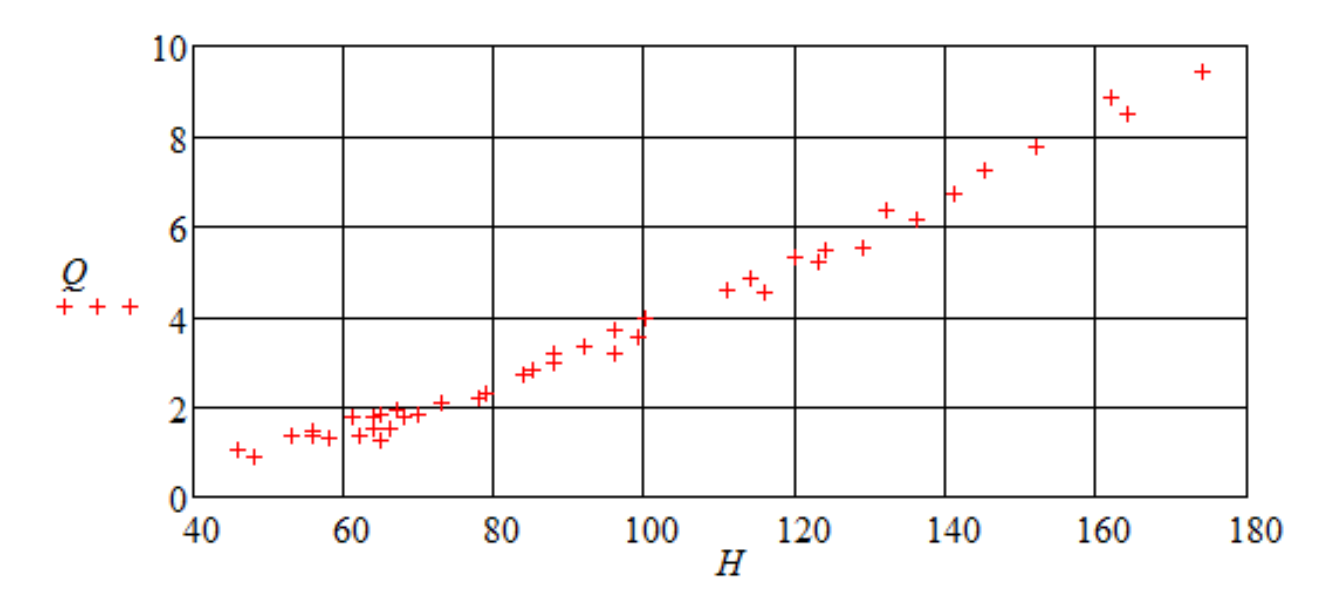

Рис. 5.6. Эмпирическая зависимость Q=f(H)

Контрольные вопросы

1. Как получены ежедневные значения расхода воды в Гидрологических ежеголниках?

2. Какие режимы работы есть в ABBYY FineReader?

3. Порядок формирования числовой таблицы в txt-формате.

4. Как передать распознанную числовую таблицу в Mathcad?

5. Какая информация содержится в разделе «Измеренные расходы воды» Гидрологических ежегодников?

## <span id="page-25-0"></span>Лабораторная работа № 6 «Расчет коэффициента шероховатости русла реки по измеренным расходам, глубинам и уклонам водной поверхности»

### Элементы теории

При обработке результатов инженерно-гидрологических изысканий для строительства, а также при разработке нормативов допустимых сбросов веществ и микроорганизмов в водные объекты требуется определять расход водотока О. В соответствии с нормативными документами расчет выполняют в предположении равномерного течения по формуле Шези:

$$
Q = \omega \cdot C \cdot \sqrt{R \cdot I}, \quad R = \omega(h_m) / \chi(h_m), \qquad (6.1)
$$

где I – уклон водной поверхности;  $C$  – коэффициент Шези;  $R$  – гидравлический радиус;  $\omega$  - площадь поперечного сечения водотока;  $\gamma$  - смоченный периметр.

По действующим нормативным документам коэффициент Шези при средней глубине водотока до 5 м вычисляют по формуле Н.Н. Павловского

$$
C = R^{\gamma} / n; \ \ y = 2.5\sqrt{n} - 0.13 - 0.75\sqrt{R}(\sqrt{n} - 0.1), \tag{6.2}
$$

где n - коэффициент шероховатости русла, величину которого нужно выбирать по описательным характеристикам расчетного участка, приведенным в таблицах.

Получается, что коэффициент Шези является функцией глубины и коэффициента шероховатости. Если использовать измеренные величины из работы  $\overline{N}$  5, то можно считать первое равенство (6.1) уравнением с одной неизвестной величиной n.

#### Залание

1. По данным и работы № 5 найти эмпирическую связь между шириной водотока (по поверхности), площадью поперечного сечения водотока и наибольшей глубиной в виде показательной функции.

2. Найти с помощью интегрирования зависимость смоченного периметра от наибольшей глубины и гидравлический радиус. Сравнить радиус со средней глубиной.

3. Найти коэффициент шероховатости русла по данным наблюдений из уравнения  $(6.1)$  с помощью оператора root.

4. Рассчитать безразмерые параметры: число Фруда, число Рейнольдса, отношение глубины водотока к ширине.

5. Рассчитать матрицу парной корреляции. Определить факторы, оказывающие наибольшее влияние на коэффициент шероховатости.

## Пример выполнения лабораторной работы с методическими указаниями

(1960, р. Мамоновка – створ г. Мамоново)

 $ORIGIN := 1$ 

 $QQ := READPRN("05-01.txt")$   $n := rows(QQ)$   $n = 45$   $i := 1..n$ 

$$
H := QQ^{\langle 1 \rangle} \quad Q := QQ^{\langle 2 \rangle} \quad \omega := QQ^{\langle 3 \rangle} \quad V := QQ^{\langle 4 \rangle} \quad Vm := QQ^{\langle 5 \rangle}
$$

$$
B := QQ^{(6)}
$$
  $h := QQ^{(7)}$   $hm := QQ^{(8)}$   $I := QQ^{(9)}$ 

Найдем эмпирическую связь между шириной водотока (по поверхности) и наибольшей глубиной в виде показательной функции (рис. 6.1).

$$
LB := \log(B) \qquad Lhm := \log(hm) \qquad \nu L := \text{regress}(Lhm, LB, 1)
$$
\n
$$
Bo := 10^{\nu L_4} \qquad \beta := \nu L_5 \qquad Bo = 11.334 \qquad \beta = 0.568 \qquad BB(ho) := Bo \cdot ho^{\beta}
$$

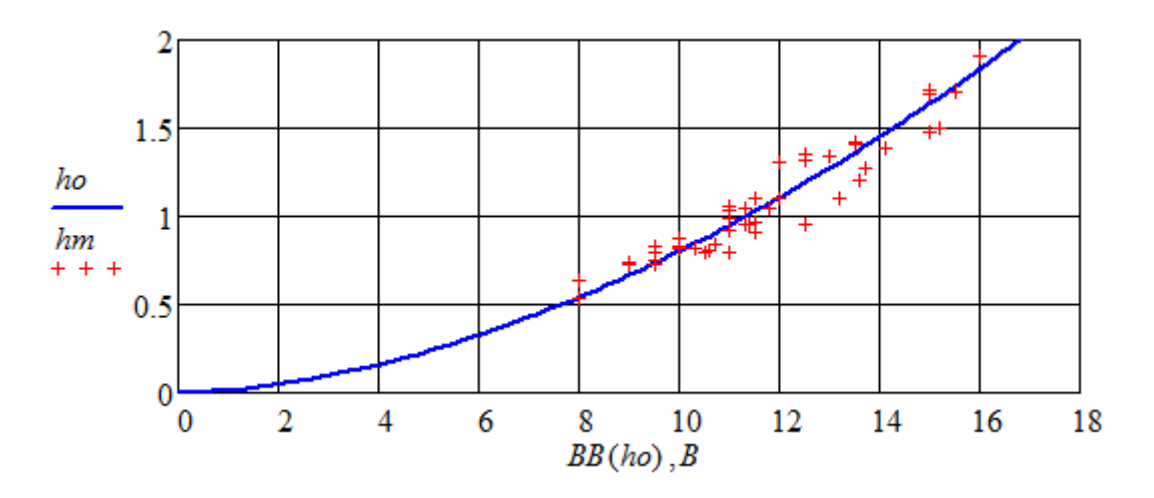

Рис. 6.1. Связь между шириной водотока и наибольшей глубиной

Найдем эмпирическую связь между площадью поперечного сечения водотока и наибольшей глубиной в виде показательной функции (рис. 6.2).

$$
Lw := log(\omega) \quad vw := regress(Lhm, Lw, 1) \quad Wo := 10^{vw4} \quad Wo = 6.99
$$
  

$$
\gamma := vw_5 \quad \gamma = 1.643 \quad WW(ho) := Wo \cdot ho^{\gamma}
$$

Найдем с помощью интегрирования зависимость смоченного периметра от наибольшей глубины и гидравлический радиус.

$$
\chi(ho) := \int_0^{ho} \sqrt{1 + \left(\frac{d}{dz}BB(z)\right)^2} dz \qquad R(ho) := \frac{WW(ho)}{\chi(ho)}
$$

По рис. 6.3 видно, что гидравлический радиус в рассматриваемом створе мало отличается от средней глубины. Следовательно, в формулах (6.1) – (6.2) можно заменить *R* на *h*.

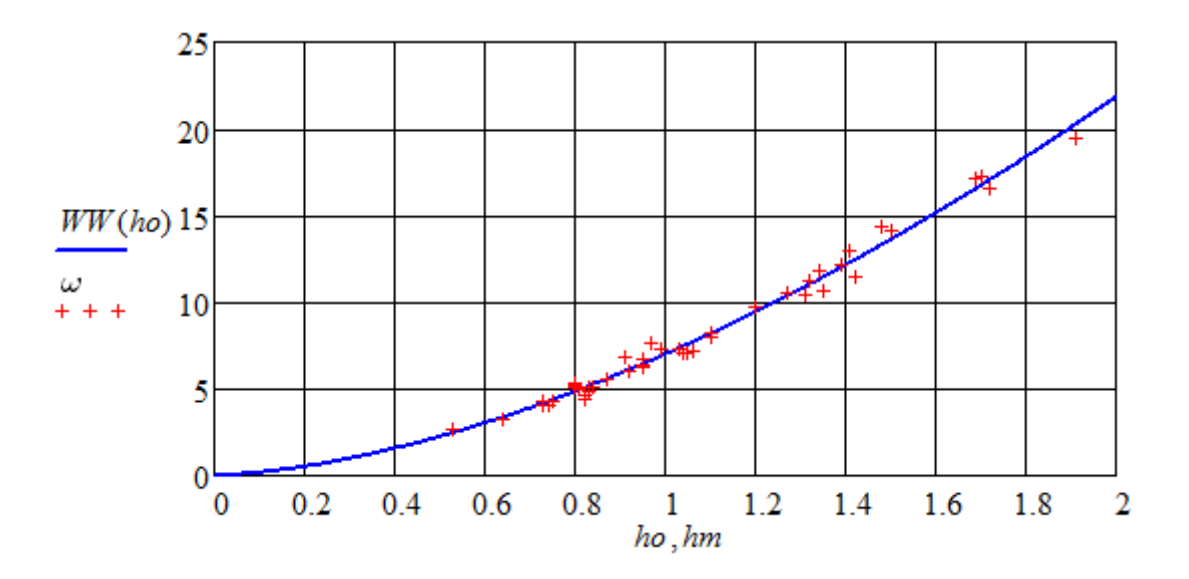

Рис. 6.2. Связь между площадью поперечного сечения водотока и наибольшей глубиной

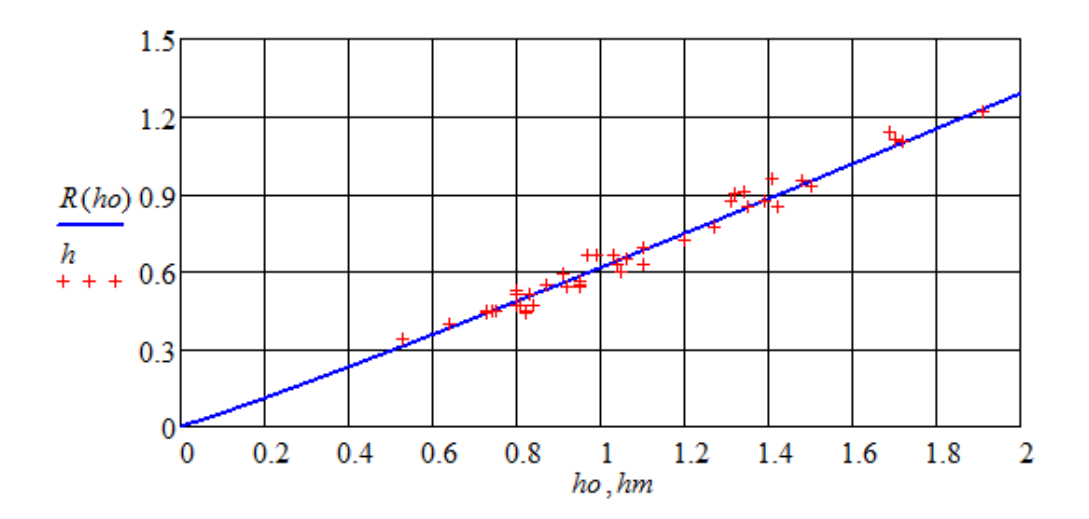

Рис. 6.3. Гидравлический радиус (линия) и средняя глубина (точки)

Коэффициент шероховатости русла найдем по данным наблюдений из уравнения (6.1) с помощью оператора root.

$$
ys(hs, n) := 2.5 \cdot \sqrt{n} - 0.13 - 0.75 \cdot \sqrt{hs} \cdot (\sqrt{n} - 0.1) \qquad no := 0.02
$$
  

$$
C(hs, n) := \frac{hs^{ys(hs, n)}}{n} \qquad nn_i := root(\omega_i \cdot C(h_i, no) \cdot \sqrt{h_i \cdot I_i \cdot 0.001} - Q_i, no)
$$

Рассчитаем безразмерные параметры (числа подобия): число Фруда, число Рейнольдса, отношение глубины водотока к ширине.

$$
Fr_i := \frac{(V_i)^2}{g \cdot h_i} \qquad Re_i := \frac{V_i \cdot h_i}{\nu} \qquad b_i := \frac{h_i}{B_i}
$$

Сформируем полный массив исходных данных и результатов расчета TT с 13-ю столбцами и рассчитаем матрицу парной корреляции (табл. 6.1).

$$
TT := augment(nn, QQ, Fr, Re, b) \qquad j := 1..13 \qquad k := 1..13
$$

$$
r_{j,k} := corr\left(TT^{\langle j \rangle}, TT^{\langle k \rangle}\right)
$$

| No.            | n      | Η              | $\varrho$ | $\omega$ | V    | Vm   | В    | h      | hm      |      | $_{Fr}$ | Re   | Ь       |
|----------------|--------|----------------|-----------|----------|------|------|------|--------|---------|------|---------|------|---------|
|                |        | $\overline{2}$ | 3         | 4        | 5    | 6    | 7    | 8      | 9       | 10   | 11      | 12   | 13      |
| 1              |        | 0.94           | 0.93      | 0.96     | 0.67 | 0.83 | 0.9  | 0.95   | 0.95    | 0.87 | $-0.3$  | 0.91 | 0.85    |
| $\overline{2}$ | 0.94   | 1              | 0.99      | 0.99     | 0.86 | 0.94 | 0.96 | 0.99   | 0.99    | 0.93 | $-0.01$ | 0.99 | 0.86    |
| 3              | 0.93   | 0.99           |           | 0.99     | 0.86 | 0.93 | 0.94 | 0.98   | 0.98    | 0.9  | 0.01    | 0.99 | 0.85    |
| 4              | 0.96   | 0.99           | 0.99      | 1        | 0.81 | 0.9  | 0.94 | 0.99   | 0.99    | 0.89 | $-0.09$ | 0.98 | 0.86    |
| 5              | 0.67   | 0.86           | 0.86      | 0.81     |      | 0.93 | 0.82 | 0.82   | 0.83    | 0.87 | 0.47    | 0.89 | 0.73    |
| 6              | 0.83   | 0.94           | 0.93      | 0.9      | 0.93 | 1    | 0.87 | 0.92   | 0.91    | 0.92 | 0.21    | 0.95 | 0.84    |
| $\overline{7}$ | 0.9    | 0.96           | 0.94      | 0.94     | 0.82 | 0.87 | 1    | 0.91   | 0.95    | 0.93 | 0.01    | 0.92 | 0.7     |
| 8              | 0.95   | 0.99           | 0.98      | 0.99     | 0.82 | 0.92 | 0.91 | 1      | 0.99    | 0.88 | $-0.1$  | 0.99 | 0.93    |
| 9              | 0.95   | 0.99           | 0.98      | 0.99     | 0.83 | 0.91 | 0.95 | 0.99   |         | 0.9  | $-0.06$ | 0.98 | 0.87    |
| 10             | 0.87   | 0.93           | 0.9       | 0.89     | 0.87 | 0.92 | 0.93 | 0.88   | 0.9     |      | 0.14    | 0.91 | 0.73    |
| 11             | $-0.3$ | $-0.01$        | 0.01      | $-0.09$  | 0.47 | 0.21 | 0.01 | $-0.1$ | $-0.06$ | 0.14 | 1       | 0.05 | $-0.15$ |
| 12             | 0.91   | 0.99           | 0.99      | 0.98     | 0.89 | 0.95 | 0.92 | 0.99   | 0.98    | 0.91 | 0.05    | 1    | 0.9     |
| 13             | 0.85   | 0.86           | 0.85      | 0.86     | 0.73 | 0.84 | 0.7  | 0.93   | 0.87    | 0.73 | $-0.15$ | 0.9  | 1       |

Таблица 6.1 – Матрица парной корреляции

По табл. 6.1 видно, что тесная стохастическая связь наблюдается между большинством столбцов массива *ТТ*. Коэффицинт корреляции 0,94 – 0,99 свидетельствует о связи, близкой к линейной функциональной, например, между Н,  $Q, \omega, V_m, B, h, h_m, Re.$ 

Первая строка табл. 6.1 показывает, что наибольшее влияние на коэффициент шероховатости русла оказывают размерные величины  $\omega$  и h, безразмерные Re. I. На рис. 6.4 и 6.5 представлены указанные эмпирические зависимости.

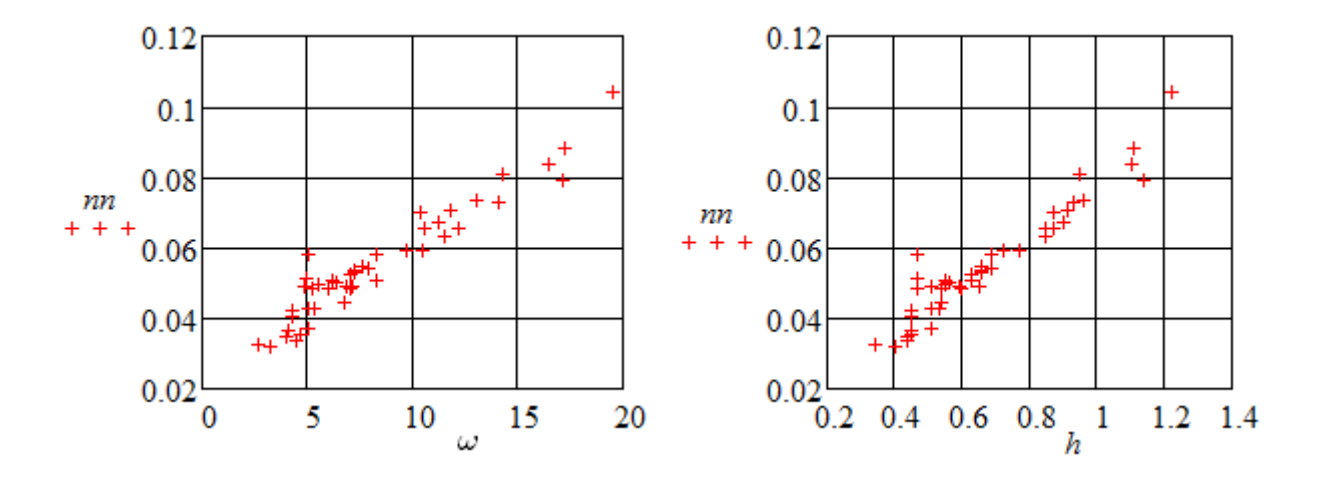

Рис. 6.4. Зависимость коэффициента шероховатости русла от площади поперечного сечения и средней глубины водотока

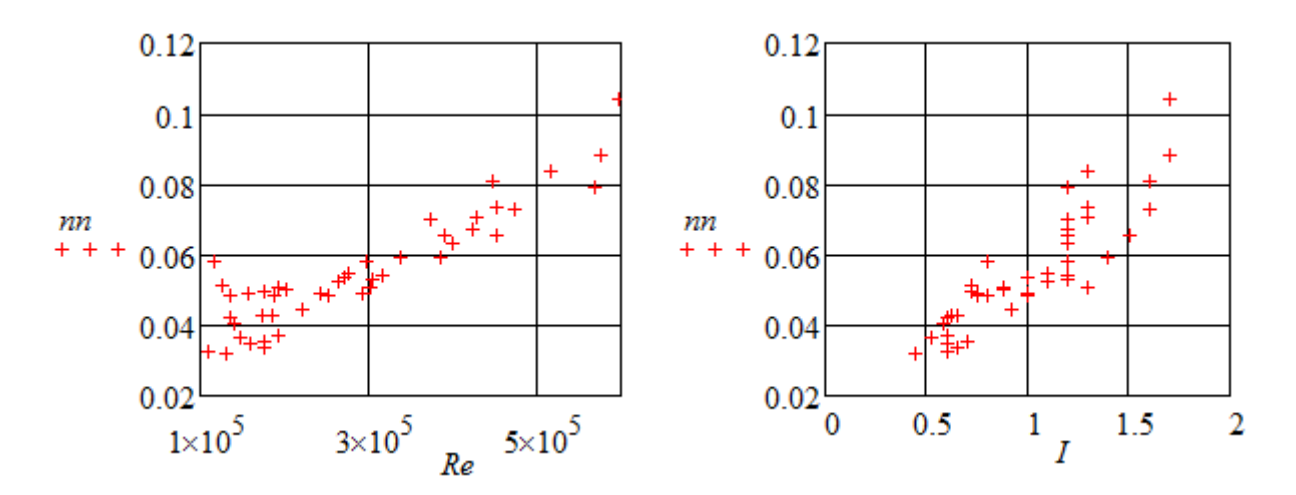

Рис. 6.5. Зависимость коэффициента шероховатости русла от числа Рейнольдса и уклона водной поверхности (%)

#### Контрольные вопросы

- 1. Как рассчитать расход равномерного течения по формуле Шези?
- 2. Что такое уклон водной поверхности в промиле?
- 3. Что характеризует коэффициент парной корреляции?
- 4. Написать формулы для чисел Рейнольдса и Фруда.
- 5. Структура оператора root в среде Mathcad. Для чего он испоьзуется?
- 6. Что такое смоченный периметр, гидравлический радиус?

## <span id="page-30-0"></span>Лабораторная работа № 7 **«Онлайн-калькулятор Гидрометеослужбы для расчета средних значений климатических характеристик»**

#### Элементы теории

Оперативные данные измерений климатических характеристик, в том числе скорости ветра, находятся в свободном доступе на Интернет-ресурсе Гидрометеослужбы [7]. Измерения выполняются восемь раз в сутки, через каждые три часа. Кроме того, там имеется оnline-калькулятор для расчета средних значений климатических характеристик.

Для средней скорости ветра применяют аналитический (теоретический) двухпараметрический закон распределения Вейбулла-Гудрича:

$$
f(v) := \frac{\gamma}{\beta} \cdot \left(\frac{v}{\beta}\right)^{\gamma - 1} \cdot \exp\left(-\left(\frac{v}{\beta}\right)^{\gamma}\right)
$$
(7.1)

Параметры распределения (7.1) *β* и *γ* находят из уравнений:

$$
\beta o \cdot \Gamma\left(1 + \frac{1}{\gamma o}\right) = Vs \; ; \quad \beta o^2 \cdot \Gamma\left(1 + \frac{2}{\gamma o}\right) = \frac{1}{n} \cdot \sum_{i=1}^n (V_i)^2 \; . \tag{7.2}
$$

Удельную мощность ветрового потока P используют для оценки энергетических ресурсов ветра. Величину P можно оценить по формулам:

$$
P1 := 0.5 \cdot \rho \cdot Vs^3 \cdot (1 + 3 \cdot C_V^2 + C_S \cdot C_V^2) = 12.780,
$$
\n(7.3)

$$
P2 = 0.5 \cdot \rho \cdot \beta^3 \cdot \Gamma \left( 1 + \frac{3}{\gamma} \right) = 12.798 \,, \tag{7.4}
$$

где *Vs* – средняя скорость ветра; *ρ* – среднее значение плотности воздуха;  $C_V$  – коэффициент вариации;  $C_S$  – коэффициент асимметрии.

#### Задание

1. В соответствии с вариантом сформировать на Интернет-ресурсе [7] файл с данными оперативных измерений метеорологических параметров за два месяца всех лет имеющихся наблюдений одной из заданных станций. Сохранить их на собственном внешнем носителе.

2. Выбрать данные измерний средней скорости ветра и записать их в формате, удобном для работы в среде Mathcad.

3. В среде Mathcad рассчитать статистические характеристики ряда для каждого месяца. Сравнить их со справочными данными.

4. Найти параметры закона распределения Вейбулла-Гудрича, построить графики теоретической и эмпирической плотности распределения.

5. Вычислить удельные мощности ветрового потока для каждого месяца и сравнить их между собой.

## **Пример выполнения лабораторной работы с методическими указаниями** (метеостанция №26702, Калининград)

Поиск, формирование и первичная обработка файлов данных

На Интернет-ресурсе [7] находим г. Калининград, на странице «Архив погоды в Калининграде» открываем вкладку «Статистика погоды». Устанавливаем диапазон дат по всем данным архива для января: с 01.01.2006 по 31.01.2017, как на рис. 7.1.

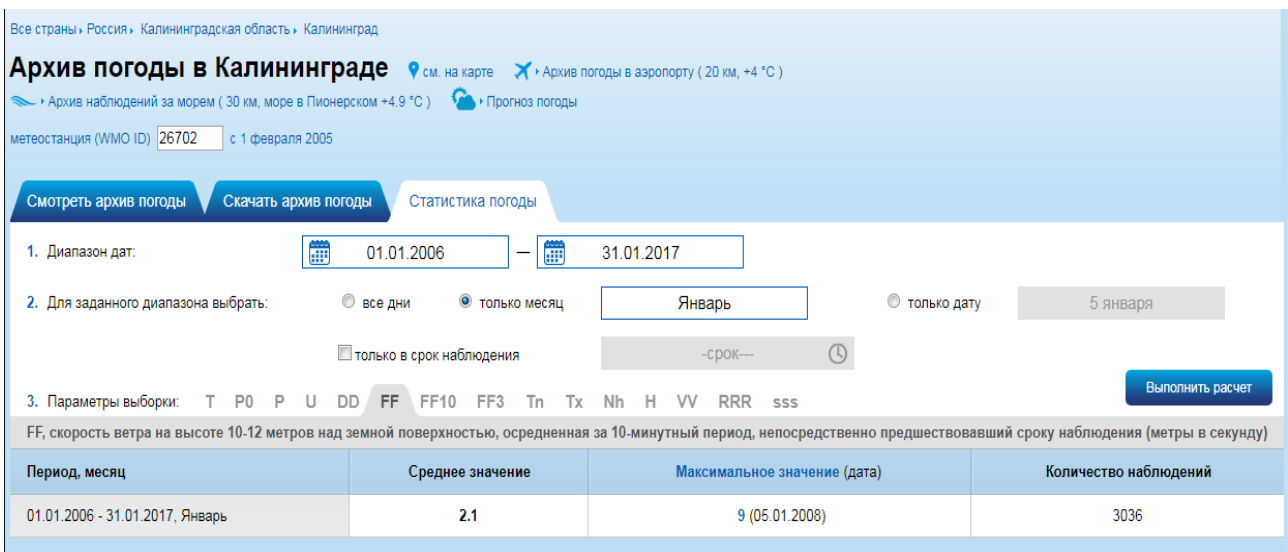

Рис. 7.1. Расчет (online) среднего значения скорости ветра в январе по станции Калининград (2006 – 2017)

Отмечаем Ff – скорость ветра на высоте 10–12 м над земной поверхностью, осредненная за 10-минутный период, непосредственно предшествующий сроку наблюдений (м/с). Выбираем «только месяц» – январь и нажимаем «Выполнить расчет». Появляется среднее значение скорости ветра в январе 2,1 м/с, максимальное значение 9 м/с (с датой) и количество наблюдений  $n_1 = 3036$ . Повторяем процедуру еще для двух месяцев (по варианту).

На той же странице открываем вкладку «Скачать архив погоды». Устанавливаем диапазон дат для января по каждому году. На рис. 7.2 приведен пример для 2015 г. Отмечаем «все дни» и формат «XLS (Exel)». Нажимаем «Выбрать в файл GZ (архив)» и затем появляющуюся отметку «Скачать». Распаковываем закачанный файл и сохраняем его на собственном внешнем носителе, например, под именем  $2015$   $01$ .xls.

Открываем указанный файл, выделяем столбец средних скоростей, как показано на рис. 7.3, копируем его (без заголовка, только числа!) и заносим в текстовый файл (можно с расширением doc). Процедуру повторяем для тех лет, по которым есть результаты наблюдений, – в рассматриваемом примере с 2006 по 2017 г. Полученный файл с длинным столбцом сохраняем в формате 01.txt. То же самое проделываем еще для одного месяца по варианту.

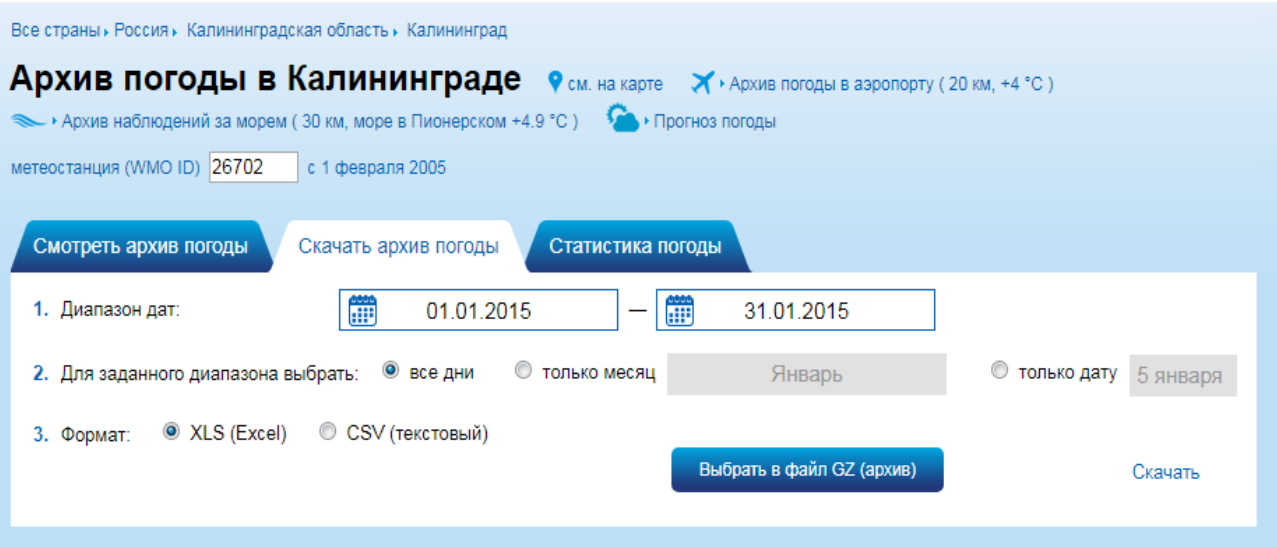

Рис. 7.2. Формирование файла с данными метеорологических наблюдений на станции Калининград в январе 2015 г.

Расчет статистических характеристик ряда в среде Mathcad

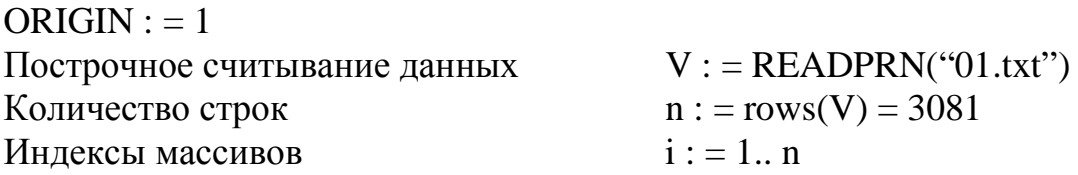

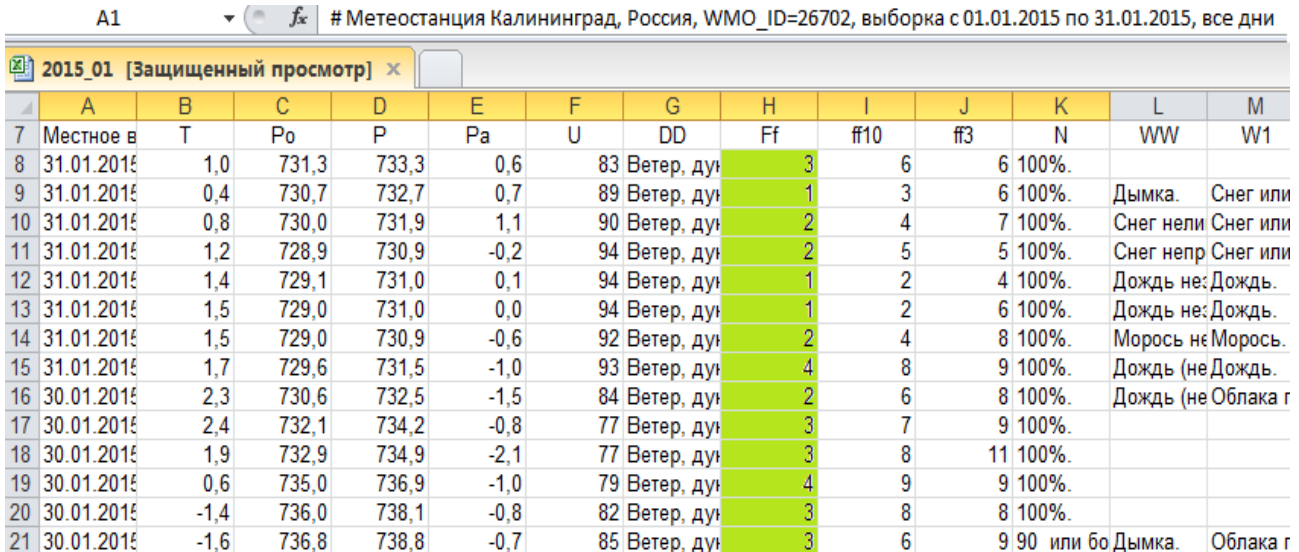

### Рис. 7.3. Выбор в exel-файле столбца с данными измерений средней скорости ветра

Точечная оценка математического ожидания  $V_s$ : = mean(V) = 2.088 Точечная оценка среднего квадратичного отклонения (с.к.о.) sV : = Stdev(V) = 1.265 Коэффициент вариации *Vs*  $Cv := \frac{sV}{\sqrt{2}}$ 

Доверительный интервал для математического ожидания ( $p = 0.98$ )  $t := 2.3$ 

$$
Vd1 := Vs - t \cdot \frac{sV}{\sqrt{n}} = 2.036 \qquad Vd2 := Vs + t \cdot \frac{sV}{\sqrt{n}} = 2.141
$$

Центральные моменты 3-го и 4-го порядка

$$
\mu 3 := \frac{1}{n} \cdot \sum_{i=1}^{n} (V_i - V_s)^3 \qquad \mu 4 := \frac{1}{n} \cdot \sum_{i=1}^{n} (V_i - V_s)^4
$$
  
Коэффициент асимметрии  
Эксцесс распределения 
$$
E := \frac{\mu 4}{sV^4} - 3 = 0.996
$$

В справочнике [12] для станции Калининград приведены характеристики средней скорости ветра в январе:  $V_s = 4.3$  м/с;  $Cv = 0.5$ ;  $Cs = 0.7$ . Средняя скорость больше в 2 раза точечной оценки, полученной в нашем расчете. Коэффициенты вариации и асимметрии также отличаютя, но не столь значительно. Однако нужно учесть, измерения в [12] выполнялись на высоте 16 м, где скорость ветра выше, чем на высоте 10 м.

#### Плотность вероятности средней скорости ветра

Параметры распределения Вейбулла-Гудрича найдем с помощью решения уравнений численным методом:

$$
\beta o := 2 \quad \gamma o := 1
$$
  
Given  

$$
\beta o \cdot \Gamma \left( 1 + \frac{1}{\gamma o} \right) = Vs \quad \beta o^2 \cdot \Gamma \left( 1 + \frac{2}{\gamma o} \right) = \frac{1}{n} \cdot \sum_{i=1}^n (V_i)^2
$$

$$
Y := Find \ (\beta o, \ \gamma o) \quad \beta := Y_1 \quad \gamma := Y_2 \quad \beta := 2.34 \quad \gamma := 1.70
$$

Формула теоретической плотности вероятности скорости ветра:

$$
f(v) := \frac{\gamma}{\beta} \cdot \left(\frac{v}{\beta}\right)^{\gamma - 1} \cdot \exp\left(-\left(\frac{v}{\beta}\right)^{\gamma}\right)
$$

Вспомогательные параметры:

Наибольшее значение ряда  $Vm := max(V) = 9$  $ni := Vm + 1 = 10$ Количество интервалов скорости Количество границ интервалов  $nl := nj + 1 = 11$ Индексы массивов  $j := 1.. n j 1 := 1.. n l$ Размер интервалов  $\Delta V = 1$ Границы интервалов (рис. 7.4)  $Vg_l := -1.5 + l \cdot \Delta V$  $VI_i \coloneqq j-1$ Средины интервалов  $Ng := hist(Vg, V)$ Распределение данных измерений по интервалам  $KN := \sum Ng = 3081$ Проверка общего количества наблюдений  $po_j := \frac{Ng_j}{r_A M}$ 

Расчет эмпирической плотности вероятности

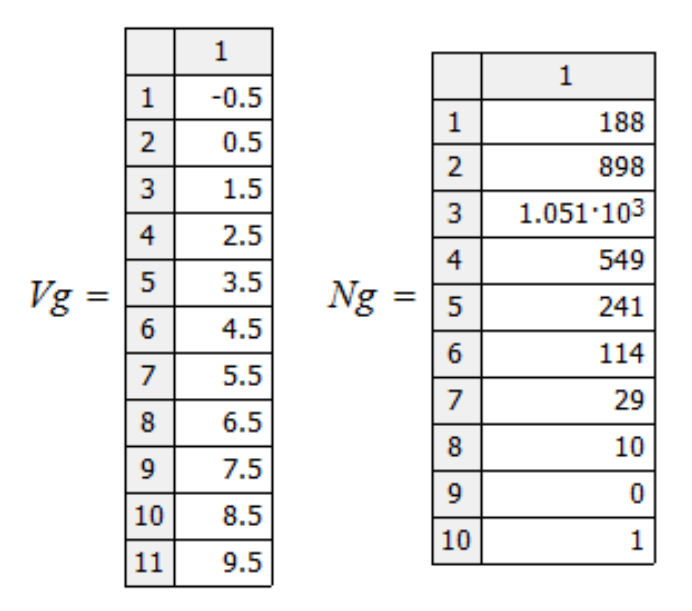

Рис. 7.4. Границы интервалов  $V_g$  (м/с) и количество измерений  $N_g$ , попавших в заданные интервалы в январе  $(2006 - 2017)$ 

На рис. 7.5 видно хорошее согласие эмпирической и теоретической (Вейбулла-Гудрича) плотности вероятности скорости ветра в январе.

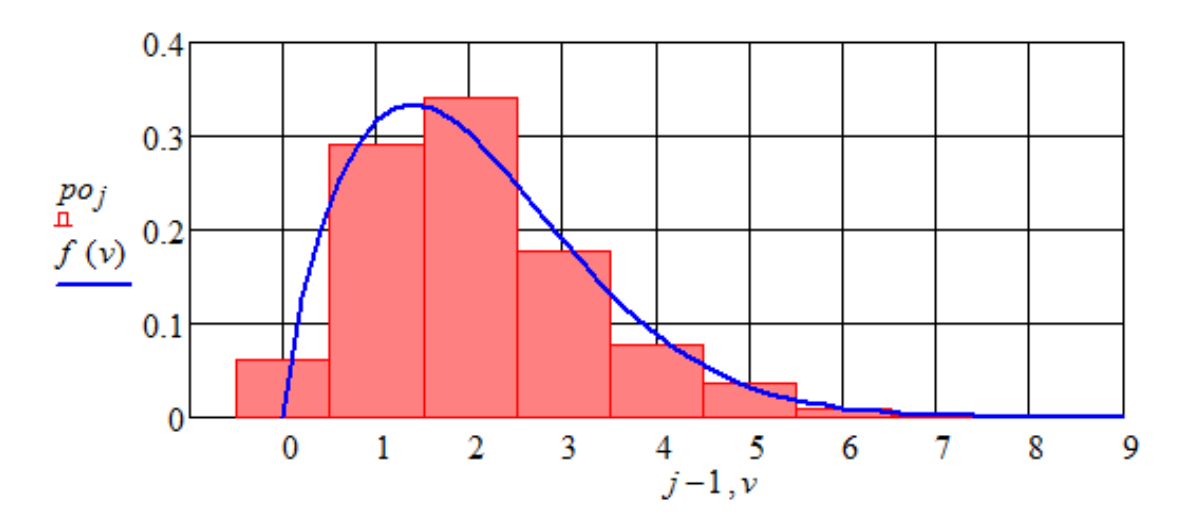

Рис. 7.5. Плотность вероятности скорости ветра (м/с) в январе: столбцы - эмпирическая, линия - теоретическая Вейбулла-Гудрича

Удельную мощность ветрового потока рассчитаем по двум формулам:<br>
Среднее значение плотности воздуха  $\rho := 1.226$ <br>  $P1 := 0.5 \cdot \rho \cdot Vs^3 \cdot (1 + 3 \cdot C_V^2 + C_S \cdot C_V^2) = 12.780$  $P2 = 0.5 \cdot \rho \cdot \beta^3 \cdot \Gamma\left(1 + \frac{3}{\gamma}\right) = 12.798$ 

Разница невелика, принимаем  $P = 12.8 \text{ Br/m}^2$ . Это низкий уровень ветроэнергетических ресурсов. Выполнить расчет еще для одного месяца и сравнить результаты расчетов между собой.

## Контрольные вопросы

1. Какие оперативные данные измерений климатических характеристик есть в свободном доступе на Интернет-ресурсе Гидрометеослужбы?

2. С какой частотой выполняются измерения климатических характеристик на метеостанциях?

3. Как работает оnline-калькулятор Гидрометеослужбы?

4. Как найти удельную мощность ветрового потока?

5. Какой закон распределения используют для плотности вероятности средней скорости ветра?

## Лабораторная работа № 8

<span id="page-35-0"></span>«Специализированные массивы данных для климатических исследований»

## Элементы теории

На сайте [11] представлены базовые массивы данных по основным метеорологическим элементам в рамках реализации концепции глобальной рамочной основы для климатического обслуживания, согласно которой должно быть обеспечено функционирование открытого полноценного доступа к специализированным климатическим массивам исторических данных через Интернет. В свободном доступе следующие массивы данных:

- 1. Координаты метеорологических станций;
- 2. Температура воздуха (месячные данные);
- 3. Температура воздуха и количество осадков (ежедневные данные);
- 4. Температура почвы на глубинах до 320 см (ежедневные данные);
- 5. Сумма осадков (месячные данные);

6. Месячные суммы осадков с устранением систематических погрешностей осадкомерных приборов;

- 7. Атмосферное давление на уровне станции (месячные данные);
- 8. Продолжительность солнечного сияния (месячные данные);
- 9. Упругость водяного пара (месячные данные);
- 10. Основные метеорологические параметры (сроки);
- 11. Характеристики снежного покрова (ежедневные данные);
- 12. Маршрутные снегомерные съемки;
- 13. Атмосферные явления (срочные данные);
- 14. Суточные данные о температуре почвы по коленчатым термометрам;
- 15. Радиозондовые наблюдения (срочные данные);
- 16. Аэрологические наблюдения (месячные данные);
- 17. Среднемесячные значения в пограничном слое;
- 18. Неблагоприятные условия погоды, нанёсшие экономические потери;
- 19. Специализированные массивы, созданные соисполнителями.

Наземная наблюдательная сеть Калининградского ЦГМС состоит из семи метеорологических станций. В базе [ФГБУ] есть данные по четырем станциям (табл. 8.1). Данные по метеостанциям «Пионерский», «Черняховск» и «Мамоново» отсутствуют.

| Номер метеостанции | Название        | Координаты            |
|--------------------|-----------------|-----------------------|
| 26614              | Советск         | 55.08 с.ш. 21.93 в.д. |
| 26701              | Балтийск        | 54.65 с.ш. 19.90 в.д. |
| 26702              | Калининград     | 54.72 с.ш. 20.62 в.д. |
| 26706              | Железнодорожный | 54.38 с.ш. 21.30 в.д. |

Таблица 8.1 – Координаты метеостанций Калининградской области

Не во всех разделах есть данные по калининградским метеостанциям. Например, в источнике «Метеопараметры в пограничном слое атмосферы» их нет.

#### Задание

1. Изучить структуру массивов данных для климатических исследований на Интернет-ресурсе [ФГБУ].

2. Направить запросы «Максимальная скорость ветра» в массиве «Основные метеорологические параметры (сроки)» на данные наблюдений на определенной станции за четыре года (по варианту).

3. Обработать полученные файлы в среде Mathcad. Сформировать общую для всей группы таблицу максимальных годовых скоростей ветра.

4. Найти параметры закона распределения Гумбеля, построить графики теоретической и эмпирической обеспеченности максимальной скорости ветра.

### **Пример выполнения лабораторной работы с методическими указаниями**

Выбор метеостанций в массиве данных для климатических исследований Откроем Интернет-ресурс [11]. На рис. 8.1 видно, что в источнике «Атмосферные осадки» были выделены и с помощью зеленой стрелки перенесены в правую панель четыре калининградские станции.

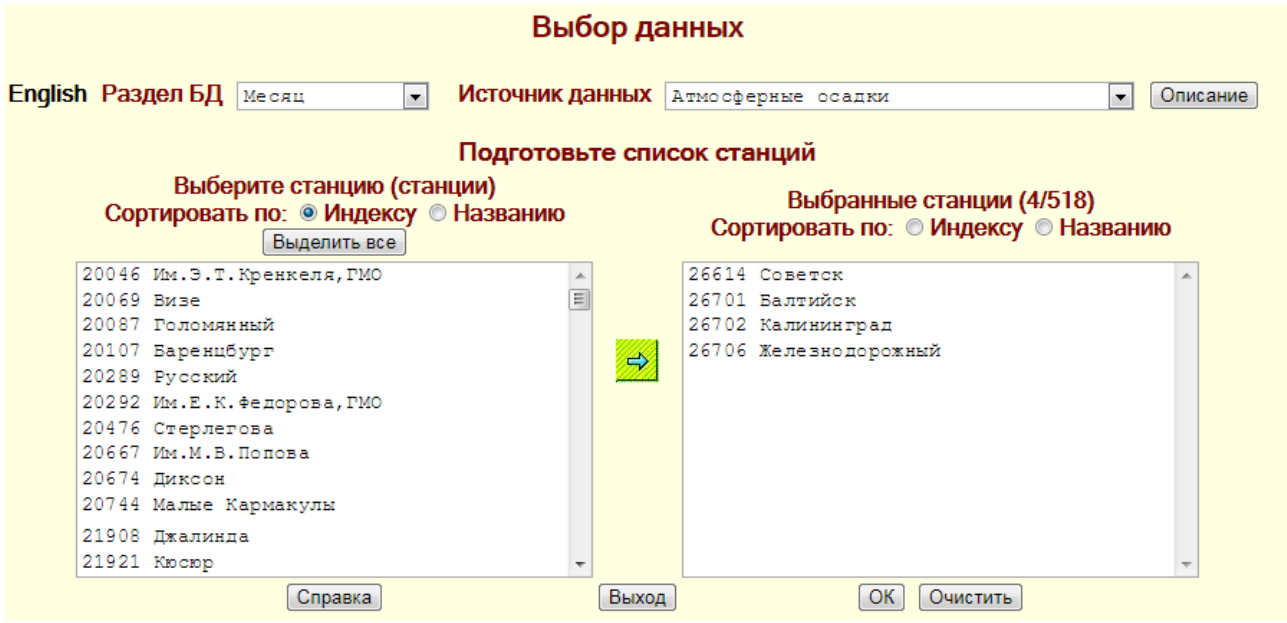

Рис. 8.1. Пример выбора станций из источника «Атмосферные осадки»

Массив «Основные метеорологические параметры (сроки)»

Чтобы получить данные с максимальной скоростью ветра (порывов) выбираем источник «Основные метеорологические параметры (сроки)». Открываем страницу с описанием массива срочных данных (табл. 8.2, рис. 8.2). Видим, что в табл. 8.2 имеется большое количество метеорологических наблюдений, в том числе есть графа «Максимальная скорость ветра».

| Название параметра                                                      | Длина          | Единица        |
|-------------------------------------------------------------------------|----------------|----------------|
|                                                                         |                | измерения      |
| Синоптический индекс станции                                            | 5              |                |
| Год по Гринвичу                                                         | $\overline{4}$ |                |
| Месяц по Гринвичу                                                       | $\overline{2}$ |                |
| День по Гринвичу                                                        | $\overline{2}$ |                |
| Срок по Гринвичу                                                        | $\overline{2}$ |                |
| Горизонтальная видимость                                                | $\overline{2}$ | <b>KM</b>      |
| Общее количество облачности                                             | $\overline{2}$ | баллы          |
| Количество облачности нижнего яруса                                     | $\overline{2}$ | баллы          |
| Форма облаков верхнего яруса                                            | 1              |                |
| Форма облаков среднего яруса                                            | $\mathbf{1}$   |                |
| Форма облаков вертикального развития                                    | $\mathbf{1}$   |                |
| Слоистые и слоисто-кучевые облака                                       | $\mathbf{1}$   |                |
| Слоисто-дождевые, разорвано-дождевые облака                             | $\mathbf{1}$   |                |
| Высота нижней границы облачности                                        | $\overline{4}$ | M              |
| Признак способа определения высоты нижней границы                       | 1              |                |
| облачности                                                              |                |                |
| Признак наличия облачности ниже уровня станции                          | $\mathbf{1}$   |                |
| Погода между сроками                                                    | $\mathbf{1}$   |                |
| Погода в срок наблюдения                                                | $\overline{2}$ |                |
| Направление ветра                                                       | $\overline{3}$ | румбы          |
| Средняя скорость ветра                                                  | $\overline{2}$ | M/C            |
| Максимальная скорость ветра                                             | $\overline{2}$ |                |
| Сумма осадков за период между сроками                                   | 6,1            | MM             |
| Температура поверхности почвы                                           | 5,1            | <sub>o</sub> C |
| Минимальная температура поверхности почвы                               | 5,1            |                |
| Минимальная<br>температура<br>поверхности<br>между<br>почвы<br>сроками  | 5,1            | $\rm ^oC$      |
| Максимальная<br>температура<br>поверхности<br>почвы<br>между<br>сроками | 5,1            | $\rm ^oC$      |
| Температура поверхности почвы по максимальному термо-<br>метру          | 5,1            | $\rm ^oC$      |

Таблица 8.2 – Формат записи в файлах данных (без признаков качества)

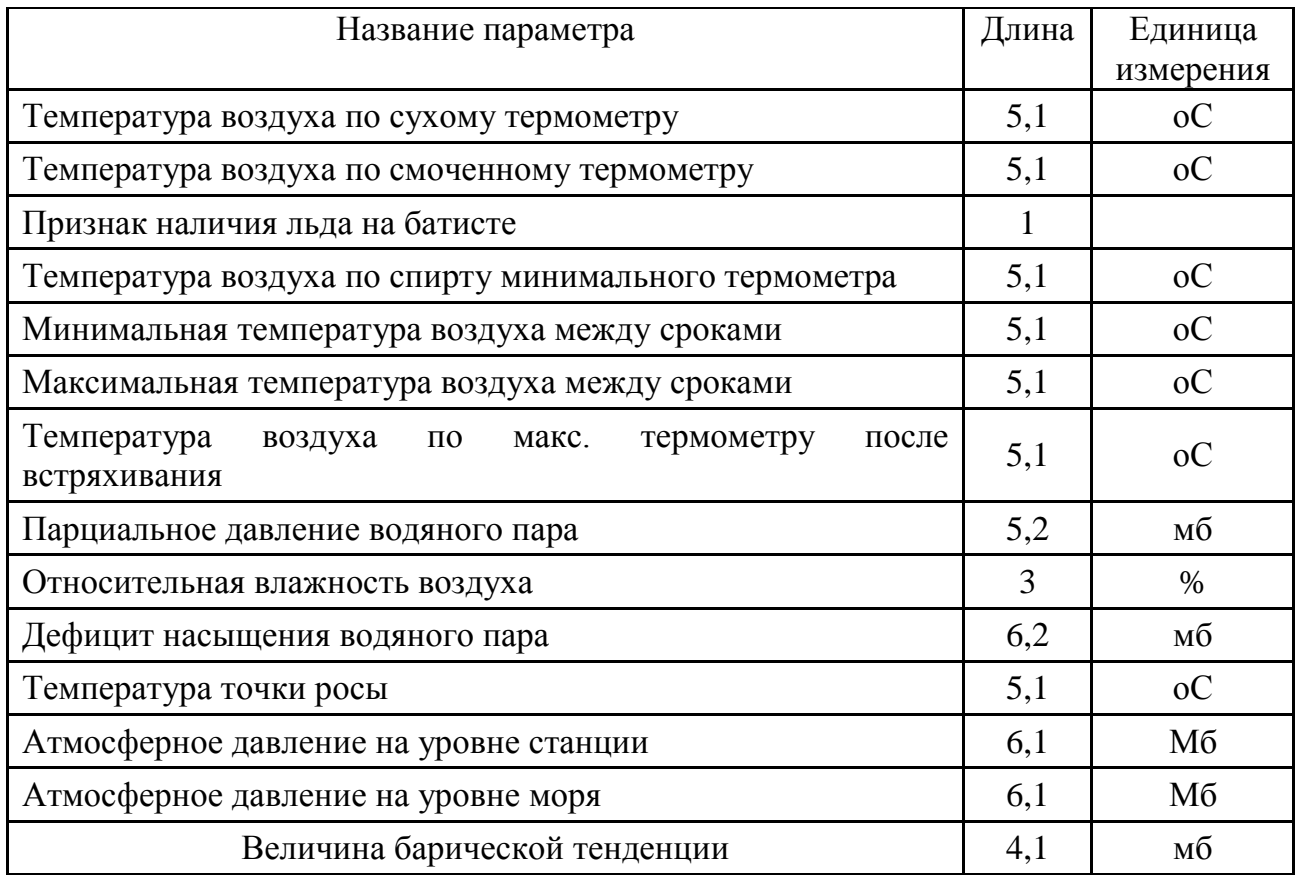

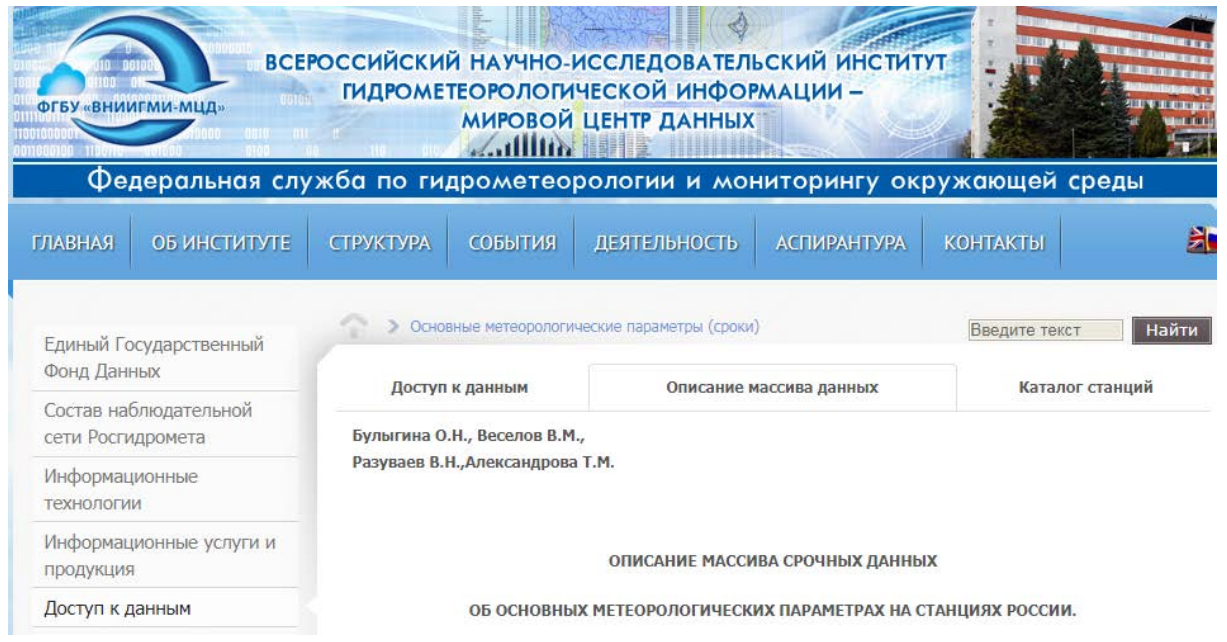

Рис. 8.2. Страница с описанием массива срочных данных

Выбор максимальных скоростей ветра

Выбираем раздел БД «Сроки», как на рис. 8.3; источник данных – «8-срочные наблюдения на станциях»; станцию по варианту, в примере – Калининград. После чего нажимаем «ОК». На рис. 8.4 показана подготовка запроса: отмечаем нужный год, в примере – 2005. Нам не нужны все данные наблюдений, приведенные в табл. 8.2. Выбираем только «Максимальная скорость ветра» и «Включить в запрос», затем – «ОК».

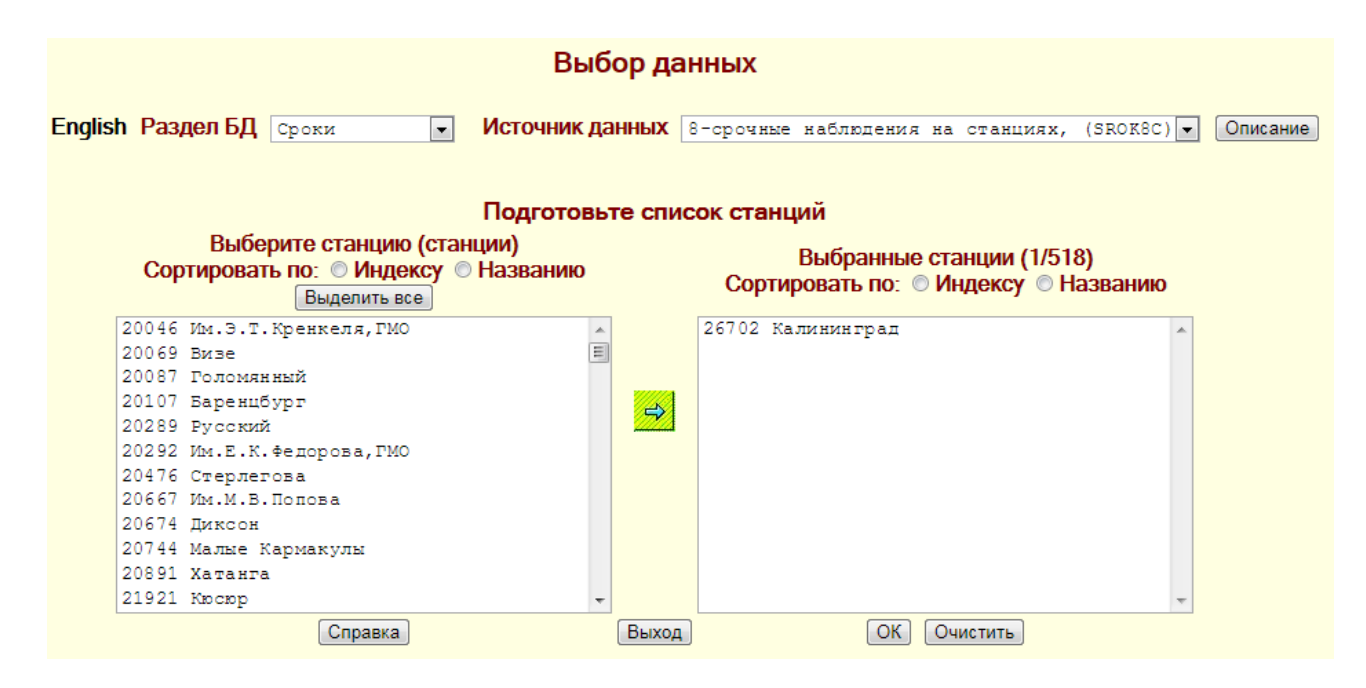

Рис. 8.3. Выбор данных из базы «Сроки» источника «8-срочные наблюдения на станциях»

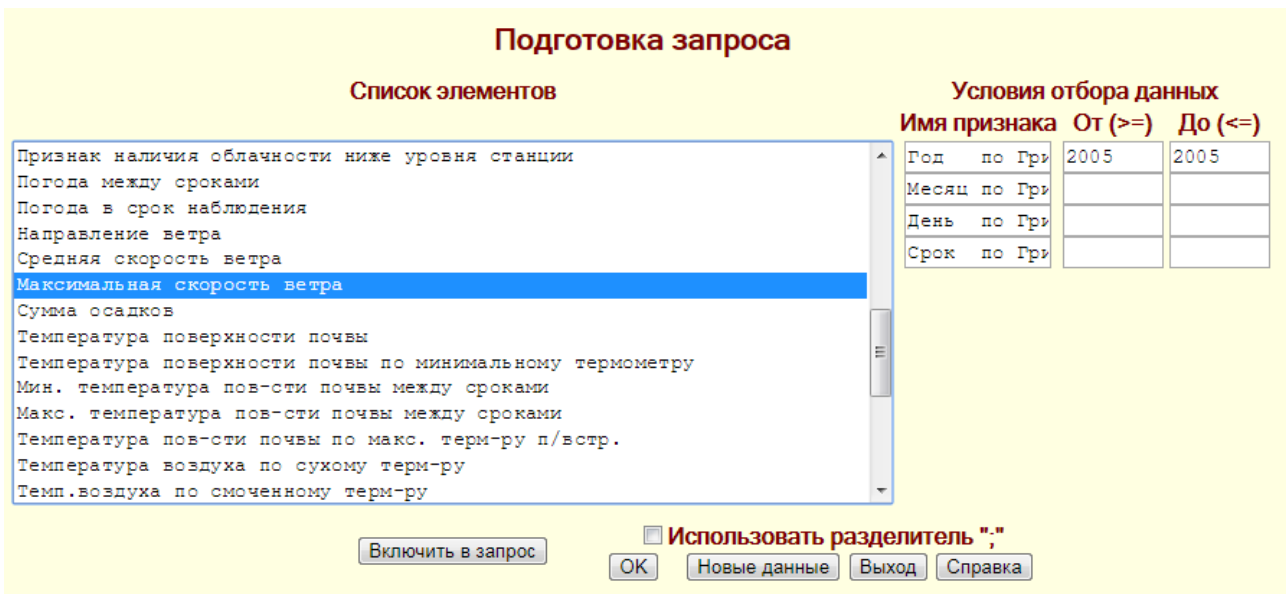

Рис. 8.4. Подготовка запроса «Максимальная скорость ветра» в 2005 г.

На рис. 8.5 показан результат выборки. Клавиша «Открыть» позволяет увидеть все данные в txt-файле. Для загрузки файла на свой компьютер следует нажать «Упаковать и сохранить», в сохраненном файле будут не только запрошенные данные, но и их описание, в нашем случае: 1) синоптический индекс станции, 2) год по Гринвичу, 3) месяц по Гринвичу, 4) день по Гринвичу, 5) срок по Гринвичу, 6) максимальная скорость ветра, 7) признак качества, 8) признак наличия знака >.

Первые пять столбцов будут записаны в файл автоматически. Нужный нам столбец – шестой.

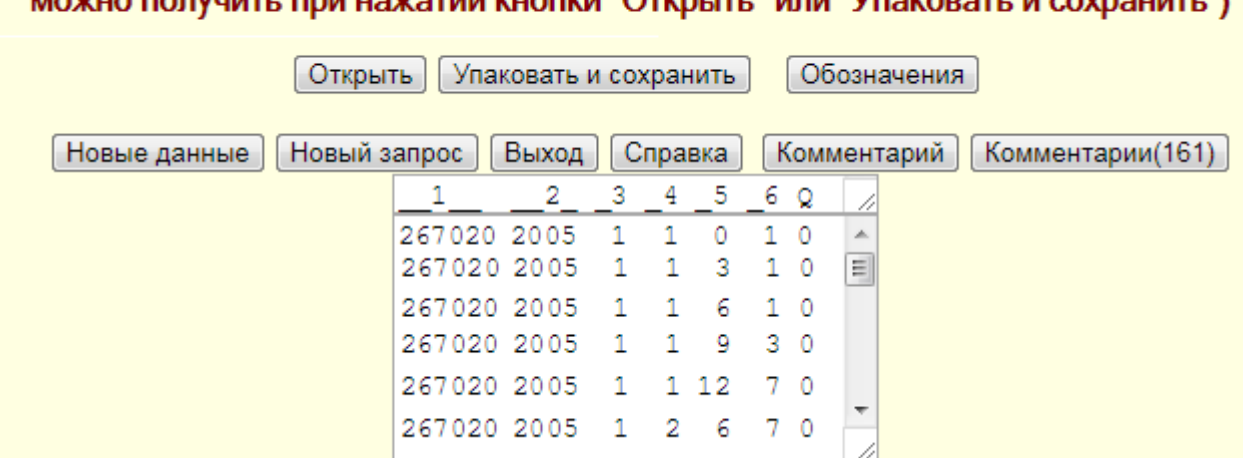

Результат выборки (показан фрагмент, полный объем 79 kB (упаковано в 6 kB) **MOVILO BOBVULLE IDM USYSTIM KUODKA "OTKOLITI " MDIA "VESKOPSTI, M. COVRSUMTI ")** 

Рис. 8.5. Результат выборки «Максимальная скорость ветра» в 2005 г.

Далее нажимаем «Новый запрос» и повторяем описанную процедуру для всех нужных лет по варианту.

Обработка рядов максимальных скоростей ветра в среде Mathcad

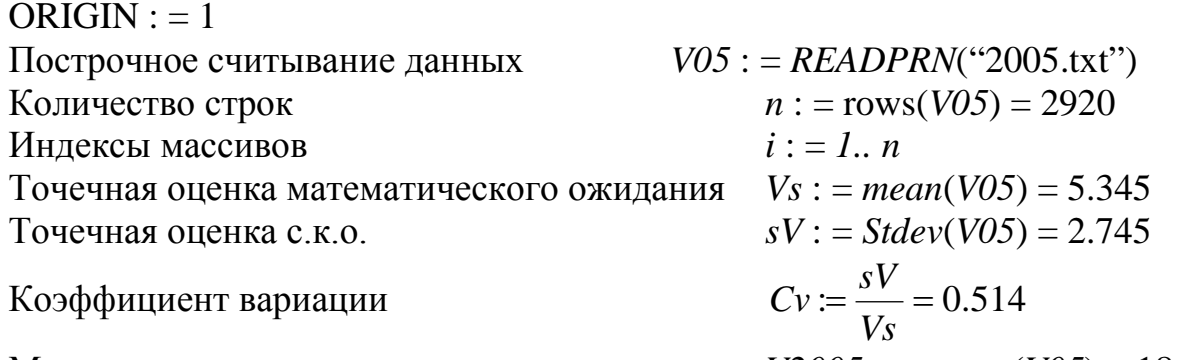

Максимальная годовая скорость ветра *V2005m* : = *max*(*V05*) = 18

Далее процедуру повторяем для каждого года (по варианту) и заполняем табл. 8.3, часть данных берем из табл. 8.2.

| 1.0011148000 |                                           |      |                                           |
|--------------|-------------------------------------------|------|-------------------------------------------|
| Год          | Наибольшая скорость<br>порывов ветра, м/с | Год  | Наибольшая скорость<br>порывов ветра, м/с |
|              |                                           |      |                                           |
| $\cdots$     |                                           |      |                                           |
| 1986         |                                           | 2002 |                                           |
| 1987         |                                           | 2003 |                                           |

Таблица 8.3 – Наибольшие годовые скорости порывов ветра в Калининграде

| 1988 | ∠∪     | ാറല<br>2004             |   |
|------|--------|-------------------------|---|
| 989  | $\sim$ | 00 <sub>E</sub><br>ZUUJ | È |

Окончание табл. 8.3

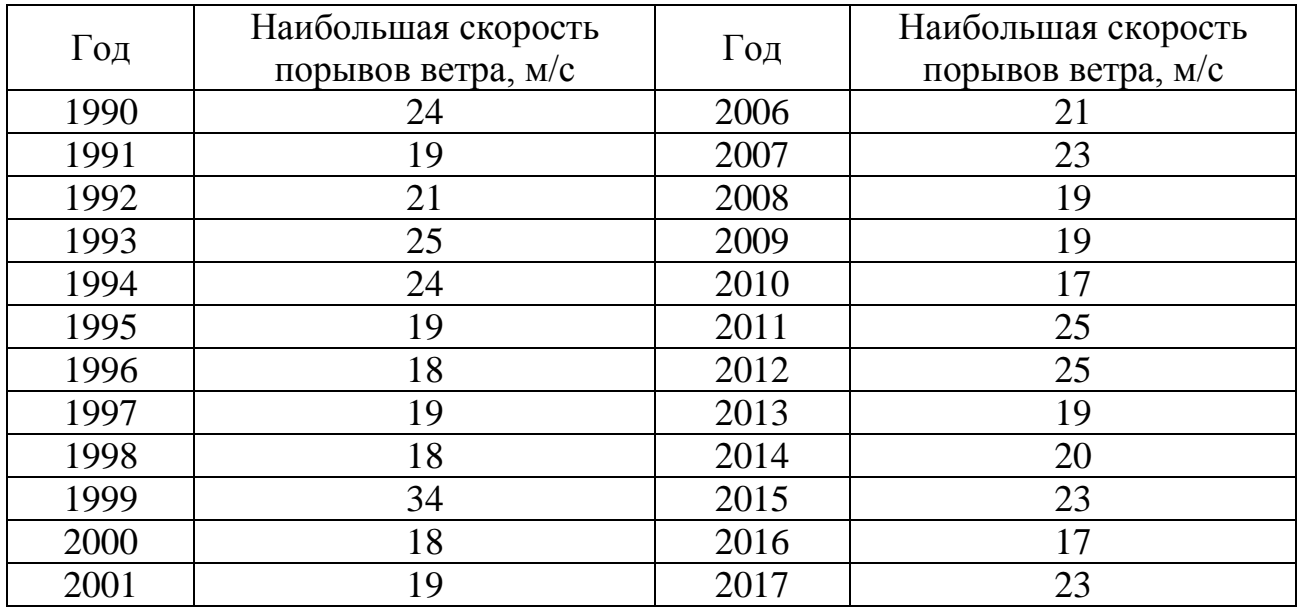

Построчное считывание данных  $VM := READPRN("VM 1986-17.txt")$ 

 $VGm := VM^{2}$   $n := rows(VM) = 32$   $j := 1.. n$ 

Точечная оценка математического ожидания  $VGs$ : = mean( $VGm$ ) = 21.063 Точечная оценка с.к.о.  $sVG := \frac{Stdev(VGm)}{S} = 3.627$ Из приложения Б для  $n = 32$  находим и присваиваем:

 $y := 0.538$   $\sigma y := 1.119$ 

Параметры закона распределения Гумбеля можно найти по формулам:

$$
\alpha := \frac{\sigma y}{sVG} = 0.308 \qquad q := VGs - \frac{y}{\alpha} = 19.319
$$

Формула теоретической плотности вероятности (рис. 7.6)

$$
f(v) := \alpha \cdot \exp(-\alpha \cdot (v-q) - \exp(-\alpha \cdot (v-q))).
$$

Теоретическая функция распределения и обеспеченность максимальной годовой скорости ветра по Гумбелю (рис. 8.6):

$$
F(v) := \int_{10}^{v} f(t) \, dt, \quad P(v) := 100 \cdot (1 - F(v)).
$$

Эмпирическая обеспеченность

$$
VV: = sort(VGm) \ \ Vol := 10 \ \ . \ 45 \ \ Ve_j := VV_{n-j+1} \ \ PE_j := \frac{100 \cdot j}{n+1}
$$

Максимальную расчетную скорость ветра обеспеченности  $P = 1$ , 2 и 5% находим, решая численным методом уравнения:

 $V_{-}l := root(P(v) - l, v)$   $V_{-}l = 34.230$  $v := V G S$ 

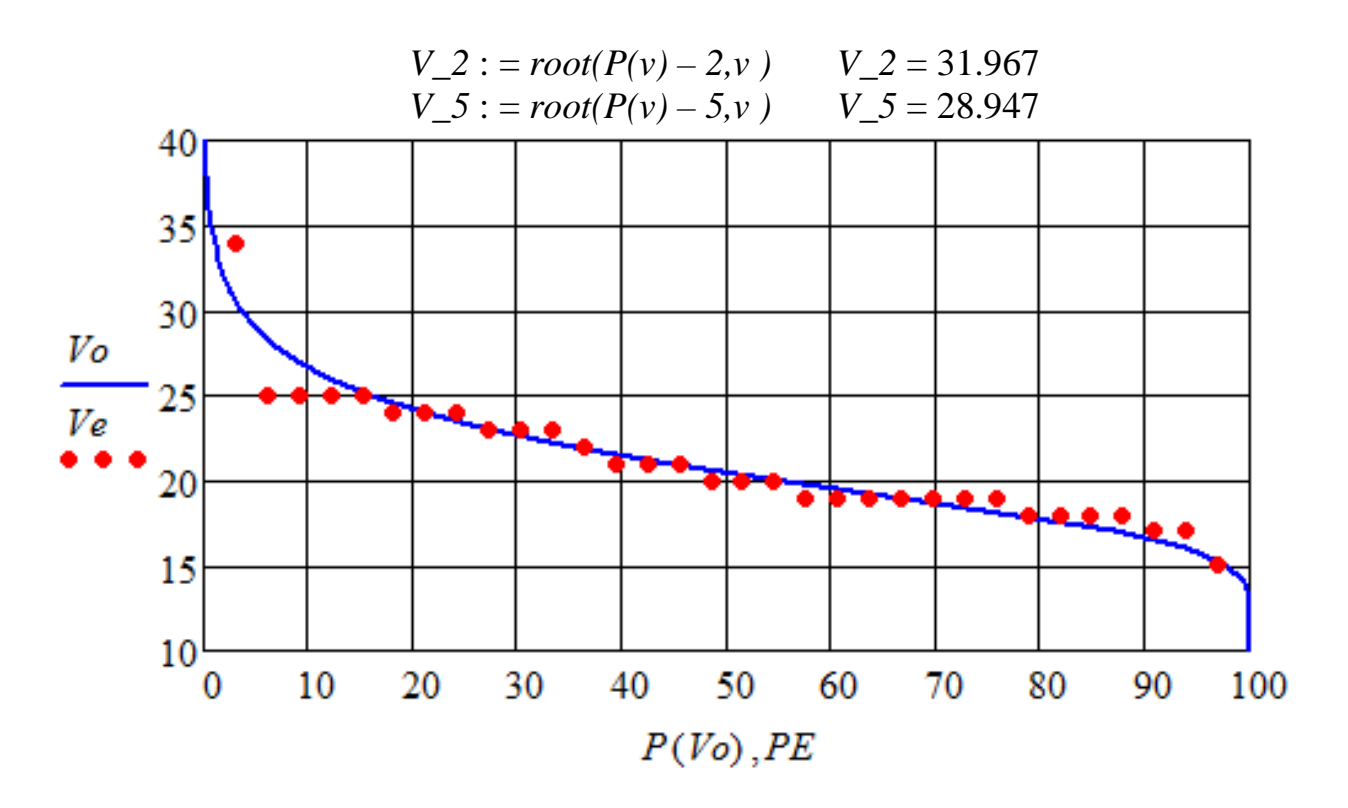

Рис. 8.6. Эмпирическая (точки) и теоретическая (Гумбеля) кривая обеспеченности наибольшей годовой скорости ветра (м/с)

Контрольные вопросы

1. Назовите действующие метеостанции Калининградской области.

2. Опишите структуру массивов данных для климатических исследований.

3. Что относится к основным метеорологическим параметрам?

4. Камим законом можно описать распределение максимальных скоростей ветра?

5. Как найти максимальную расчетную скорость ветра обеспеченности  $P = 1 %$ ?

## <span id="page-42-0"></span>Лабораторная работа №9 «Онлайн-метод приближенной оценки рельефа местности»

### Элементы теории

Топографическая съемка местности является неотъемлемой частью инженерных изысканий для строительства, в том числе объектов водоснабжения и водоотведения. Для небольших участков инженерно-геодезические изыскания проводятся традиционными методами. В случае крупных территорий используется аэро- и космическая съемка. Финансовые затраты на такие работы могут быть довольно высокими. Однако для предварительной оценки возможности реализации проектов объектов водоснабжения и водоотведения нередко не требуются результаты высокоточной (и дорогостоящей) геодезической съемки.

В данной работе показана возможность предварительной оценки характеристик нескольких участков при выборе площадки для реализации проектов объектов водоснабжения и водоотведения с помощью современных информационных технологий.

Существует несколько Интернет-ресурсов, позволяющих получить значения высоты над уровнем моря заданных точек поверхности Земли. Для целей лабораторной работы наиболее подходящим из них является [10].

### Задание

1. На Интернет-ресурсе [10] построить маршрут съемки уровня местности участка, заданного по варианту. Сохранить расстояние, высоту, широту и долготу точек съемки.

2. В среде Mathcad построить график изменения уровня местности по маршруту съемки и сравнить тем, что генерируется online.

3. Обработать полученный массив данных в среде Mathcad, пересчитать широту и долготу точек съемки в линейные координаты на местности (в метрах).

4. Записать данные съемки в текстовый файл P.txt в формате (№, X, Y, Z)

## **Пример выполнения лабораторной работы с методическими указаниями** Построение маршрута съемки уровня местности

Задан участок съемки размером 8 на 6 км с центром в деревне Зеленый Бор на р. Писсе (рис. 9.1 – 9.2). Открываем Интернет-ресурс [10], изменяем масштаб, чтобы отметка составляла 1 км. Намечаем начальную точку маршрута A на 3 км выше и 4 км левее указанного центра. Далее проводим горизонтальные и вертикальные отрезки маршрута, как показано на рис. 9.2. Расстояние между параллельными линиями должно быть примерно 0,5 км. После отметки точки B, нажимая «Классик», получаем график изменения уровня местности по маршруту (рис. 9.1). Далее нажимаем CSV с отметкой Широта/Долгота. Появляется числовой массив данных (см. внизу рис. 9.2.), который необходимо скопировать и записать в текстовый файл Top.txt (первую текстовую строку в окне копировать не нужно).

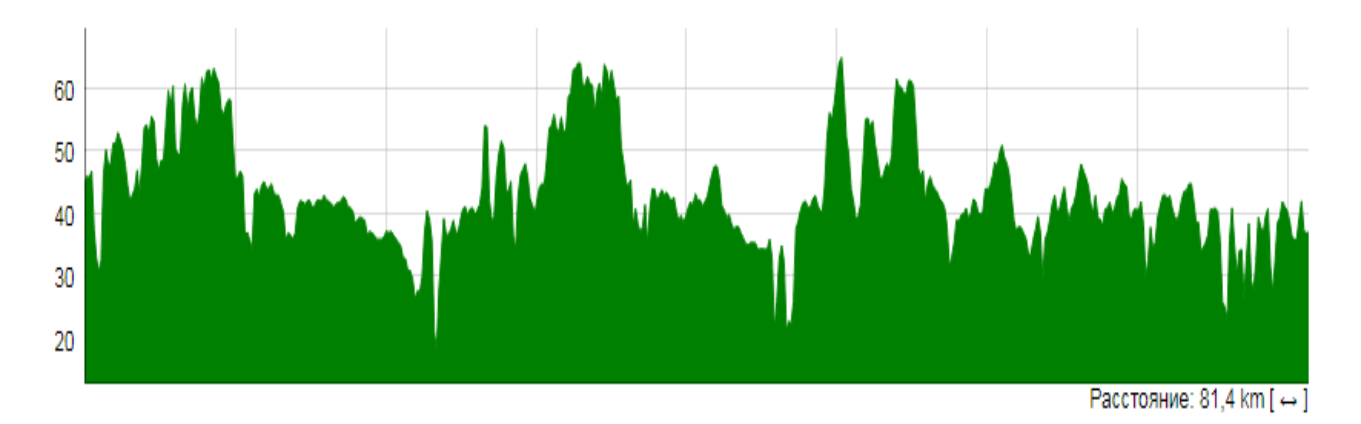

#### **GEOCONTEXT-PROFILER**  $\triangle$  / Создать профиль рельефа **Импорт KML** Ссылка на карту 27K-180 27K-180 B Зеленый Бор 27K-180 Тимофеевка змятник погибшим годы Великой... **IRVORAK** A229 Google Картографические данные © 2018 Google  $1 \text{ KM}$ - Условия Увеличить: 12 Маркеров счетчик: 20 Статус: ОК Азимут: 268° Курсор пх: 465рх, 263рх  $\blacktriangle$  $\mathbf{v}$ Координаты центра карты: 54,65290093086332; 21,977334022521973 Широта/Долгота: 54°38'06.6"N 021°59'16.6"E Расположение центра на карте: Unnamed Road, Калининградская обл., Россия, 238161 -Данные CSV: Расстояние (m), Высота (m), Широта, Долгота à. 0,44.76181030273438,54.67927,21.91309000000001 目 159.36135941628254,46.05839920043945,54.67928704764287,21.91558173095632 318.7227188325651,45.74998474121094,54.67930404416763,21.91807346400219<br>478.0840782488476,46.86309051513672,54.67932098957423,21.920565199131147 637.4454376651302, 37.51002883911133, 54.67933788386257, 21.923056936337048 796.8067970814127,32.93437957763672,54.67935472703259,21.925548675613527 956.1681564976952,30.77778625488281,54.6793715190842,21.928040416954445  $[m]$ Условия использования данных [EN] CSV Классик Научная <Встроить> √ Широта/Долгота

## Рис. 9.1. Онлайн-график изменения уровня местности по маршруту съемки

Рис. 9.2. Построение маршрута съемки уровней местности

| Обработка массива данных в среде Mathcad |                       |                                |
|------------------------------------------|-----------------------|--------------------------------|
| $ORIGIN := 1$                            |                       |                                |
| Построчное считывание данных             |                       | $W0$ : = READPRN("01-Top.txt") |
| Количество строк                         | $n := rows(W0) = 512$ |                                |
| Индексы массивов                         |                       | $j := 1 n$ $i := 1 n - 1$      |
| Номера точек                             | $no_i := j$           |                                |
| Столбец длины пути по маршруту съемки, м |                       | $S := W0^{1>}$                 |
| Столбец уровня (высоты) местности, м БС  |                       | $Z := W0^{2}$                  |
| Столбец северной широты, град.           |                       | $N := W0^{3}$<br>$E := W0^{4}$ |
| Столбец восточной долготы, град.         |                       |                                |

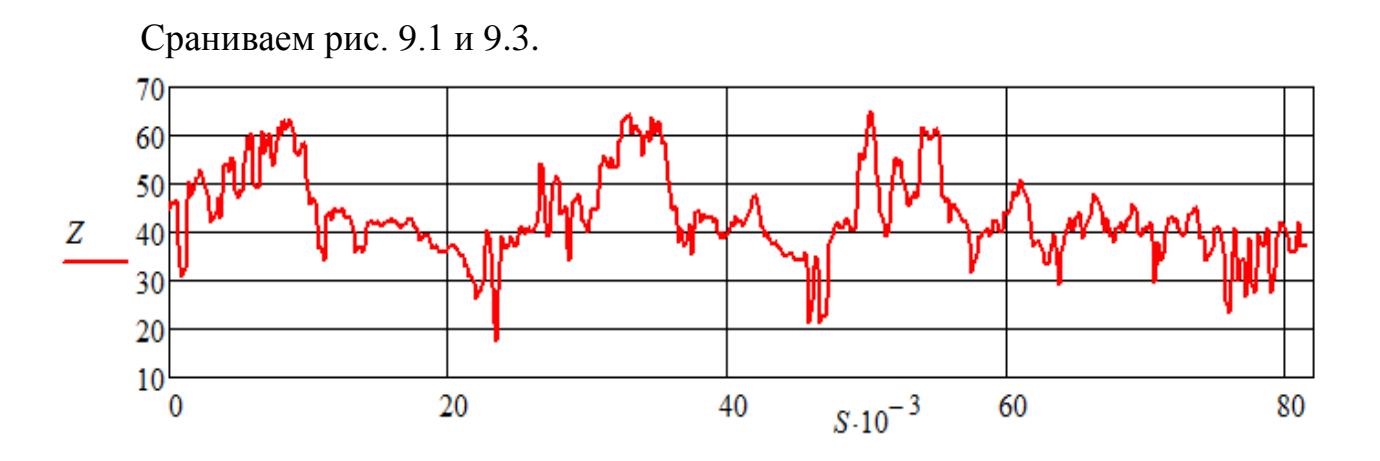

Рис. 9.3. Изменение уровня местности по маршруту съемки, полученное в среде Mathcad

Пересчет градусных координат в линейные

Нименьшее и наибольшее значение координаты  $Nm1 := min(N) = 54.625$   $Nm2 := max(N) = 54.681$   $Em1 := min(E) = 21.913$ 

Среднее значение северной широты (в радианах):

$$
Bs := 0.5 \cdot (Nm1 + Nm2) \cdot \frac{\pi}{180} = 0.954
$$

Радиусы кривизны:

*Rs* := 6335552.8 + 
$$
(63607.5 + 538.4 \cdot (\sin(Bs))^2)
$$
 \cdot  $(\sin(Bs))^2$  = 6.378  $\cdot$  10<sup>6</sup>  
\n*Ks* := 6378245 +  $(21345.8 + 168.1 \cdot (\sin(Bs))^2)$  \cdot  $(\sin(Bs))^2$  = 6.393  $\cdot$  10<sup>6</sup>

Переходные коэффициенты:

$$
Osn := Rs \cdot \frac{\pi}{180} = 1.11319 \cdot 10^5 \qquad Ose := Rs \cdot \cos(Bs) \cdot \frac{\pi}{180} = 6.45469 \cdot 10^5
$$

Линейные координаты (в метрах):

 $X_i := (E_i - Em1) \cdot Ose$   $Y_i := (N_i - Nm1) \cdot Osn$ 

Формирование и вывод файла данных съемки месстности в заданном формате (табл. 9.1):

 $P^{<1>} := no \t P^{<2>} := X \t P^{<3>} := Y \t P^{<4Z} := X$  $WRITEPRN("P.txt") := P$ 

| $N_{\Omega}$ | X, M  | Ү, м | $Z$ , $M$ |
|--------------|-------|------|-----------|
| $\Pi/\Pi$    |       |      |           |
|              | 9.575 | 5991 | 44.76     |
|              | 170.4 | 5993 | 46.06     |
|              | 331.2 | 5995 | 45.75     |
|              | 492.1 | 5997 | 46.86     |
|              | 652.9 | 5999 | 37.51     |

Таблица 9.1 – Формат записи данных съемки в файле P.txt

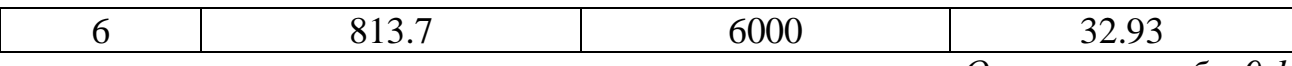

Окончание табл 91

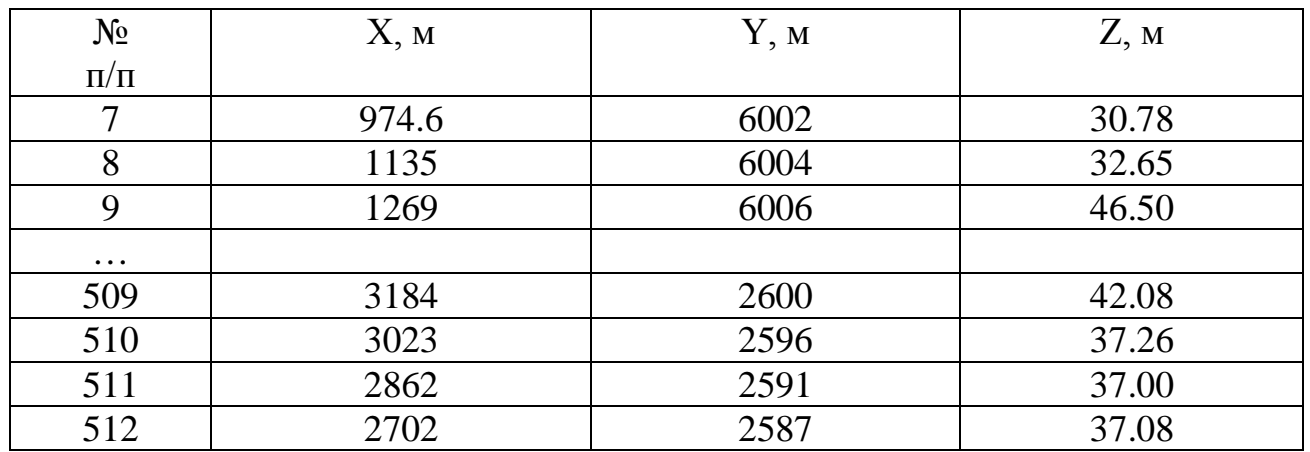

Для дальнейшей обработки массива данных потребуется AutoCAD Civil 3D, полнофункциональную учебную версию которого можно получить на официальном сайте разработчика [9].

## Контрольные вопросы

- 1. На каком онлайн-ресурсе можно найти отметки высоты местности?
- 2. Как построить онлайн-график уровня местности мо маршруту съемки?
- 3. Где найти координаты точек съемки?
- 4. Какие преобразования необходимо выполнить в среде Mathcad?
- 5. Как выполнить пересчет градусных координат в линейные?

## Лабораторная работа № 10

## <span id="page-46-0"></span>«Построение поверхности в среде AutoCAD Civil 3D по данным съемки»

### Залание

1. Создать поверхность в среде Autocad Civil 3D.

2. Загрузить данные геодезической съемки, записанные в лабораторной работе № 9 в файл P.txt.

3. Изменить стиль поверхности, обозначив сплошными и штриховыми линиями основные и вспомогательные горизонтали. Добавить высотные метки основных и вспомогательных горизонталей.

4. Сформировать чертеж АЗ поверхности по правилам ЕСКД (с оформлением углового штампа) и сохранить его в формате pdf.

Пример выполнения лабораторной работы с методическими указаниями Создание поверхности с горизонталями в среде Autocad Civil 3D

На основе данных точек создается TIN-поверхность. Для этого используется вкладка «Создание поверхности» в меню «Поверхность», как показано на рис. 10.1.

Загрузим данные геодезической съемки, записанные в лабораторной работе № 9 в файл P.txt. Если выбрана опция «По столбцам», значения в файле данных точек разделяются с помощью знаков табуляции. При импорте файла считается, что данные в файле расположены в виде столбцов и строк. Каждая строка содержит данные для одной точки, а индивидуальные значения в строке разделены знаками табуляции. При экспорте точек или переносе данных значения в файле назначения будут организованы по одной точке на строку и разделены знаками табуляции по столбцам.

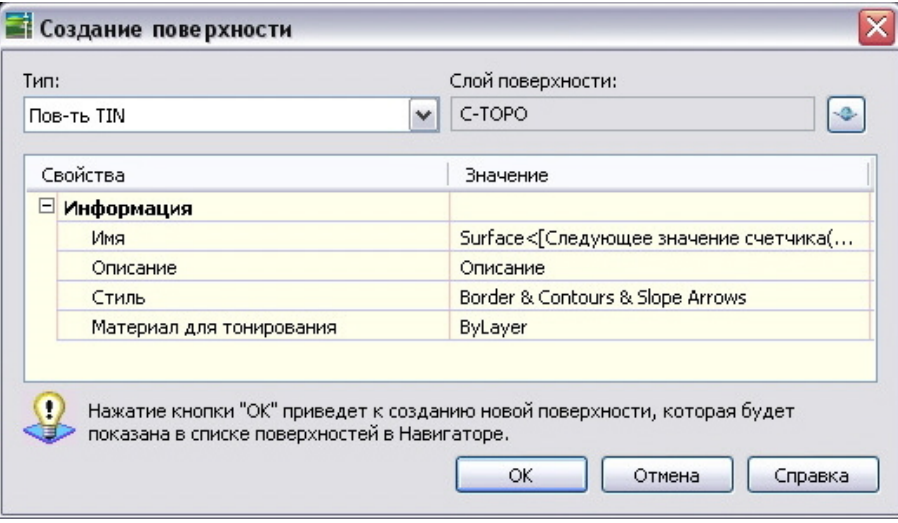

Рис. 10.1. Окно «Создание поверхности» AutoCAD Civil 3D

Например, если формат содержит столбцы с именами «Номер», «Восточное положение», «Северное положение», «Отметка», то содержимое файла данных точек может выглядеть так:

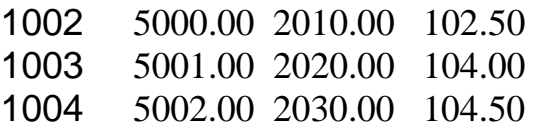

Редактирование отдельных точек чертежа можно производить графически (в чертеже), используя команды AutoCAD или с помощью «Редактора точек». Для редактирования точек в окне «Панорама» необходимо щелкнуть правой кнопкой мыши на строке «Точки» в окне «Навигатор» (рис. 10.2).

|   | Номер | Восточное поло | Северное положение | Отметка  | MMS |
|---|-------|----------------|--------------------|----------|-----|
| ۰ | 17    | 27572.14m      | 23353.80M          | 1280.00m |     |
| ۰ | 18    | 27564.78M      | 23271.96m          | 1330.00m |     |
| ۰ | 19    | 27555.62M      | 23268.30M          | 1330.00m |     |
| ۰ | 20    | 27550.46M      | 23260.64m          | 1330.00m |     |
| ۰ | 21    | 27546.19m      | 23262.80m          | 1320.00m |     |
| ÷ | 22    | 27549.78m      | 23272.11M          | 1320.00m |     |
| ۰ | 23    | 27556.00m      | 23279.79M          | 1320.00m |     |
| ٠ | 24    | 27565.12M      | 23283.71M          | 1320.00m |     |
| ۰ | 25    | 27537.21M      | 23260.51m          | 1310.00m |     |

Рис. 10.2. Редактирование точек в окне «Панорама»

Для редактирования стиля поверхности воспользуемся панелью «Навигатор», щелкнув правой кнопкой мыши на строке с именем полученной TIN-поверхности и выбрав в открывшемся окне пункт «Редактировать стиль поверхности» (рис. 10.3). В данном окне выполняем отображение основных и вспомогательных горизонталей, щелкнув на изображение лампочки напротив необходимого пункта. При этом изменяем стиль и цвет горизонталей для лучшей читаемости чертежа. Установить необходимые интервалы между горизонталями. По умолчанию основной интервал – 10 м, вспомогатнльный – 2 м. В результате получаем горизонтали, вид которых показан на рис. 10.4.

| Границы<br>Информация    | Горизонтали |              | Сетка        | Точки              | Треугольники | Водосборы | Анализ | Отображение | Сводка    |
|--------------------------|-------------|--------------|--------------|--------------------|--------------|-----------|--------|-------------|-----------|
| Направление просмотра:   |             |              |              |                    |              |           |        |             |           |
| 2D                       |             |              | $\checkmark$ |                    |              |           |        |             |           |
| Отображение компонентов: |             |              |              |                    |              |           |        |             |           |
| Тип компоне              | Видимые     | Слой         |              | Цвет               |              | Тип линии | Масшта | Вес линии   | Стил А    |
| Точки                    |             | C-TOPO-PNTS  |              |                    | ПОСЛОЮ       | Послою    | 1.0000 | Послою      | Посло     |
| Треугольники.            |             | C-TINN-VIEW  |              |                    | □послою      | Послою    | 1:0000 | Послою      | Посло     |
| Граница                  |             | C-TOPO-BNDY  |              | 1202               |              | Послою    | 1.0000 | Послою      | Посло     |
| Основная горизон         |             | C-TOPO-MAJR  |              | $\blacksquare$ 114 |              | Послою    | 1.0000 | Послою      | Посло     |
| Вспомогательная          |             | Слой2        |              | $\Box$ 114         |              | Послою    | 1.0000 | Послою      | Tlocnor 三 |
| Пользовательски          |             | C-TOPO-LISER |              |                    | □ послою     | Послою    | 1.0000 | Послою      | Посло     |
| Сетка                    |             | C-TOPO-GRID  |              |                    | ■послою      | Послою    | 1.0000 | Послою      | Посло     |
| Направления              |             |              |              |                    | Плослою      | Послою    | 1.0000 | Послою      | Посло     |
|                          |             |              |              |                    | Ппослою      | Послою    | 1.0000 | Послою      | Посло     |
| Отметки                  |             |              |              |                    |              |           |        |             |           |
| Откосы                   |             |              |              |                    | Ппослою      | Послою    | 1.0000 | Послою      | Посло     |

Рис. 10.3. Редактирование стиля поверхности

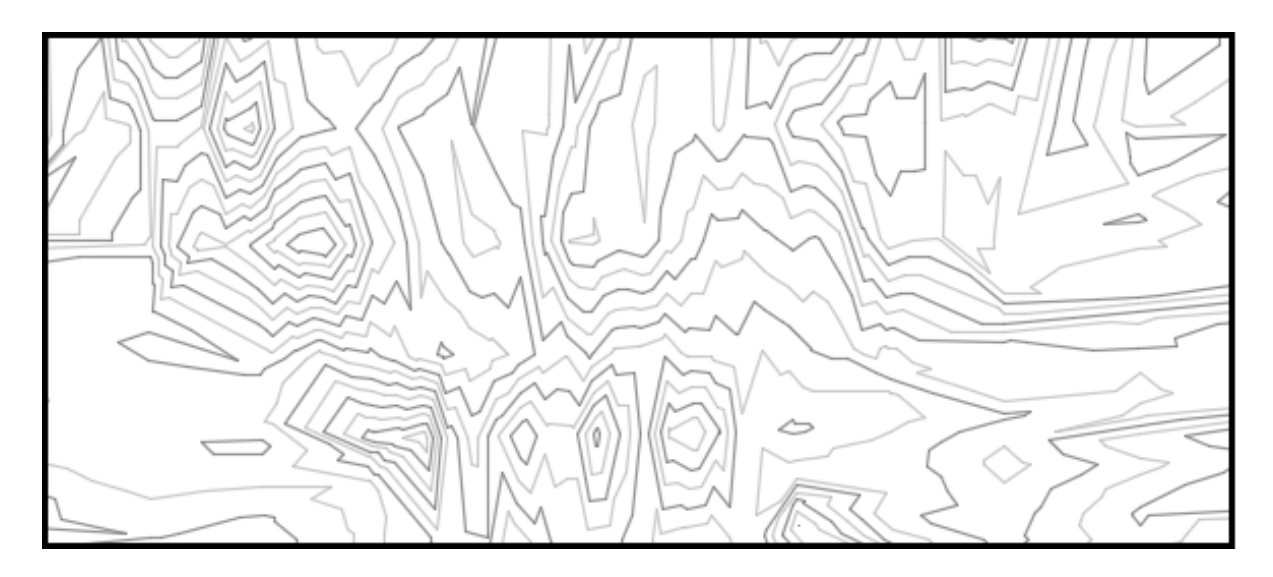

Рис. 10.4. Фрагмент поверхности с линиями уровня, построенными в AutoCAD Civil 3D

### Метки горизонталей поверхности

Далее добавляем высотные метки основных и вспомогательных горизонталей. Метки создаются вдоль траектории, заданной с помощью полилинии. Этот способ создания меток поверхностей удобен в том случае, если требуется сначала разметить траекторию для меток горизонталей на поверхности, а затем создать метки. В данной работе требуется одновременно создать траекторию и метки без предварительного рисования полилинии. Выбираем пункт «Добавить метки поверхности» вкладки «Поверхности», «Горизонталь – несколько», как на рис. 10.5. Затем рисуем траекторию, указав несколько горизонталей для нанесения меток.

Вид нанесенных меток горизонталей показан на рис. 10.6. При необходимости можно изменить размер шрифта меток. Для этого нужно открыть в меню «Стили меток» – «Компонент» – «Высота текста».

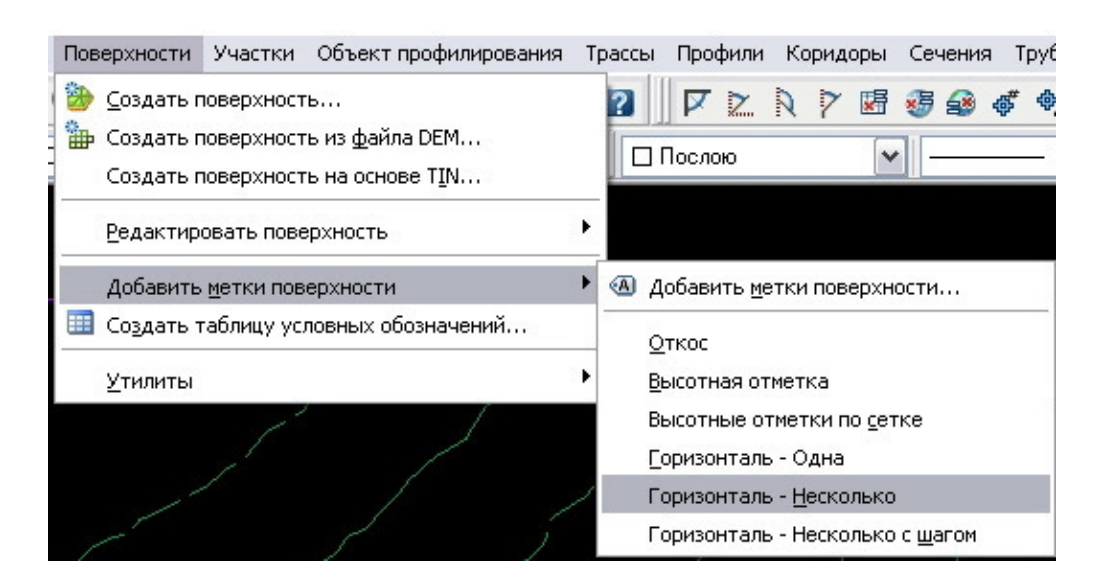

Рис. 10.5. Создание меток горизонталей

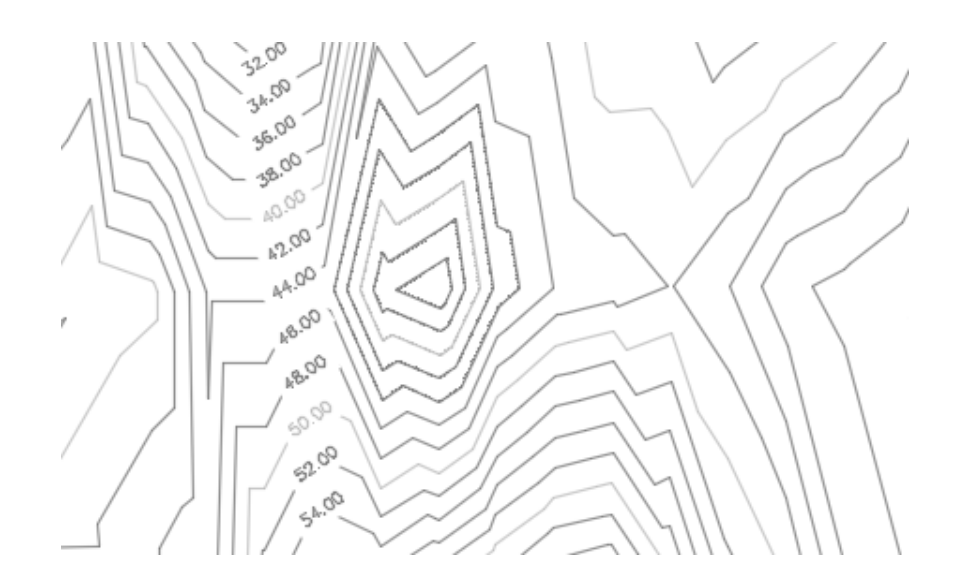

Рис. 10.6. Изображение меток горизонталей на фрагменте поверхности

### Формирование чертежа

В завершение данной работы необходимо сформировать чертеж А3 поверхности по правилам ЕСКД (с оформлением углового штампа) и сохранить его в формате pdf.

### Контрольные вопросы

- 1. Чем отличается Civil 3D от базовой версии AutoCAD?
- 2. Как создать поверхность в среде AutoCAD Civil 3D?
- 3. Как загрузить данные геодезической съемки поверхности?
- 4. Как изменить расстояния между гедезическими линиями?
- 5. Как получить изображение меток горизонталей?

## Лабораторная работа № 11

## <span id="page-50-0"></span>**«Определение объемов и площади поверхностей в среде AutoCAD Civil 3D»**

### Задание

1. Создать поверхность в среде AutoCAD Civil 3D и загрузить данные геодезической съемки, как в лабораторной работе № 10.

2. Подготовить в среде Mathcad массив координат вспомогательной поверхности (горизонтальной плоскости) с отметкой на 4 м выше  $Z_{\text{min}}$ . Записать его в текстовый файл 1.txt.

3. Создать в среде AutoCAD Civil 3D поверхность сравнения и загрузить в нее координаты из файла 1.txt.

4. Рассчитать в среде AutoCAD Civil 3D объем насыпи и выемки, площадь затопления при подъеме воды до уровня  $(Z_{\text{min}} + 4)$  м.

5. С учетом заданного (по варианту) коэффициента начального разрыхления грунта рассчитать необходимый объем дополнительного грунта при планировке площадки до уровня  $(Z_{min} + 4)$  м.

### **Пример выполнения лабораторной работы с методическими указаниями**

Создание поверхности в среде Autocad Civil 3D и загрузка данных геодезической съемки выполняются, как в лабораторной работе (рис. 11.1)

Подготовим в среде Mathcad массив координат вспомогательной поверхности (горизонтальной плоскости) с отметкой на 4 м выше  $Z_{\text{min}}$ . Запишем его в текстовый файл 1.txt.

ORIGIN := 1 
$$
XYZ := READPRN("P.txt")
$$
  
\n $n := rows(XYZ) \space n = 512 \space i := 1..n \space cos(XYZ) = 4$   
\n $Nn := XYZ^{\langle 1 \rangle} \space X := XYZ^{\langle 2 \rangle} \space Y := XYZ^{\langle 3 \rangle} \space Z := XYZ^{\langle 4 \rangle}$   
\n $Zmin := min(Z) \space Zmax := max(Z) \space Zo := Zmin + 4$   
\n $Zmin = 17.65 \space Zmax = 64.99 \space Zo = 21.65$   
\n $Z_{\_1} := Zo \space XYZ_{\_1} := augment(Nn, X, Y, Z_{\_1})$ 

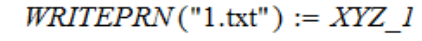

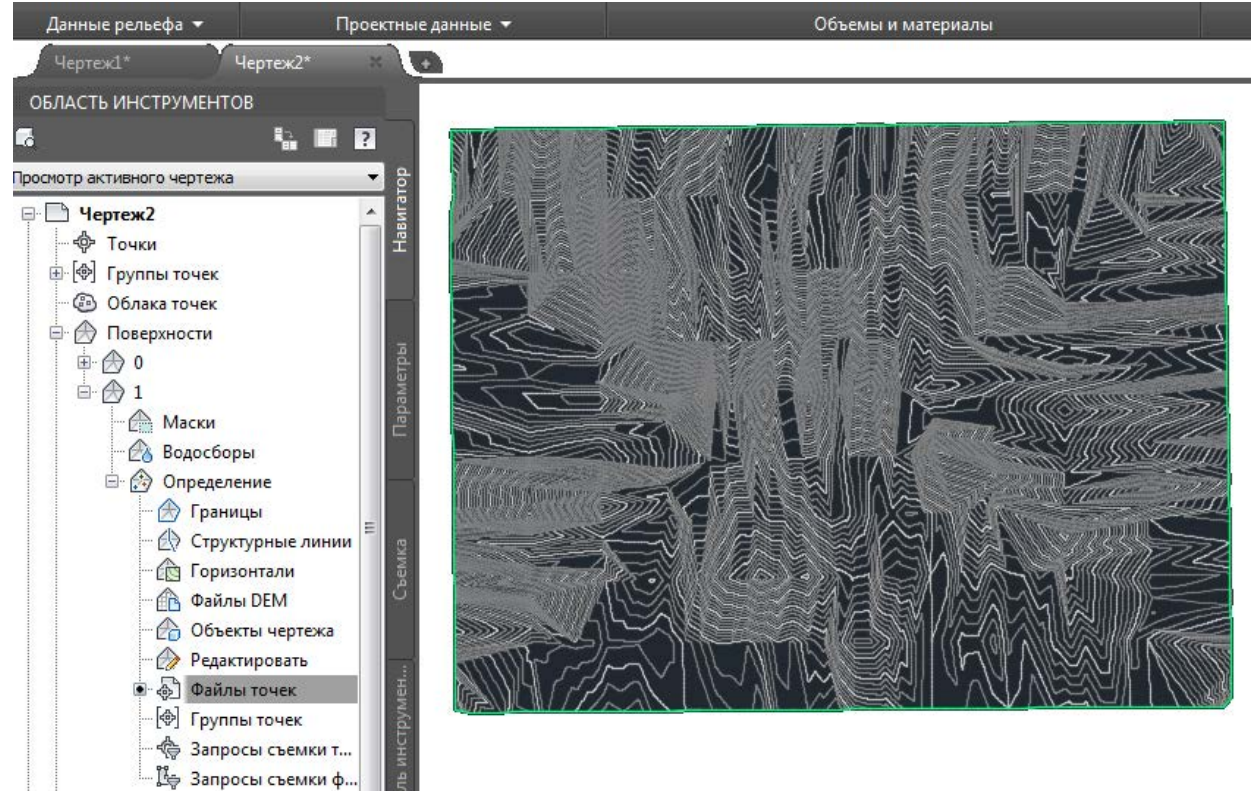

Рис. 11.1. Горизонтали основной поверхности в среде AutoCAD Civil 3D

Используя «Пульт управления объемами», создаем поверхность сравнения и загружаем в нее координаты из файла 1.txt (рис. 11.2, 11.3).

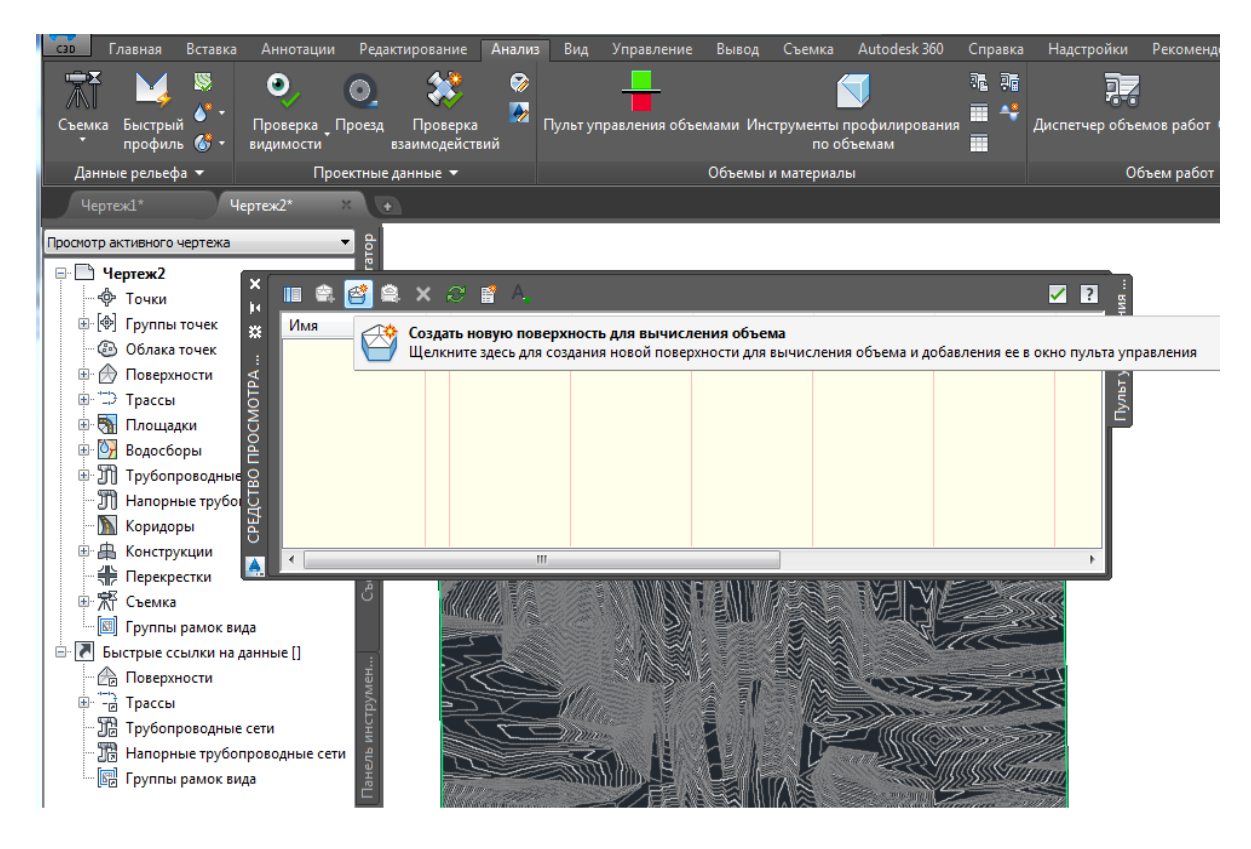

Рис. 11.2. Создание поверхности сравнения для вычисления объема

Выполняем расчет объема выемки, насыпи, разности между ними и площади поверхности (рис. 11.4). Вид отчета представлен на рис. 11.5.

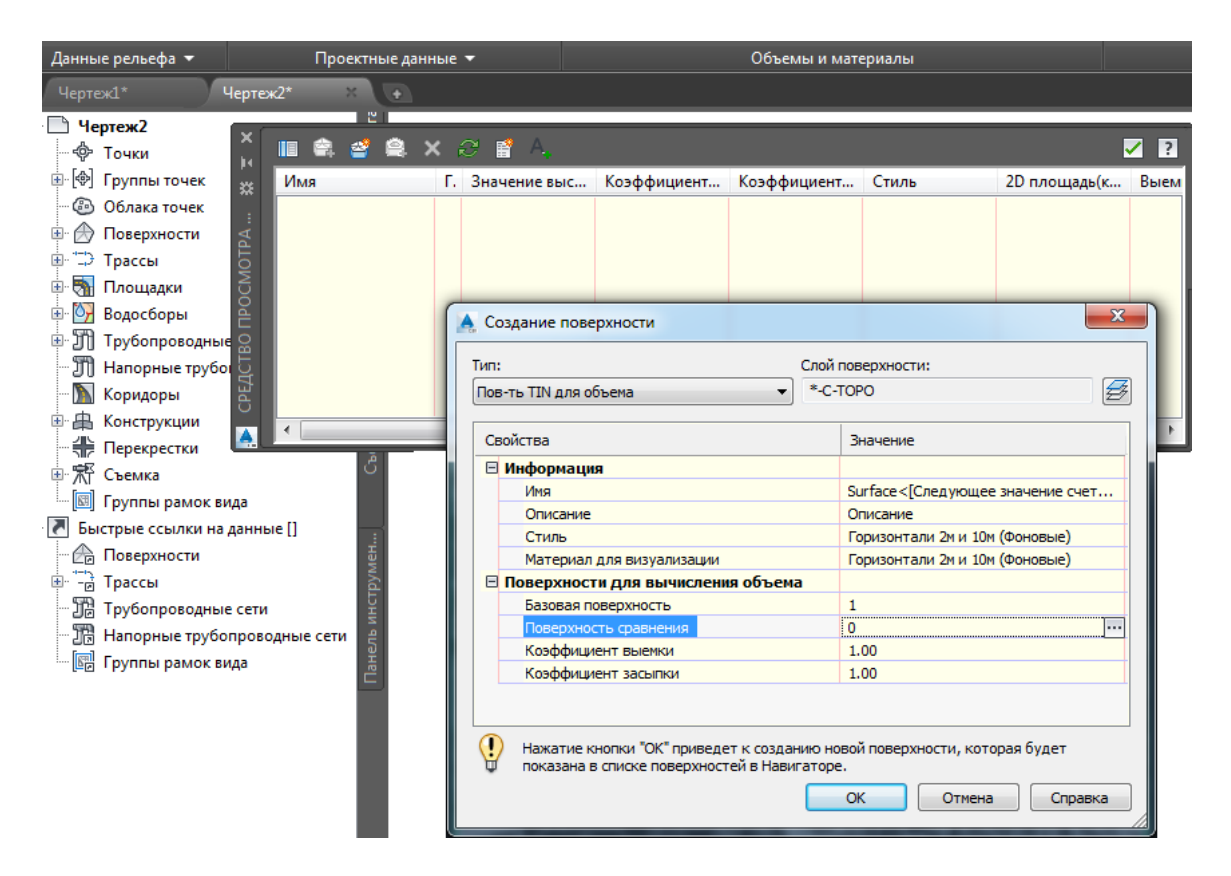

Рис. 11.3. Задание параметров

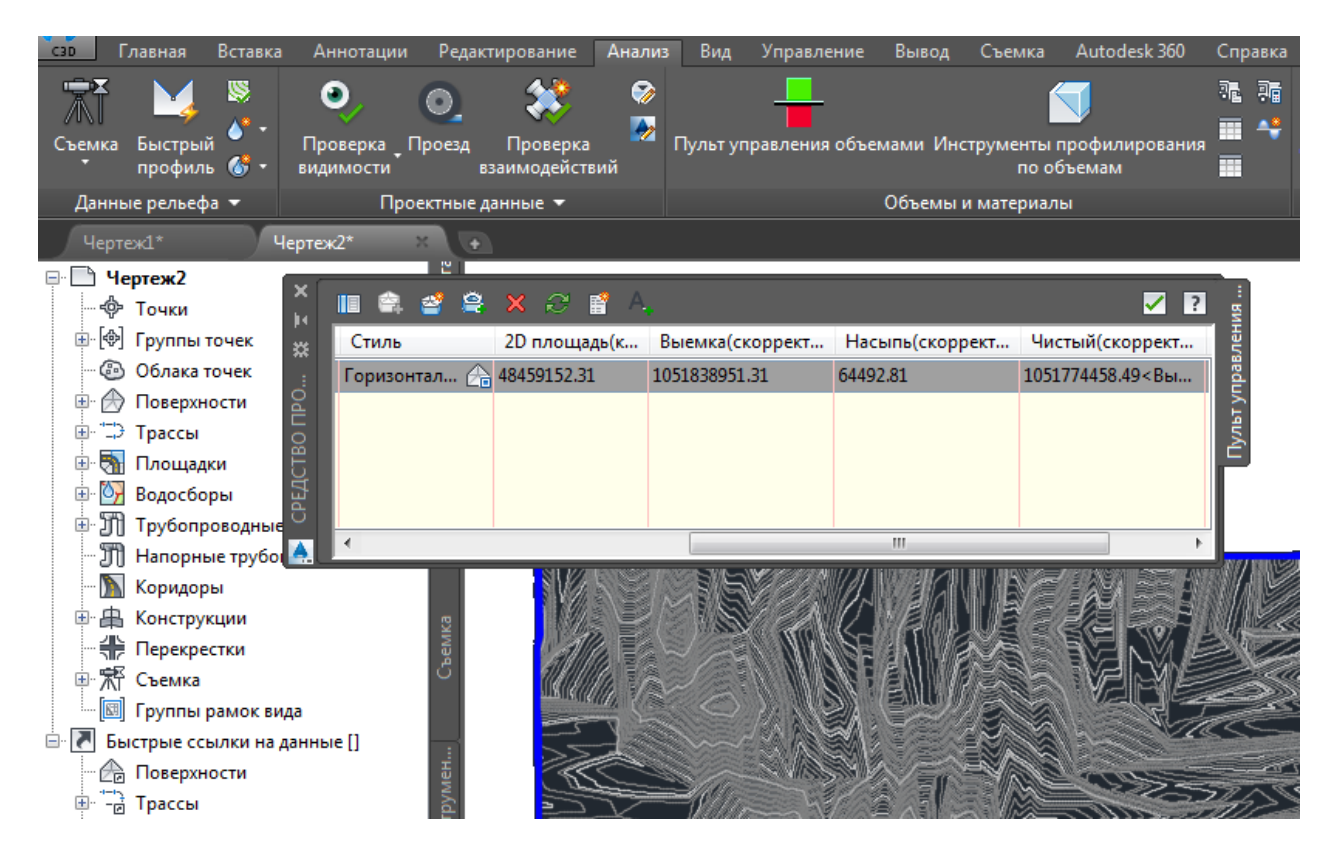

Рис. 11.4. Выполнение расчета объема

| <b>Cut/Fill Report</b>            |                         |                        |                       |                    |                          |                  |                        |  |  |  |
|-----------------------------------|-------------------------|------------------------|-----------------------|--------------------|--------------------------|------------------|------------------------|--|--|--|
| Generated:<br>2018-03-11 17:44:21 |                         |                        |                       |                    |                          |                  |                        |  |  |  |
|                                   | <b>COMP</b><br>By user: |                        |                       |                    |                          |                  |                        |  |  |  |
|                                   | Drawing:<br>Чертеж2.dwg |                        |                       |                    |                          |                  |                        |  |  |  |
| <b>Volume Summary</b>             |                         |                        |                       |                    |                          |                  |                        |  |  |  |
| <b>Name</b>                       | Type                    | $_{\rm Cut}$<br>Factor | Fill<br><b>Factor</b> | 2d Area<br>(KB. M) | $_{\rm Cut}$<br>(Kv6. M) | Fill<br>(Kv6. M) | <b>Net</b><br>(Ky6. M) |  |  |  |
| $_{01}$                           | full                    | 1.00                   | 1.00                  | 48459152.31        | 1051838951.31            | 64492.81         | 1051774458.49<Выемка>  |  |  |  |

Рис. 11.5. Вид отчета о выполнении вычисления объема

Грунт при разработке разрыхляется и увеличивается в объеме. Коэффициент разрыхления К<sub>р</sub> представляет собой отношение объема разрыхленного грунта к объему грунта в естественном состоянии. Вариант 11 (см. приложение Г) – суглинок тяжелый, принимаем  $K_P = 1,3$ .

Тогда необходимый объем дополнительного грунта при планировке площадки до уровня  $(Z_{min} + 4)$  м можно рассчитать либо в среде AutoCAD Civil 3D, заменив Fill Factor на 1,3 (см. рис. 11.3), либо вручную по формуле

$$
V = Cut - K_p \cdot Fill.
$$

## Контрольные вопросы

1. Что такое основная поверхность и поверхность сравнения?

2. Как в среде AutoCAD Civil 3D рассчитать объем?

3. Что такое коэффициент разрыхления грунта?

4. Как рассчитать в среде AutoCAD Civil 3D объем необходимого дополнительного грунта при планировке?

5. Какие в в среде AutoCAD Civil 3D есть возможности по работе с объемами?

## Лабораторная работа № 12

## <span id="page-54-0"></span>**«Разработка чертежа элементов системы водоснабжения в среде AutoCAD»**

### Задание

1. По согласованию с преподавателем выбрать систему водоснабжения (или ее элементы), связанную с темой ВКР.

2. Выполнить чертеж выбранной системы водоснабжения в среде AutoCAD.

3. Нанести на чертеж все необходимые размеры и подписи.

4. Сформировать чертеж по правилам ЕСКД (с оформлением углового штампа) и сохранить его в формате pdf.

## **Пример выполнения с методическими указаниями**

Рассмотрим выполнение лабораторной работы на примере создания чертежа участков изысканий по трассе водовода. На рис. 12.1 представлена схема полной трасы водовода, а ее вид в среде AutoCAD – на рис. 12.2.

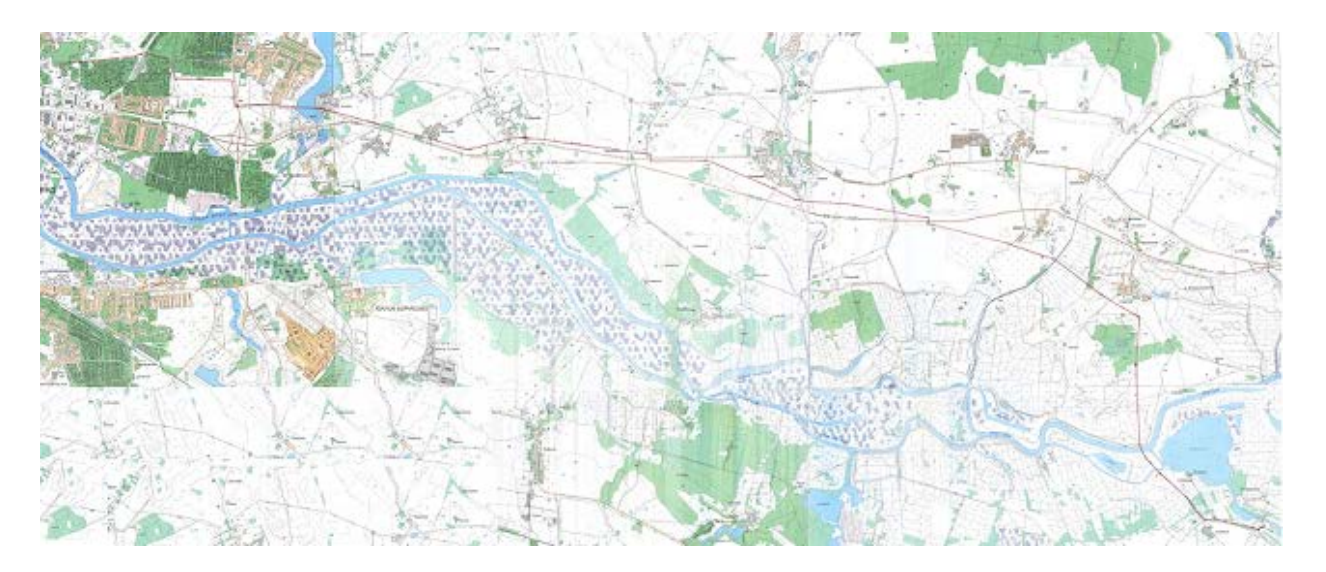

Рис. 12.1. Схема полной трассы водовода

По согласованию с преподавателем необходимо выбрать наиболее важные элементы системы водоснабжения и разработать их чертежи. В данном случае в качестве таковых укажем переходы водовода через реки. На рис. 12.3–12.5 показан порядок разработки чертежей переходов водовода через малые реки.

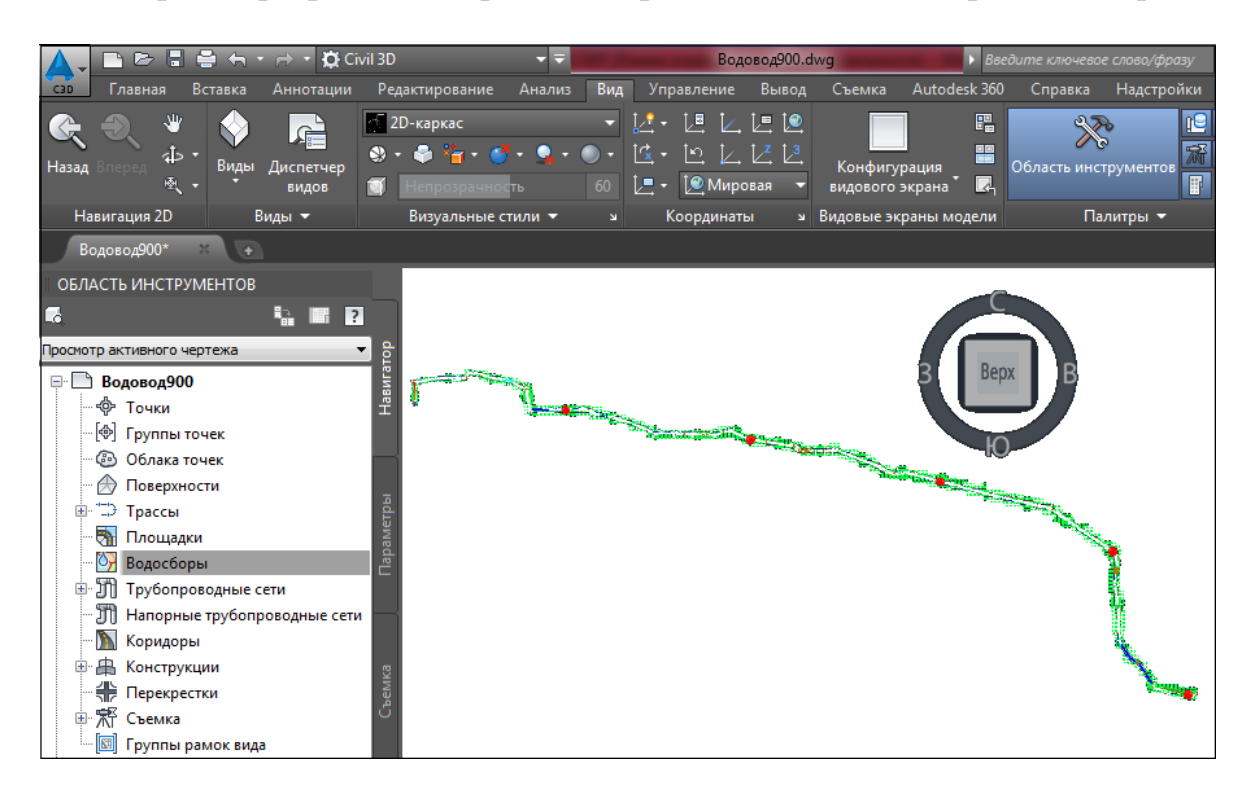

Рис. 12.2. Вид полной трассы водовода в среде AutoCAD

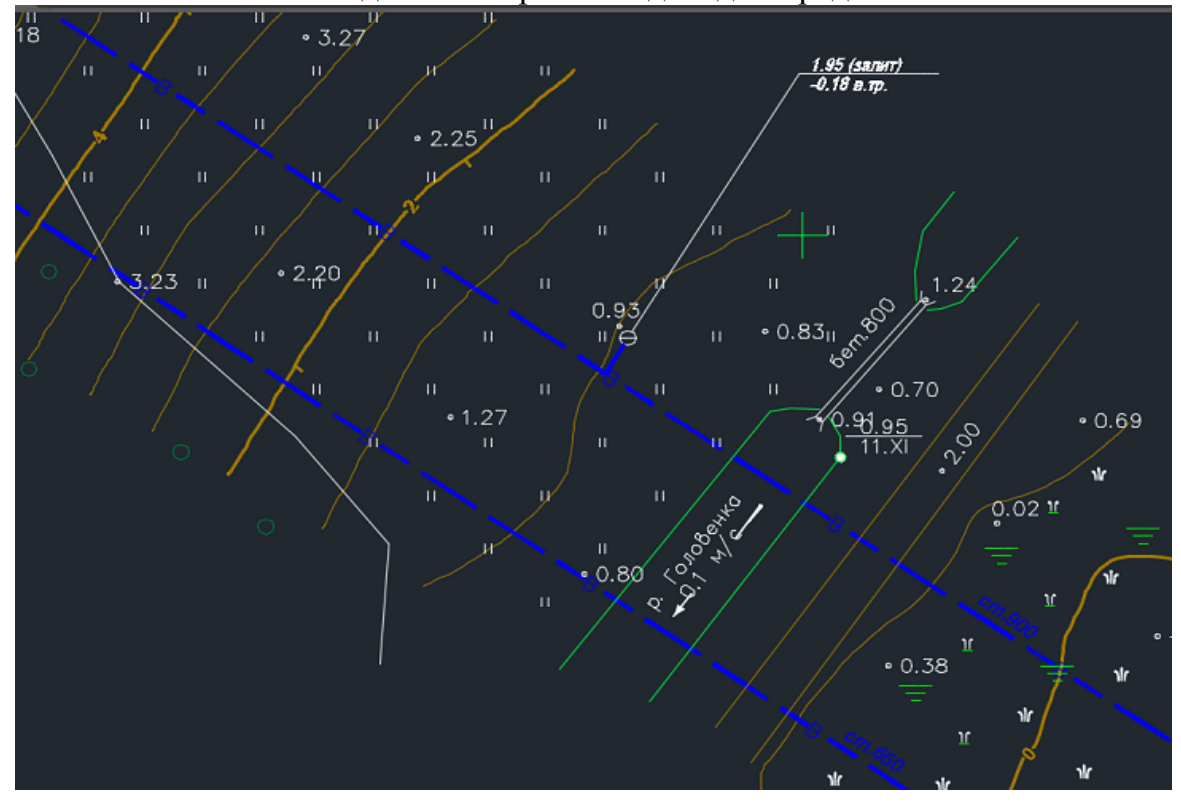

Рис. 12.3. Разработка чертежа перехода водовода через р. Головенку

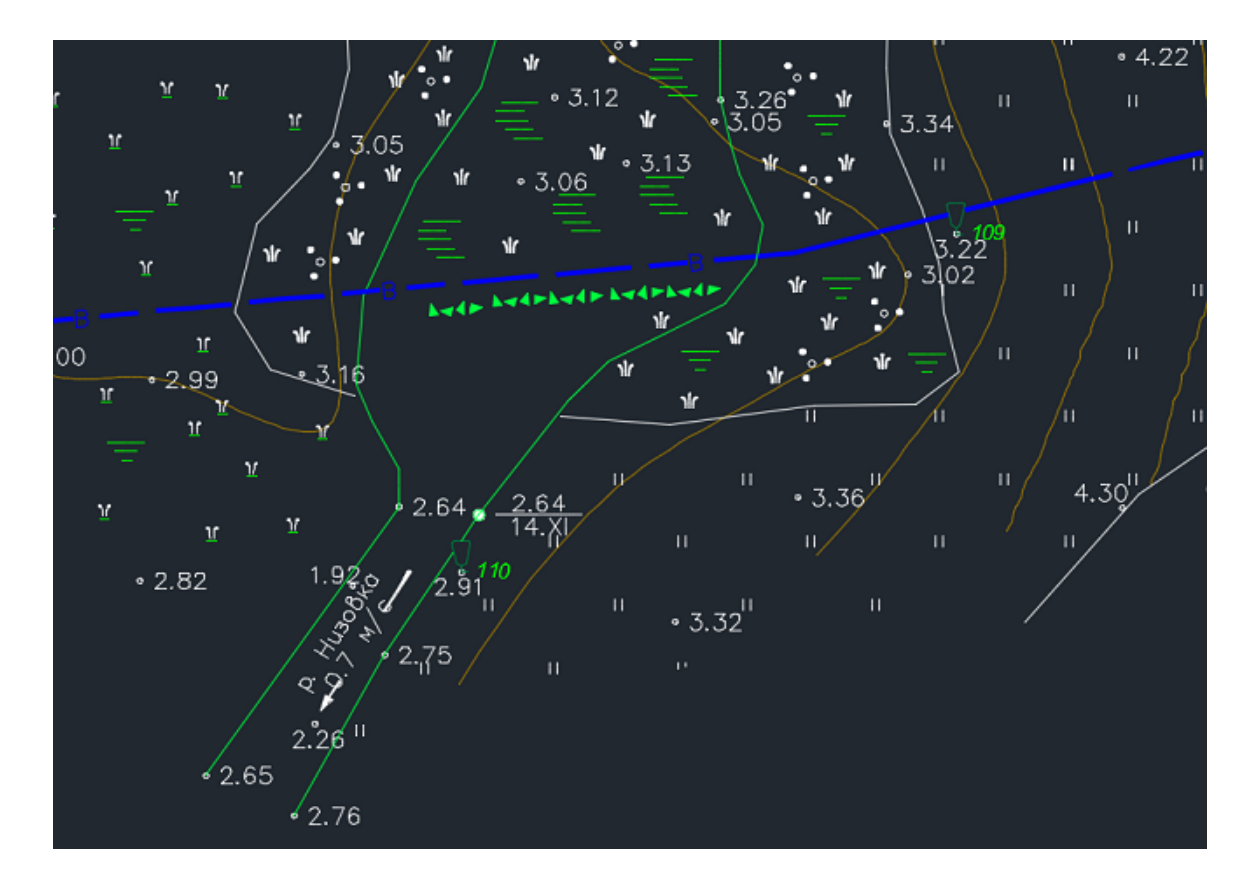

Рис. 12.4. Разработка чертежа перехода водовода через р. Низовку

После разработки чертежей в пространстве модели их необходимо оформить по правилам ЕСКД в пространстве листа и сохранить в формате pdf.

Размер каждого чертежа (А3–А4) следует согласовать с руководителем выпускной квалификационной работы (ВКР). Если тема ВКР не предусматривает подготовку чертежей элементов системы водоснабжения в среде AutoCAD, то в данной лабораторной работе разрабатываются чертежи для курсового проекта по обной из учебных дисциплин: «Проектирование систем водоснабжения», «Автоматизация систем водоснабжения и водоотведения», «Промышленные системы водоснабжения».

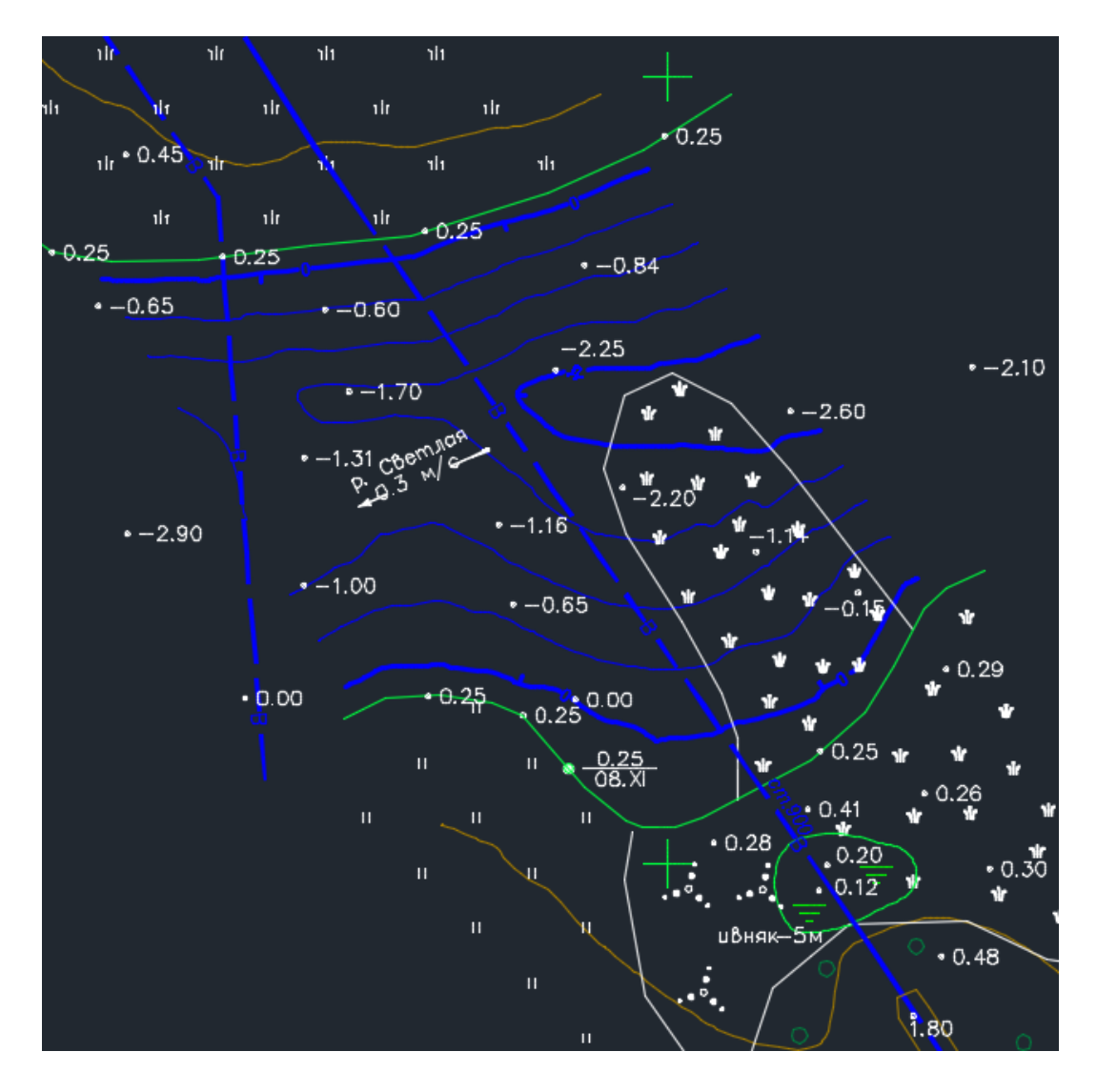

Рис. 12.5. Разработка чертежа перехода водовода через р. Светлую

Контрольные вопросы

1. Что такое пространство модели и пространство листа?

2. Назовите элементы системы водоснабжения в среде AutoCAD?

3. Как формируются проекции твердотельной модели?

4. Как формируются ортогональные проекци, разрезы и сечения твердотельной модели для рабочего чертежа?

5. Алгоритм компоновки чертежа в пространстве листа при двухмерном моделировании.

## **СПИСОК ИСПОЛЬЗОВАННЫХ ИСТОЧНИКОВ**

### Нормативные документы

<span id="page-58-0"></span>1. ГОСТ 7.32-2017. Отчет о научно-исследовательской работе. Структура и правила оформления. – Утвержден и введен в действие Приказом Федерального агентства по техническому регулированию и метрологии от 24.10.2017 №1494-ст.

2. ГОСТ 21.206-2012. Система проектной документации для строительства. Условные обозначения трубопроводов. Утвержден и введен в действие Приказом Федерального агентства по техническому регулированию и метрологии от 27.12.2012 № 2015-ст.

3. Свод правил СП 40-102-2000 Проектирование и монтаж трубопроводов систем водоснабжения и канализации из полимерных материалов. Одобрен Постановлением Госстроя России от 16.08.2000 г. №80.

Учебники и учебные пособия

4. Михеева, Е. В. Информационные технологии в профессиональной деятельности. Технические специальности: учебник / Е. В. Михеева, О. И. Титова. – Москва: Академия, 2014. – 416 с.

5. Федотова, Е. Л. Информационные технологии и системы: учеб. пособие / Е. Л. Федотова. – Москва: ИНФРА-М, 2012. – 352 с.

6. Сикан, А. В. Методы статистической обработки гидрометеорологической информации: учеб. пособие / А. В. Сикан. – Санкт-Петербург: Изд-во РГГМУ, 2007. – 279 с.

### Интернет-ресурсы

7. Архив погоды [Электронный ресурс]. – Режим доступа – свободный: http://rp5.ru/Архив погоды в Калининграде (дата обращения: 05.01.2018).

8. Швабауэр, В. В. Расчет гидравлических потерь давления в трубопроводе из пластмасс / В. В. Швабауэр, И. В. Гвоздев, М. И. Гориловский // Полимерные трубы. – 2005. – № 1. [Электронный ресурс]. – Режим доступа – свободный: http://journal.plastic-pipes.ru/issues/2005/1 (дата обращения 01.09.2018).

9. AutoCAD Civil 3D. [Электронный ресурс]. Режим доступа – свободный: https://www.autodesk.ru/products/autocad-civil-3d/overview (дата обращения: 10.01.2018).

10. Geocontext-Profiler [Электронный ресурс]. Режим доступа – свободный: http://www.geocontext.org/publ/2010/04/profiler/ru/ (дата обращения: 10.01.2018).

11. ФГБУ ВНИИ гидрометеорологической информации. Специализированные массивы данных для климатических исследований [Электронный ресурс]. – Режим доступа – по паролю: http://meteo.ru/data (дата обращения: 01.01.2018).

## Справочники

12. Научно-прикладной справочник по климату СССР. Сер. 3. Многолетние данные. – Вып. 6. Литовская ССР и Калининградская область РСФСР. – Ленинград: Гидрометеоиздат, 1989. – 255 с.

13. Справочник по гидравлическим расчетам / под ред. П.Г. Киселева. – Москва: Энергия, 1972. – 312 с.

14. Гидрологический ежегодник 1960 г. – Т. 1. – Бассейн Балтийского моря / под ред. Л. М. Жвирздинене. – Вып. 5, 6. – Ленинград: Гидрометеоиздат, 1963.– 262 с.

## ПРИЛОЖЕНИЯ

## Приложение А

| $1$ аблица 11. $A$ . Г $-$ Шероховатость труб из пластмасс (по данным $(0)$ ) |               |             |  |  |  |  |  |
|-------------------------------------------------------------------------------|---------------|-------------|--|--|--|--|--|
| Внутренний диаметр d, мм                                                      | $\Delta$ , MM | $\Delta$ /d |  |  |  |  |  |
| 50                                                                            | 0,005         | 0,0001      |  |  |  |  |  |
| 100                                                                           | 0,01          | 0,0001      |  |  |  |  |  |
| <b>200</b>                                                                    | 0,015         | 0,000075    |  |  |  |  |  |
| 300                                                                           | 0,025         | 0,000083    |  |  |  |  |  |
| 600                                                                           | 0,035         | 0,000058    |  |  |  |  |  |
| 1200                                                                          | 0,05          | 0,000042    |  |  |  |  |  |

<span id="page-60-0"></span> $T_2$ блица П $\Lambda$  1 – Шероховатость труб из пластмасс (по данным [8])

Приложение Б [6]

<span id="page-60-2"></span><span id="page-60-1"></span>Средние значения параметров  $\bar{y}$  и  $\sigma_y$  при различном числе членов ряда *n*<br>(по Гумбелю)

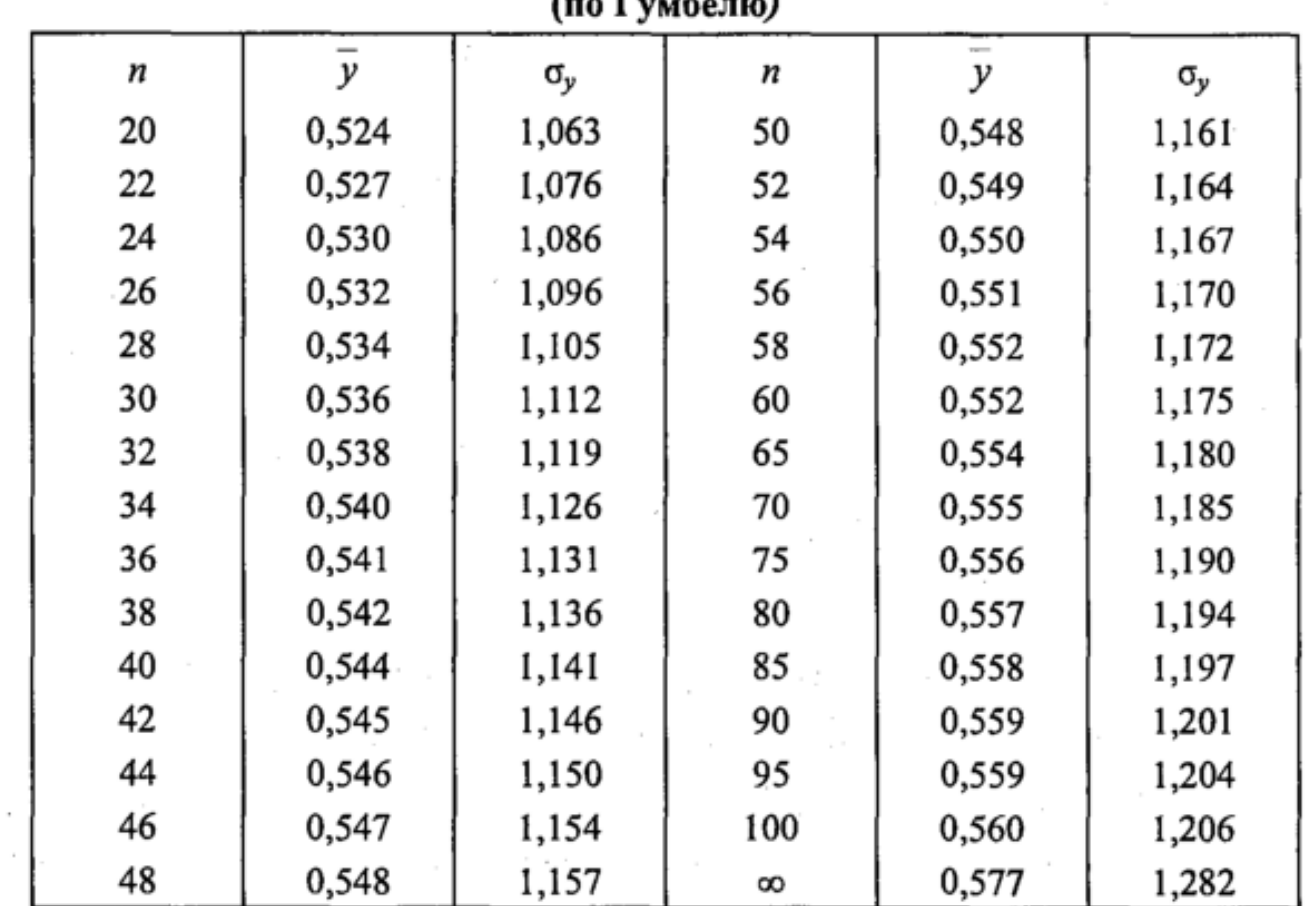

<span id="page-61-0"></span>Таблица П.В.1 – Результаты измерений характеристик р. Мамоновки (г. Мамоново) в 1960 г. [14]

| Дата<br>измере-                      | <b>Уровень</b><br>воды (см)<br>над нулем<br>графика. | Расход<br>воды   | Площадь<br>водного |              | Скорость<br>течения<br>(M/ce <sub>K</sub> ) | Ширина<br>реки                       |              | Глубина<br>(M)       | $(0/\omega)$<br>водной                            |
|--------------------------------------|------------------------------------------------------|------------------|--------------------|--------------|---------------------------------------------|--------------------------------------|--------------|----------------------|---------------------------------------------------|
| ния                                  | Основной<br>водпост<br>гидроствор                    | $(M^3/cek)$      | сечения<br>$(M^2)$ | сред-<br>няя | наи-<br>боль-<br>шая                        | (M)                                  | сред-<br>няя | наи-<br>боль-<br>шая | поверхности<br>Уклон                              |
| 6/1                                  | 78                                                   | 2,18             | 6,23               | 0,35         | 0,51                                        | 11,4                                 | 0,55         | 0,95                 | 0,88                                              |
| 30/1                                 | 79                                                   | 2,28             | 6,36               | 0,36         | 0,52                                        | 11,3                                 | 0,56         | 0,95                 | 0,88                                              |
| 23/11                                | 62                                                   | 1,34             | 4,97               | 0,27         | 0,43                                        | 10,6                                 | 0,47         | 0,81                 | 0,72                                              |
| 29/11                                | 66                                                   | 1,53             | 5,20               | 0,29         | 0,44                                        | 11,0                                 | 0,47         | 0,80                 | 0,75                                              |
| 7/III<br>15/III                      | 65<br>124                                            | 1,24<br>5,46     | 5,05<br>11,5       | 0, 25        | 0,46                                        | 10,7                                 | 0,47         | 0,84                 | 0, 80                                             |
| 22/III                               | 174                                                  | 9,48             | 19,5               | 0,47<br>0,49 | 0,72<br>0,80                                | 13,5<br>16,0                         | 0,85<br>1,22 | 1,42<br>1,91         | ,2<br>1,7                                         |
| 26/III                               | 162                                                  | 8,86             | 17,2               | 0,52         | 0,85                                        | 15,5                                 | 1,11         | 1,70                 | ,7                                                |
| 30/III                               | 145                                                  | 7,25             | 14,1               | 0,51         | 0,80                                        | 15, 2                                | 0,93         | 1,50                 | , 6                                               |
| 31/III<br>1/IV                       | 132<br>120                                           | 6,34<br>5,29     | 12,2<br>10,5       | 0,52<br>0,50 | 0,77<br>0,71                                | 14,1<br>13,7                         | 0,87<br>0,77 | 1,39<br>27<br>1,     | ,5                                                |
| 2/IV                                 | 100                                                  | 3,96             | 8,25               | 0,48         | 0,63                                        | 13, 2                                | 0,63         | 1,10                 | ,4<br>,3                                          |
| 3/1V                                 | 111                                                  | 4,60             | 9,73               | 0,47         | 0,65                                        | 13,6                                 | 0,72         | 1,20                 | ,4                                                |
| 13/IV<br>16/1V                       | 84<br>141                                            | 2,73<br>6,73     | 6,74<br>14,3       | 0,41         | 0,55                                        | 12,5                                 | 0,54         | 0,95                 | 0,92                                              |
| 1/V                                  | 99                                                   | 3,56             | 8,26               | 0,47<br>0,43 | 0,73<br>0,65                                | 15,0<br>12,0                         | 0,95<br>0,69 | 1,48<br>1,10         | ,6<br>1,2                                         |
| 9/V                                  | 73                                                   | 2,07             | 5,97               | 0,35         | 0,44                                        | 11,0                                 | 0,54         | 0,92                 | 0,80                                              |
| 16/V<br>25/V                         | 64                                                   | 1,51             | 4,82               | 0,31         | 0,44                                        | 9,5                                  | 0, 51        | 0,83                 | 0,75                                              |
| 4/VI                                 | 56<br>53                                             | $1,33 -$<br>1,35 | 4,30<br>4,06       | 0,31<br>0,33 | 0,45<br>0,41                                | 5<br>9<br>9 <sup>1</sup><br>$\alpha$ | 0,45<br>0,45 | 0,73<br>0,74         | 0,58<br>0,52                                      |
| 11/VI                                | 114                                                  | 4,83             | 10,6               | 0,46         | 0,65                                        | 12,5                                 | 0,85         | 1,35                 | ,2                                                |
| 14/VI                                | 88                                                   | 3,19             | 7,15               | 0,45         | 0,62                                        | 11,0                                 | 0,65         | 1,06                 | 1,0                                               |
| 29/VI<br>$7/V$ II                    | 46<br>58                                             | 1,05<br>1,28     | 3,20<br>4,26       | 0,33         | 0,48                                        | 8,0                                  | 0, 40        | 0,64                 | 0,45                                              |
| 13/VI <sub>I</sub>                   | 64                                                   | 1,79             | 5,08               | 0,30<br>0,35 | 0,45<br>0, 50                               | 9,5<br>9,5                           | 0,45<br>0,53 | 0,75<br>0,80         | 0,60<br>0,65                                      |
| $25/V$ II                            | 88                                                   | 2,99             | 7,28               | 0,41         | 0,64                                        | 11.0                                 | 0,66         | 0,99                 | $\,0\,$                                           |
| 29/VI <sub>I</sub>                   | 152                                                  | 7,77             | 16,5               | 0,47         | 0,78                                        | 15,0                                 | 1,10         | 1,72                 | $\overline{3}$                                    |
| 2/VII<br>$6/V$ III                   | 88<br>65                                             | 2,96<br>1,83     | 7,03<br>4,64       | 0,42         | 0,64<br>0,54                                | 11,8                                 | 0,60         | 1,05                 | ,0                                                |
| $14/V$ III                           | 129                                                  | 5,53             | 11,8               | 0,39<br>0,47 | 0,78                                        | 10,3<br>13,0                         | 0,45<br>0,91 | 0,82<br>1,34         | 70<br>0,<br>1,3                                   |
| $15/V$ $I$                           | 164                                                  | 8,48             | 17,1               | 0,50         | 0,78                                        | 15,0                                 | 1,14         | 1,69                 |                                                   |
| $16/V$ III<br>$30/V$ I <sub>II</sub> | 136                                                  | 6,13             | .13,0              | 0,47         | 0,78                                        | 13,5                                 | 0,96         | 1,41                 | $\begin{array}{c} 1,2 \\ 1,3 \\ 0,65 \end{array}$ |
| 6/IX                                 | 61<br>96                                             | 1,77<br>3,68     | 4,43<br>7,93       | 0,40<br>0,46 | 0, 51<br>0,70                               | 10,0<br>11,5                         | 0,44<br>0,69 | 0,82<br>1,10         | 1,2                                               |
| 14/IX                                | 67                                                   | 1,95             | 5,07               | 0,38         | 0, 51                                       | 10,0                                 | 0,51         | 0,83                 | 0,60                                              |
| 22/I X                               | 48                                                   | 0,86             | 2,68               | 0,32         | 0,49                                        | 8,0                                  | 0,34         | 0,53                 | 0,60                                              |
| 28/IX<br>4/X                         | 85<br>68                                             | 2,80             | 6,81               | 0,41         | 0,57                                        | 11,5                                 | 0,59         | 0,91                 | 1,0                                               |
| 10/X                                 | 56                                                   | 1,79<br>1,46     | 5,51<br>4,00       | 0,32<br>0,36 | 0,48<br>0.51                                | 10,0<br>9,0                          | 0,55<br>0.44 | 0,87<br>0.73         | 0,72<br>0.60                                      |
| 30/X                                 | 96                                                   | 3,20             | 7,61               | 0,42         | 0,61                                        | 11,5                                 | 0,66         | 0,97                 | 1,1                                               |
| 2/XI                                 | 123                                                  | 5,23             | 11,2               | 0,47         | 0,68                                        | 12,5                                 | 0,90         | 1,32                 | 1,2                                               |
| 11/XI<br>21/XI                       | 70                                                   | 1,80             | 5,37               | 0,34         | 0,49                                        | 10,5                                 | 0, 51        | 0, 80                | 0,62                                              |
| 23/XI                                | 92<br>88                                             | 3,32<br>2,99     | 7,27<br>7,08       | 0,46<br>0,42 | 0,70<br>0,58                                | 11,0<br>11,3                         | 0,66<br>0,63 | 1,03<br>1,04         | ,2<br>1<br>1<br>,1                                |
| 29/XI                                | 116                                                  | 4,52             | 10,4               | 0,43         | 0,70                                        | 12,0                                 | 0,87         | 1,31                 | $\frac{1}{2}$<br>1                                |

| $N_2$<br>$\Pi/\Pi$ | Наименования грунтов | Первоначального | Остаточного |
|--------------------|----------------------|-----------------|-------------|
| $\mathbf{1}$       | Глина ломовая        | 1,281,32        | 1,061,09    |
| 2                  | Гравийно-галечные    | 1,161,20        | 1,051,08    |
| 3                  | Растительный         | 1,201,25        | 1,031,04    |
| $\overline{4}$     | Лесс мягкий          | 1,181,24        | 1,031,06    |
| 5                  | Лесс твердый         | 1,241,30        | 1,041,07    |
| 6                  | Песок                | 1,101,15        | 1,021,05    |
| $\overline{7}$     | Скальные             | 1,451,50        | 1,201,30    |
| 8                  | Солончак мягкий      | 1,201,26        | 1,031,06    |
| 9                  | Солончак твердый     | 1,281,32        | 1,051,09    |
| 10                 | Суглинок легкий      | 1,181,24        | 1,031,06    |
| 11                 | Суглинок тяжелый     | 1,241,30        | 1,051,08    |
| 12                 | Супесь               | 1, 121, 17      | 1,031,05    |
| 13                 | Торф                 | 1,241,30        | 1,081,10    |
| 14                 | Чернозем             | 1,221,28        | 1,051,07    |

<span id="page-62-0"></span>Таблица П.Г.1 – Коэффициент разрыхления грунтов

Коэффициент начального разрыхления принимается для грунтов, пролежавших в отвале менее четырех месяцев и не подвергавшихся механическому уплотнению.

Коэффициент остаточного разрыхления принимается для грунтов, пролежавших в отвале более четырех месяцев или подвергавшихся механическому уплотнению (при объеме работ до 1000 м<sup>3</sup>). При объеме работ свыше 1000 м<sup>3</sup> устанавливается на основании заключения полевой грунтовой лаборатории либо утверждается актом начальника участка.

*Учебное издание*

Владимир Аркадьевич Наумов

# ПРАКТИКУМ ПО ИНФОРМАЦИОННЫМ ТЕХНОЛОГИЯМ В ВОДОСНАБЖЕНИИ

Редактор *Г.Е. Смирнова* Компьютерная верстка *Е.В. Мироновой*

Подписано в печать 20.10.2019 г. Формат 60 × 90 1/16. Уч.-изд. л. 4,0. Печ. л. 4,0. Тираж 50 экз. Заказ № 44.

Издательство федерального государственного бюджетного образовательного учреждения высшего образования «Калининградский государственный технический университет» 236022, Калининград, Советский проспект, 1